## UNIVERSIDADE TECNOLÓGICA FEDERAL DO PARANÁ MESTRADO PROFISSIONAL EM MATEMATICAS EM REDE ´ NACIONAL - PROFMAT

FRANCIANO JOSE DA SILVA ´

## O GOOGLE EARTH COMO FERRAMENTA DE ENSINO EM GEOMETRIA ANALÍTICA

DISSERTAÇÃO

CORNÉLIO PROCÓPIO

2019

# FRANCIANO JOSE DA SILVA ´

# O GOOGLE EARTH COMO FERRAMENTA DE ENSINO EM GEOMETRIA ANALÍTICA

Dissertação apresentada ao Mestrado Profissional em Matematicas em Rede Nacional - PROFMAT da ´ Universidade Tecnológica Federal do Paraná como requisito parcial para obtenção do grau de "Mestre em Ciências" – Área de Concentração: Matemática.

Orientador: Dr. Joelmir Andre Borssoi ´

#### CORNÉLIO PROCÓPIO

#### **Dados Internacionais de Catalogação na Publicação**

S586 Silva, Franciano José da

O Google Earth como ferramenta de ensino em geometria analítica / Franciano José da Silva. – 2019.

124 f. : il. color.; 31 cm.

Orientador: Joelmir André Borssoi.

Dissertação (Mestrado Profissional) – Universidade Tecnológica Federal do Paraná. Programa de Mestrado Profissional em Matemática em Rede Nacional. Cornélio Procópio, 2019.

Bibliografia: p. 119-120.

1. Material didático. 2. Imagens de sensoriamento remoto. 3. Tecnologia educacional. 4. Matemática – Dissertações. I. Borssoi, Joelmir André, orient. II. Universidade Tecnológica Federal do Paraná. Programa de Mestrado Profissional em Matemática em Rede Nacional. III. Título.

CDD (22. ed.) 510

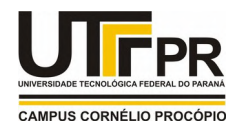

Ministério da Educação **Universidade Tecnológica Federal do Paraná** Diretoria de Pesquisa e Pós-Graduação-Câmpus Cornélio Procópio Programa de Mestrado Profissional em Matemática em Rede Nacional

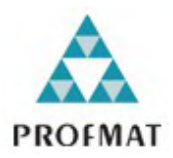

**Título da Dissertação Nº. 011**

# **"O Google Earth como ferramenta de ensino em Geometria Analítica."**

por

# **Franciano José da Silva**

Esta dissertação foi apresentada como requisito parcial à obtenção do grau de Mestre, pelo Programa de Mestrado em Matemática em Rede Nacional - PROFMAT - da Universidade Tecnológica Federal do Paraná - UTFPR - Câmpus Cornélio Procópio, às 09h00min do dia 06 de dezembro de 2019. O trabalho foi pela Banca Examinadora, composta pelos doutores:

\_\_\_\_\_\_\_\_\_\_\_\_\_\_\_\_\_\_\_\_\_\_\_\_\_\_\_\_\_\_\_\_ Prof. Joelmir André Borssoi, Dr. (Presidente - UTFPR/LD)

\_\_\_\_\_\_\_\_\_\_\_\_\_\_\_\_\_\_\_\_\_\_\_\_\_\_\_\_\_\_\_\_ Prof. Roberto Molina de Souza, Dr. (UTFPR/CP)

 $\mathcal{L}_\text{max}$  , and the contract of the contract of the contract of the contract of the contract of the contract of the contract of the contract of the contract of the contract of the contract of the contract of the contr Profª. Sandra Malta Barbosa, Dra. (UEL/LD)

Visto da coordenação:

Prof. Anderson Paião dos Santos, Dr. (Coordenador do PROFMAT-CP)

"A Folha de Aprovação assinada encontra-se na Coordenação do PROFMAT/UTFPR-CP"

Com toda gratidão, dedico o presente trabalho a Deus, causa primordial de todas as coisas e a quem devo tudo o que sou.

#### AGRADECIMENTOS

Primeiramente a Deus, por me proporcionar perseverança durante todos os dias de minha vida.

Meus mais sinceros agradecimentos aos meus pais, José Clóvis da Silva (*in memoriam*) e Ofelia Jorge Pereira da Silva, que sempre estiveram ao meu lado me incentivando e apoiando ´ meus sonhos e projetos.

À minha amada esposa, Selma Maria Penha da Silva, pela paciência, pelo incentivo, força e principalmente pelo carinho. Toda distância, todo sofrimento, todas as renúncias... Valeu a pena a espera... Hoje colhemos juntos os frutos do nosso empenho! Esta vitória é sua, é minha, enfim, é nossa!!!

À UTFPR, campus de Cornélio Procópio e todos os professores do PROFMAT que sempre proporcionaram um ensino de qualidade e, em especial ao meu professor orientador, Joelmir André Borssoi, pelas valiosas contribuições dadas durante todo o processo.

À CAPES pela recomendação do PROFMAT por meio do parecer do Conselho Técnico Científico da Educacação Superior.

Agradeço também à minha família e a meus amigos pela confiança e pela capacidade de acreditar em mim e por todas as vezes que me motivaram a seguir em frente, mostrando que nunca estive sozinho nessa caminhada.

#### RESUMO

SILVA, Franciano Jose. O GOOGLE EARTH COMO FERRAMENTA DE ENSINO EM GE- ´ OMETRIA ANALÍTICA. 125 f. Dissertação – Mestrado Profissional em Matemáticas em Rede Nacional - PROFMAT, Universidade Tecnológica Federal do Paraná. Cornélio Procópio, 2019.

Estamos no seculo 21 e a tecnologia se mostra cada dia mais presente em nossas vidas e, como ´ não haveria de ser diferente, mostra seus reflexos na sala de aula e nas práticas pedagógicas. Muitos são os *softwares* utilizados como ferramenta de ensino nas mais diferentes disciplinas. Este trabalho trata sobre o uso do *software* Google Earth como ferramenta didatica nas aulas de ´ Matemática, mais especificamente em Geometria Analítica. Seus recursos permitem obter as coordenadas de pontos, determinar a distância entre dois pontos, calcular perímetros e áreas de polígonos, etc., demonstrando assim seu grande potencial na articulação e criação de um ambiente propício e motivador para o processo de ensino-aprendizagem da Geometria Analítica no Ensino Médio já que possibilita estabelecer diversas conexões da Matemática com diferentes saberes. A princípio, um número expresivo de alunos demostram certa dificuldade em estabelecer uma conexão entre os tópicos básicos do conteúdo ministrado em sala de aula e não compreendendo assim conceitos básicos. Os resultados obtidos durante a aplicação das atividades propostas neste trabalho sugerem que, quando são oferecidas oportunidades e ferramentas para o desenvolvimento do senso de posicionamento no ambiente local e regional, os alunos tendem a aprimorar seus conhecimentos conceituais, bem como a capacidade de aplicar suas respectivas habilidades de pensamento crítico e, deste modo, o aprendizado dos alunos se torna mais significativo e relevante para suas experiências cotidianas.

Palavras-chave: Ferramentas Didáticas. Geolocalização. Imagens de Satélites. Matemática. Tecnologia Educacional. TICs.

#### ABSTRACT

SILVA, Franciano José. . 125 f. Dissertação – Mestrado Profissional em Matemáticas em Rede Nacional - PROFMAT, Universidade Tecnológica Federal do Paraná. Cornélio Procópio, 2019.

We are in the 21st century and technology is becoming more and more present in our lives and, as it should be no different, shows its reflexes in the classroom and in pedagogical practices. There are many software used as a teaching tool in many different subjects. This paper deals with the use of Google Earth software as a didactic tool in Mathematics classes, more specifically in Analytical Geometry. Its features allow to obtain the coordinates of points, to determine the distance between two points, to calculate perimeters and areas of polygons, etc., thus demonstrating their great potential in articulating and creating an enabling and motivating environment for the teaching-learning process of geometry. Analytical in high school since it allows to establish several connections of mathematics with different knowledge. At first, a significant number of students show some difficulty in establishing a connection between the basic topics of classroom content and thus not understanding basic concepts. The results obtained during the application of the activities proposed in this paper suggest that when opportunities and tools are developed to develop a sense of positioning in the local and regional environment, students tend to improve their conceptual knowledge as well as the ability to apply their respective knowledge. critical thinking skills and thus students' learning becomes more meaningful and relevant to their everyday experiences.

Keywords: Teaching Tools. Geolocation. Satellite Images. Mathematics. Educational technology. ICTs

#### LISTA DE FIGURAS

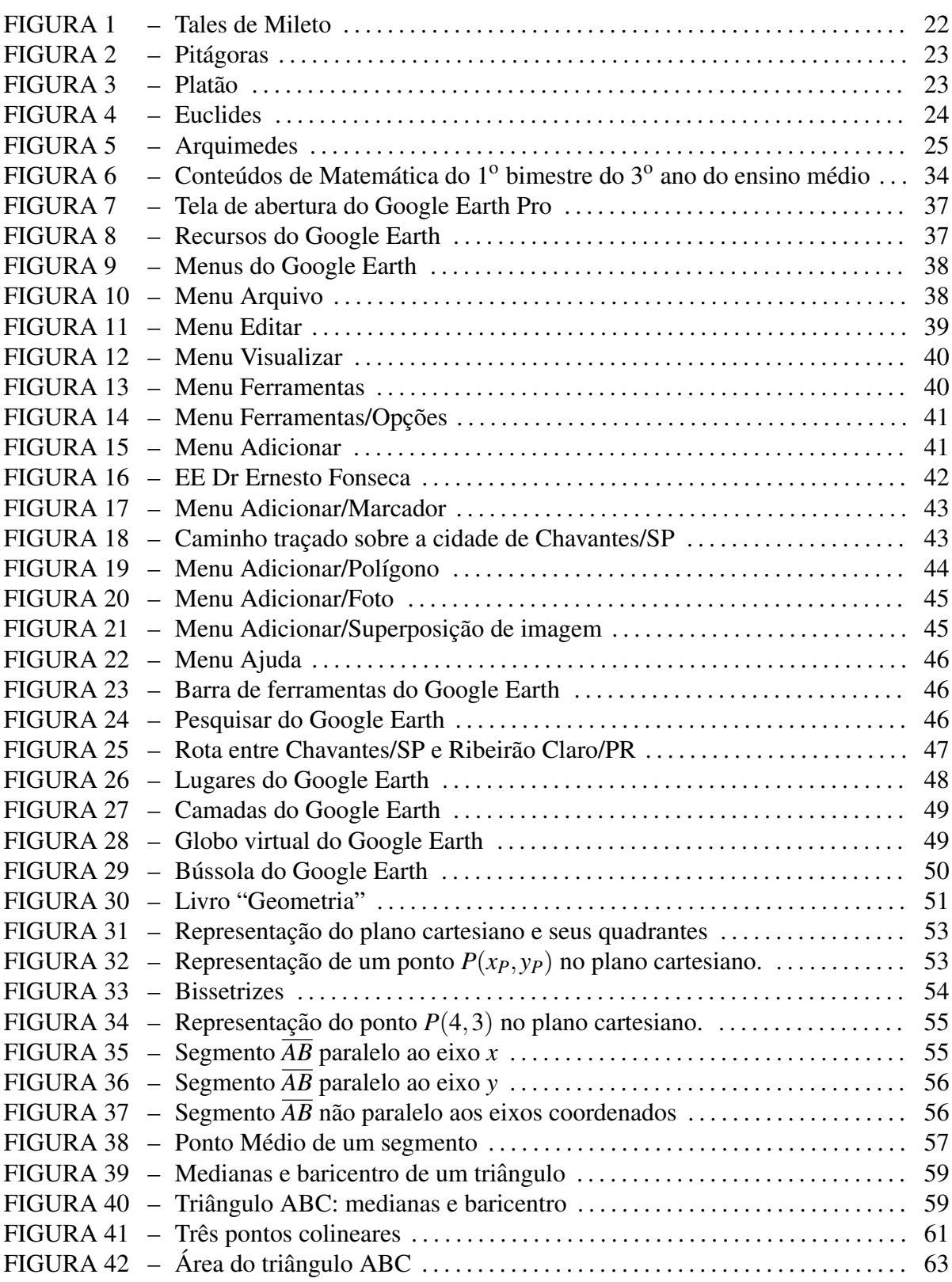

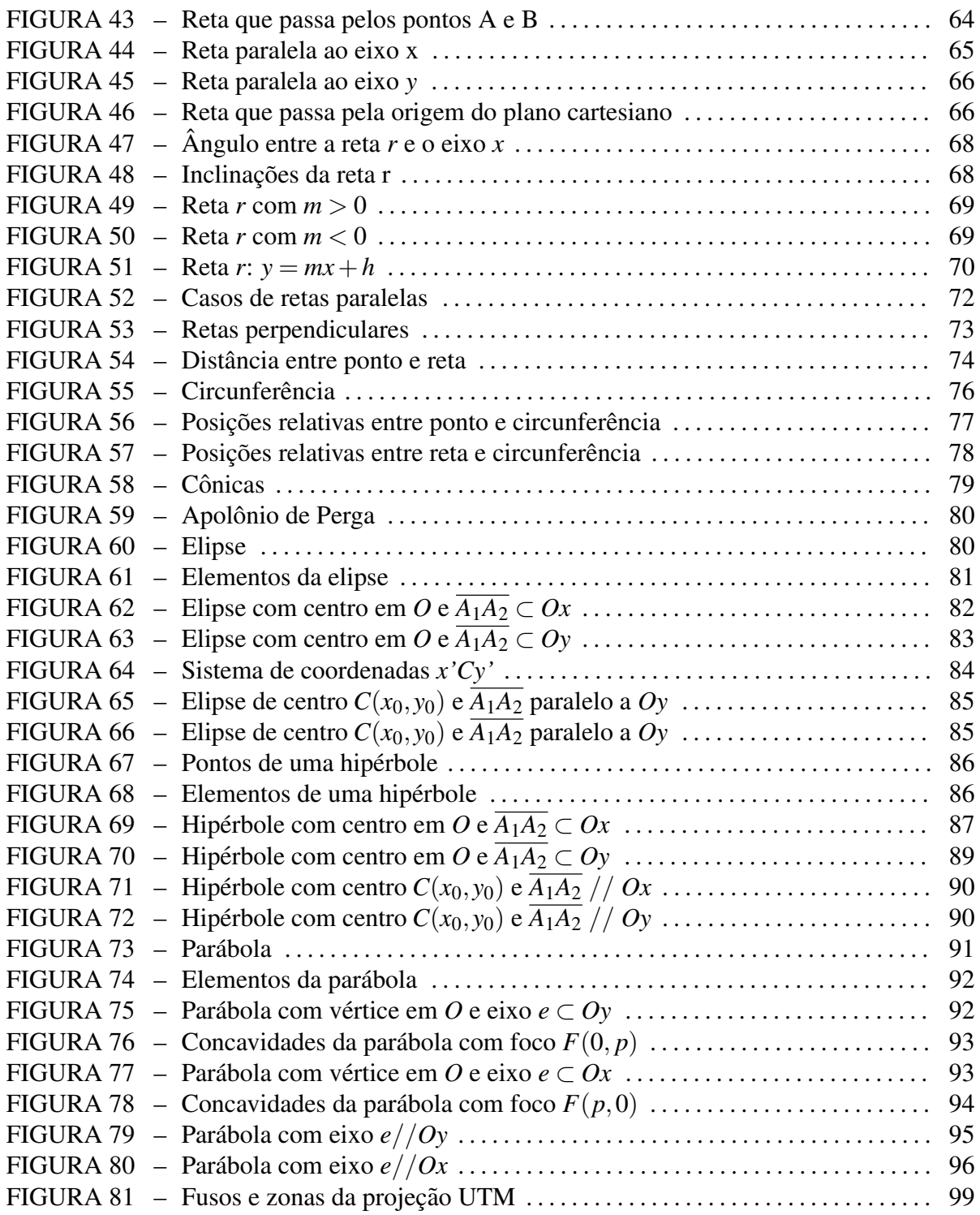

# **SUMÁRIO**

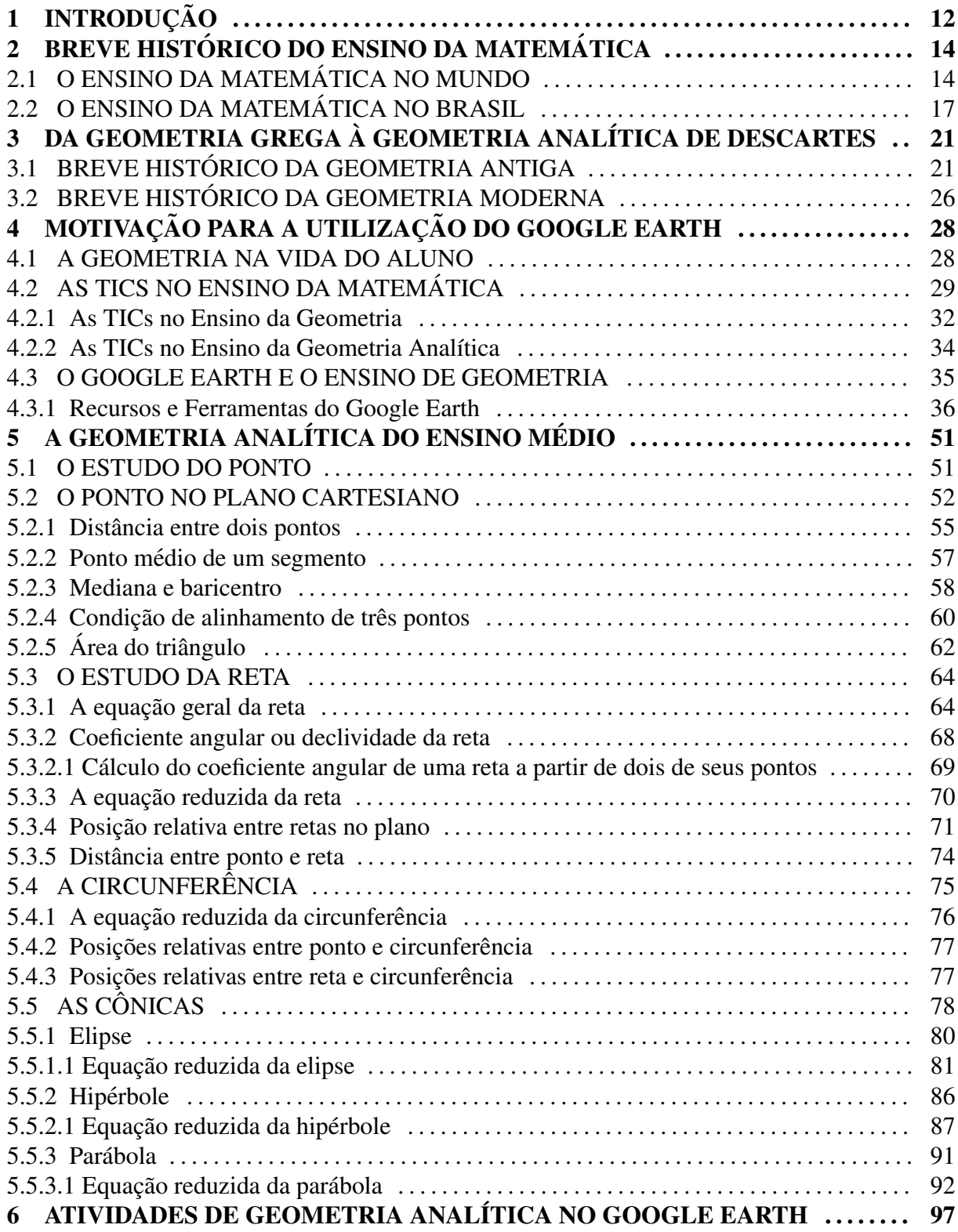

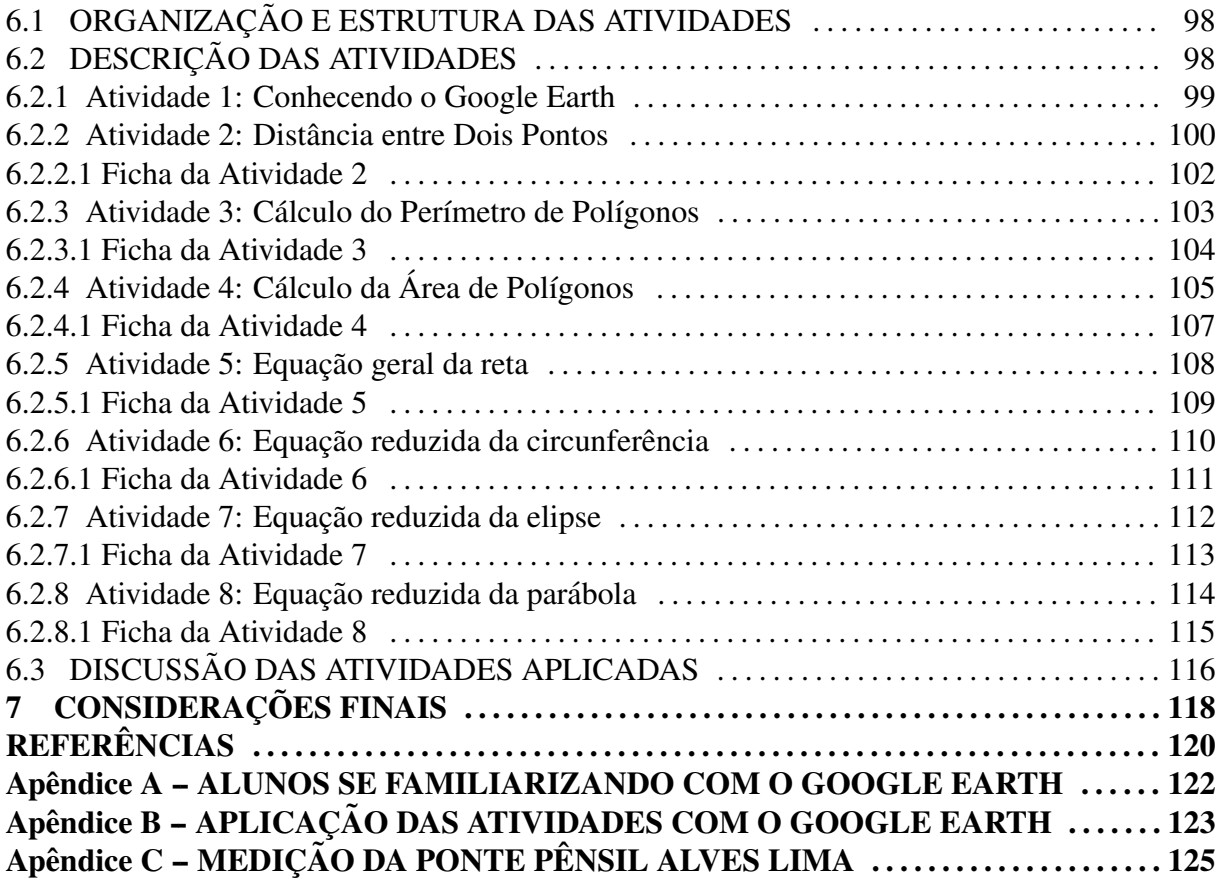

#### 1 INTRODUÇÃO

Um dos grandes desafios da escolas nos dias de hoje é o de promover e facilitar o processo de ensino e de aprendizagem. Com o ensino da Geometria Analítica, bem como da Matemática de modo geral, não é diferente e o uso das tecnologias nas salas de aula pode favorecer tal processo.

Na metodologia tradicional, o aluno pouco ou quase nunca participa de modo ativo da aprendizagem dos conteúdos que, por muitas vezes, não são assimilados de forma adequada, no entanto, o uso da tecnologia por si só não é capaz de romper as barreiras do ensino tradicional, do professor conteudista que tem como suas principais ferramentas de ensino o quadro negro, o giz e os livros com seus respectivos textos e, que hoje, se mostram insuficientes para os alunos que vivem imersos na tecnologia a todo momento. Há, sobretudo, a necessidade de mudança da prática pedagógica conservadora para uma metodologia onde as aulas sejam mais interativas e dinâmicas, sem a reprodução do ensino tradicional.

Computadores, *tablets*, *smartphones*, entre outros equipamentos, por meio da internet e utilização de diferentes aplicativos, deixam evidente a evolução a nível exponencial da troca de informações entre seus usuários. Toda essa tecnologia vem se popularizando entre os diferentes setores de nossas vidas e com as escolas não pode ser diferente.

Essa nova realidade de integração da tecnologia nas escolas deve ser encarada de frente e, de algum modo, temos que nos adaptar a ela apesar de todas as dificuldades, sejam elas materiais ou de formação de seus profissionais.

Professores devem estar aptos para a aplicação de metodologias diversificadas na sua função docente e as escolas devem ser capazes de fornecer as condições necessárias para que o professor possa realizar seu trabalho de modo satisfatorio com tais tecnologias. ´

Existem diversos estudos sobre a utilização dos mais diferentes *softwares* no ensino de Geometria e esse trabalho tem como objetivo geral mostrar o quão possível é promover a aprendizagem de Geometria Analítica a alunos do  $3<sup>o</sup>$  Ano do Ensino Médio por meio de uma sequência didática utilizando o Google Earth com suas ferramentas geoespaciais e, para evitar erros comuns encontrados nas sequências didáticas em geral, bem como para nortear a construção desse trabalho com os requisitos necessários, foram utilizados os Parâmetros Curriculares Nacionais (PCN)<sup>1</sup>, que são as diretrizes de referência para o ensino das disciplinas curriculares de todos os segmentos e discutem os objetivos do ensino de Matematica no Brasil. ´

O presente trabalho foi estruturado em sete capítulos: o primeiro capítulo é este, com uma introdução que contém a justificativa e os objetivos do mesmo; o segundo capítulo apresenta um breve relato histórico do ensino da Matemática no Brasil e no mundo; já o terceiro capítulo apresenta um breve histórico da Geometria, da Grécia à Descartes e, ainda, sobre a Geometria Moderna; o quarto capítulo discorre sobre a motivação para a utilização das Tecnologias de Informação e Comunicação (TICs), em especial do Google Earth, no ensino da Geometria e, mostra ainda, um tutorial desse *software* onde são apresentadas suas principais ferramentas e recursos; no quinto capítulo são apresentados os conteúdos de Geometria Analítica a serem trabalhados com os alunos do 3º Ano do Ensino Médio nas escolas públicas do Estado de São Paulo: ponto, reta, circunferência e cônicas; no sexto capítulo se encontram sugestões de atividades e seus respectivos passo a passo para o ensino da Geometria Analítica a serem desenvolvidas com o auxílio das ferramentas do Google Earth; finalmente, o sétimo capítulo vem com as considerações finais, enfatizando que é possível e válida a utilização dos recursos geoespaciais do Google Earth como ferramenta motivadora para o ensino da Geometria Analítica.

 $1$ Esta dissertação começou a ser desenvolvida enquanto estava em processo de conclusão o documento curricular: Base Nacional Comum Curricular (BNCC). Assim, ainda tomamos por referência os Parâmetros Curriculares Nacionais (PCN).

### 2 BREVE HISTÓRICO DO ENSINO DA MATEMÁTICA

#### 2.1 O ENSINO DA MATEMÁTICA NO MUNDO

A Matemática, enquanto "a ciência que une à clareza do raciocínio à síntese da linguagem" teve sua origem a partir de contagens, trocas, do convívio social, com características práticas e empíricas e seu desenvolvimento formal, assim como das demais ciências, tende a estar em sintonia com a evolução do conhecimento humano. Nesse contexto, é de fácil entendimento que essa ciência "[...] permite resolver problemas da vida cotidiana, tem muitas aplicações no mundo do trabalho e funciona como instrumento essencial para a construção de conhecimentos em outras áreas" (BRASIL, 1997, p.15).

Hoje, nas escolas, nos deparamos com uma incômoda preocupação, em especial por parte dos professores: "que tipo de matematica ensinar e como ensinar?". Devemos ensinar uma ´ Matemática prática que se aplique aos problemas cotidianos? Devemos ensinar uma matemática voltada para avaliações extrernas? Será que devemos ensinar uma matemática interdisciplinar ou o conhecimento da ciência Matemática, sem nos preocuparmos com sua possível aplicação em uma determinada área do conhecimento? A história mostra que no ensino dessa ciência, preocupações similares a essa já datavam dos séculos VI e IV a.C.

Os primeiros raciocínios lógico-matemáticos são do tempo das cavernas e segundo Oliveira et al. (2008), nesta epoca o ser humano tinha a necessidade de calcular quantidade ´ de alimentos, animais e pessoas e tal fato desencadeou o aparecimento do conceito de número com a mera percepção de semelhanças e diferenças, sendo aprimorado através de contagens primitivas usando ossos, pedras e dedos das mãos, sendo registrados através de entalhes em ossos e pinturas nas cavernas, a qual hoje é denominada como arte rupestre.

A Matemática, enquanto ciência, teve como seu ponto de partida as necessidades de solucionar problemas do dia a dia, em especial os ligados ao comércio, às medições agrárias e às construções e, acabou por ser considerada como de segunda categoria, imaginando que tal conhecimento não desenvolvia o pensamento humano e muito menos engrandecia o espírito. Atualmente, por outro lado, por meio do trabalho de muitos autores e pesquisadores, constatase que a Matemática se faz realmente presente desde o período das cavernas, sendo considerada a responsável, também, pelo processo de evolução da humanidade e por isso, sua aprendizagem deve ser a maior preocupação de um professor. Toda sua ação pedagógica deve focar em como atingir uma efetiva aprendizagem por parte do aluno. É evidente que muitos são os fatores que interferem na aprendizagem do aluno e, desta forma, o professor deve estar consciente de como se dá o processo de aquisição de conhecimento, sempre trabalhando em prol de encaminhar esse processo de forma agradável e produtiva.

> A matemática deve ser entendida como um conhecimento vivo, dinâmico, produzido historicamente nas diferentes sociedades, sistematizado e organizado com linguagem simbólica própria em algumas culturas, atendendo às necessidades concretas da humanidade. (CATARINA, 1998, p.106)

Ainda, segundo Oliveira et al. (2008), o desenvolvimento, bem como o aprimoramento das noções matemáticas acontecem de forma gradual e perceptível, com a constante criação e recriação dessa ciência, que por sua vez sempre aconteceu conforme eram as necessidades de cada período histórico, assim, conforme a necessidade imposta pela evolução da sociedade, a matemática evoluía e era aprimorada pelos estudiosos de cada época.

Com o passar do tempo os conhecimentos matemáticos foram sendo desenvolvidos, progredindo, em especial, quando as primeiras cidades foram formadas a partir de pequenas civilizações e da necessidade de melhorias desses conhecimentos que aumentava a cada instante e, ao mesmo tempo, cientistas e matematicos elaboravam novos conceitos e teoremas, a fim de ´ sanar as lacunas matemáticas apresentadas no conhecimento da época.

De acordo com Oliveira et al. (2008), devido à criação de técnicas de medição e demarcação de terras em relação às águas do rio Nilo, no Egito aconteceu uma intensificação, com agilidade, da aquisição e desenvolvimento matemático, os quais foram registrados em papiros, sendo propagados e conhecidos ao longo do tempo. Esses conhecimentos matematicos ´ foram utilizados pelos escribas, já que naquela época, a matemática não era uma ciência sistematizada e era utilizada para solucionar situações práticas do dia a dia das pessoas. A partir de então, as informações trazidas pelos autores em questão, mostram que a matemática surgiu com aplicações apenas práticas e só mais tarde surgiram os conceitos formais que hoje conhecemos.

Segundo D'Ambrosio (2011), a disciplina denominada Matemática teve origem e desenvolvimento na Europa e contou com algumas contribuições das civilizações indiana e islâmica, chegando à forma atual nos séculos XVI e XVII, sendo então levada e imposta a todo o mundo. Ainda, segundo este autor, somente a partir das três grandes revoluções da modernidade, a Revolução Industrial (1767), a Revolução Americana (1776) e a Revolução Francesa (1789), as preocupações com a educação matemática dos jovens começam a tomar um rumo próprio.

Quanto mais a ciência moderna avançava e a tecnologia criava máquinas, maior era a necessidade de se discutir a educação dessa nova geração de trabalhadores.

O ensino da matemática em sala de aula só teve início ao final do século XVIII, após a Revolução Industrial, uma vez que sistemas bancários, sistemas de produção e a administração passaram a exigir cada vez mais das pessoas, contudo, a matemática ensinada na época não era adequada para a idade dos alunos pois, até então, seu estudo baseava-se no raciocínio dedutivo de Euclides (séc. III a.C.) que, certamente, fazia uso de uma linguagem que dificultava por demais o ensino da disciplina na educação básica, em especial nos anos iniciais.

A educação matemática só passa ser encarada como prioritária na educação, na transição do século XIX para o século XX, época na qual, segundo D'Ambrosio (2011), educação matemática era sinônimo de boa didática, cumprimento dos programas e verificação da aprendizagem de conteúdos através de exames rigorosos.

> Ler, escrever e contar prevaleceram nas antigas metrópoles coloniais e nos países independentes. Era adequada para o período de transição de uma produção manual para uma tecnologia incipiente, e para formação das novas nacionalidades no século XIX. Com o surgimento de uma tecnologia mais avançada, que é a grande característica na transição do século XIX para o século XX, outro tipo de empregados, funcionários ou operários, se faz necessário. Ler, escrever e contar são obviamente insuficientes para o século entrante. (D'AMBROSIO, 2011, p.65)

No século XX, as aulas tradicionais persistem e junto delas os problemas. Após o período das guerras mundiais, um número mais elevado de crianças passa a ter acesso à escola e à educação matemática, no entanto, como já foi dito, métodos tradicionais ainda se mantinham e, como não poderia ser diferente, pois tais métodos não contextualizavam o ensino da matemática à realidade do aluno. O resultado era o de um grande número de reprovação desses alunos e uma enorme aversão à disciplina.

Com a Guerra Fria, surgem alguns avanços tecnológicos e os Estados Unidos passa a ter interesse na formação de novos cientistas nas escolas e elaboram um novo currículo matemático que foi denominado de Matemática Moderna, que não foi seguida adiante por falta de didática, não sendo viável o seu estudo para os alunos do ensino fundamental.

Preocupados com os transtornos que o ensino tradicional da matematica causava e ´ com a proporção atingida, na década de 70 estudiosos da área deram início a um novo estudo sobre Educação Matemática que atingiu os matemáticos do mundo inteiro. Eles realizaram um estudo sobre métodos diferenciados de avaliação, procuravam soluções e técnicas de ensino que levassem a um maior entendimento, um maior significado ao aluno, relacionando a matematica ´ com a psicopedagogia.

#### 2.2 O ENSINO DA MATEMÁTICA NO BRASIL

De acordo com Werneck et al. (2003), Euclides Roxo, professor do Colégio Pedro II no Rio de Janeiro, foi o responsável direto pela reforma que deu origem ao primeiro programa de Matemática do Brasil focado no ensino secundário. Esse professor propôs, em 1927, à Congregação do Colégio Pedro II, a unificação dos ramos da Matemática (Aritmética, Álgebra e Geometria) devido à influência de um movimento internacional que tinha como objetivo reestruturar a educação matemática no curso secundário.

Segundo D'Ambrosio (2018), somente a partir de 1929, por iniciativa da Congregação do Colégio Pedro II, o ensino da matemática foi unificado numa única disciplina, denominada Matemática, sendo lecionada nos 5 anos da escola secundária. Até então o currículo do ensino de matemática no curso secundário era fragmentado em Aritmética, Álgebra e Geometria.

Segundo Miranda (2003), tal unificação, no Brasil, teve influência direta dos Estados Unidos. Antes da unificação, conforme o autor citado, para ingressar no curso secundário, era obrigatória a realização do exame de admissão. Cada disciplina tinha características próprias, sem interferência das outras.

O Colégio Pedro II recebeu do Departamento Nacional de Ensino e da Associação Brasileira de Educação apoio à iniciativa de Euclides Roxo. Um ofício do Departamento Nacional de Ensino deu o aval para a implantação dos novos programas no referido colégio, sendo oficializado pelo Decreto 18 564 de 15 de janeiro de 1929. Com isso, o novo ensino para Aritmetica, ´ Álgebra e Geometria se daria a partir da criação de uma nova disciplina escolar, a Matemática, resultado da fusão das três áreas ministradas separadamente.

Segundo Werneck et al. (2003), essa nova proposta era para ser implantada de forma gradual, onde as consequentes transformações fossem acontecendo naturalmente, no entanto, com o decreto 19 890 de 18 de abril de 1931, acontecimentos se precipitaram, o que passou a ser conhecido como Reforma Francisco Campos, que criou um programa nacional para o ensino de Matemática, de forma autoritária. O ministro acatou todas as ideias do professor Euclides Roxo, mostrando que "um homem sozinho consegue fazer uma reforma desde que ocupe um cargo que lhe dê autoridade para tanto". (WERNECK et al., 2003, p.81).

Considerado antipedagógico, o programa de Euclides Roxo recebeu duras críticas, tanto de progressistas como de conservadores e, estes últimos, se mostravam a favor da manutenção da matemática tradicional.

Na década de 40, com a Reforma Capanema, uma reação à Reforma Campos, o pro-

grama de Matemática recua à matemática tradicional defendida por alguns professores, como por exemplo, o Pe. Almeida Lisboa. Essa reforma norteou o ensino da Matemática até 1961. Por outro lado, Euclides Roxo conseguiu manter as orientações metodológicas para os programas do curso ginasial.

> Até a década de 50, o ensino de Matemática seguia uma programação tradicional, onde a ênfase era dada, entre outros tópicos, aos cálculos complexos (...) às identidades trigonométricas (...) às demonstrações de teoremas geométricos, a problemas de longos enunciados e longas resoluções. (MON-TEJUNAS, 1995, p.161)

Em 1955, aconteceu em Salvador o I Congresso de Professores de Matematica por ´ iniciativa da Professora Martha de Souza Dantas, o qual tinha como objetivo discutir conteúdos e metodologias de ensino. Além desse, outros quatro congressos foram realizados. Nestes congressos ocorreram as primeiras manifestações das ideias defendidas pelo Movimento Internacional da Matemática Moderna e, vale destacar o último, realizado em 1964, onde a principal preocupação era a de contrapor a "matemática moderna" e para tanto se fazia necessário reformar o ensino de matematica, no entanto, apesar das novas ideias terem sido apresentadas e ´ discutidas nesses Congressos, não foram eles que desencadearam o Movimento da Matemática Moderna no Brasil mas, sim, as atividades desenvolvidas pelo Grupo de Estudos do Ensino da Matemática - GEEM -, que foi fundado por professores paulistas em outubro de 1961, tendo como principal representante Osvaldo Sangiorgi que, depois de tomar conhecimento da proposta modernizadora dos norte-americanos em um seminário no Kansas, propôs a realização de um curso de aperfeiçoamento para professores, onde viria a introduzir a Matemática Moderna.

Durante o IV Congresso Nacional de Ensino da Matemática, realizado em Belém -PA, em 1962, segundo Miorim (1998), o GEEM apresentou alguns exemplos de trabalhos bemsucedidos com a Matemática Moderna, bem como uma proposta de programa para a escola secundária orientada pelas ideias modernizadoras.

Devido à Revolução de 1964, não foi mais possível realizar congressos e, por outro lado, diversos grupos de estudo foram criados, dentre os quais o GEMEG (do estado da Guanabara), GEM (São Paulo), GEMPA (Porto Alegre) e outros, destacando-se o grupo da Bahia liderado pelo professor Omar Catunda.

O Movimento Matematica Moderna foi a que se tornou mais conhecido, mesmo que ´ ao contrário das Reformas Campos e Capanema, ela não foi implantada por nenhum decreto e, mesmo assim, foi amplamente divulgada em todo o territorio brasileiro. No entanto, com ´ ele os problemas foram agravados ainda mais pela falta de preparo dos professores que foram obrigados a ensinar uma matemática para cujos métodos não foram preparados. Portanto, a

matemática moderna também não conseguiu resolver o problema do ensino, não se mostrou ser uma solução. Ao contrário, agravou mais ainda a situação e não foi por falta de alertas, pois no início do movimento, alguns professores alertaram para o risco de um enfoque centralizado apenas na linguagem, e foi exatamente esse o caminho percorrido pela Matematica moderna em ´ nossas escolas.

No Brasil, o movimento da Matematica Moderna foi fortalecido pela "ditadura militar" ´ em que nasceu, sob um contexto onde os brasileiros tinham medo de expor suas ideias, em especial, se fossem contrárias às de seus governantes e, também, pelo tecnicismo pedagógico.

Um aspecto marcante do início da década de 70 foi à produção dos livros didáticos, um fruto Movimento Internacional da Matemática Moderna. Quanto ao conteúdo desses livros, o marco foi a simbologia da Teoria dos Conjuntos.

A década de 80 foi decisiva para a educação matemática no Brasil, pois nela surgem cursos acadêmicos de especialização, mestrado e doutorado, bem como programas e pesquisas. Em todas as regiões do Brasil faziam-se presentes profissionais preocupados com o ensino da matemática, não era raro encontrar nas Universidades uma monografia que fizesse menção ao tema.

A criação da SBEM - Sociedade Brasileira de Educação Matemática, em 1988, vem coroar os esforços dos precursores do movimento da Educação Matemática no Brasil, o que ocorreu durante o II ENEM - Encontro Nacional de Educação Matemática. Nesses encontros eram divulgados trabalhos e pesquisas mais recentes na area com o fim de divulgar e socializar ´ os conhecimentos, bem como trocar experiências de ensino de matemática em todos os níveis, promovendo o intercâmbio de ideias.

Apesar de todos os esforços por parte das escolas e professores para uma melhoria da educação, esforços esses ininterruptos, a melhoria da educação se esbarra em limites que a propria escola, professores e mesmo alunos possuem, ou seja, apesar de todo empenho na ´ busca de uma melhoria existem barreiras físicas, técnicas, pedagógicas e sociais que limitam essa melhoria. Mudanças requerem tempo, e as ideias inovadoras continuam surgindo e são colocadas em prática. O que falta é vontade política e competência para elaborar estratégias de execução dos planos de ação para que assim tais ideais reflitam em bons resultados nas salas de aula nos mais diferentes níveis e esferas de ensino.

Para a efetiva formação de cidadãos é necessário considerar que o ensino de matemática não deve ser um mero condicionamento à escrita e memorização de fórmulas e sobretudo, não deve ser visto como cálculos desprovidos de significado. É necessário formar alunos

que possam opinar, decidir, refletir, argumentar, realizar análises de forma crítica e autônoma. Novas metodologias e equipamentos devem ser testados constantemente a fim de permitir a evolução do ensino conforme sua época. O acesso às novas tecnologias de informações é fundamental para que o professor de matemática conduza melhor o processo de ensino e aprendizagem.

#### 3 DA GEOMETRIA GREGA À GEOMETRIA ANALÍTICA DE DESCARTES

#### 3.1 BREVE HISTÓRICO DA GEOMETRIA ANTIGA

A Geometria (do grego medir a terra) aparentemente tem sua origem relacionada as` necessidades do dia a dia, em especial da necessidade do homem em medir e ocupar espaços, bem como construir edificações, observar e prever os movimentos dos astros. Estes são apenas simples exemplos de atividades para as quais o homem sempre dependeu de operações geométricas.

Os matemáticos que realizam os estudos relacionados com a Geometria são chamados de geômetras. Na história da Geometria, em tempos antigos, anteriores a Cristo, ela era considerada uma ciência empírica, era tida como um conjunto de regras práticas com as quais se obtinham resultados aproximados, o que não impediu que fossem utilizados nas construções das pirâmides e de templos babilônicos e egípcios. A geometria começa a ser considerada uma teoria dedutiva a partir dos trabalhos dos geômetras gregos, a princípio com os trabalhos de Tales de Mileto (624-547a.c.) e seu discípulo Pitágoras, que compilaram todo o conhecimento do Egito, da Babilônia, da Etrúria, bem como da Índia, a fim de desenvolvê-los e aplicá-los à matemática, navegação e religião. O trabalho de sistematização de Tales tem continuidade nos séculos posteriores, em especial com os pitagóricos.

Mais tarde surge Platão e seu interesse pela matemática, sobretudo pela geometria. Ele evidencia que no decorrer do ensino se fazem necessárias demonstrações dedutivas rigorosas, e não meras verificações experimentais. Tal concepção é adotada por Euclides (325-285 a.C.), discípulo da escola platônica, em sua obra Elementos, publicado por volta de 300 a.C., constituído por treze volumes que, segundo pesquisadores, foram baseados nos trabalhos de seus antecessores gregos, os pitagóricos Eudóxio e Teeteto, onde de acordo com Stewart (2012), o filósofo Prócolo escreveu: "Euclides ... reuniu *Elementos*, ordenando muitos teoremas de Eudóxio, aperfeicoando muitos de Teeteto e trazendo também demonstrações irrefutáveis de coisas que mal haviam sido provadas por seus predecessores."

Em homenagem a Euclides e sua obra, surge a geometria denominada de Euclidiana,

no entanto, Euclides vai além de simplesmente expor teorias de grandes mestres; ele organiza o conhecimento acumulado por eles de forma sistemática, de acordo com princípios e definições, promovendo seu desenvolvimento de modo dedutivo e, dessa forma, surge o chamado "metodo ´ axiomático" que prevalece na matemática a mais de dois milênios inspirando o homem ao longo dos tempos e o auxiliando na organização, segundo os mesmos princípios, de suas ideias nos mais variados campos, tais como os campos do saber, da moral, da política, entre outros.

Desse modo fica evidente que a Geometria é uma ciência que teve como berço a Grécia Antiga, onde destacaram-se diversos geômetras que formularam axiomas, postulados e teorias e, aos quais são atribuídas diversas descobertas e criações. É válido mencionar o nome e a contribuição de alguns desses matemáticos antigos, em especial à queles que deram uma contribuição significativa ao desenvolvimento da geometria.

• Tales de Mileto

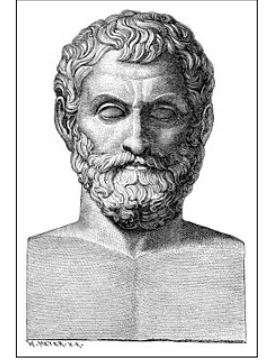

Figura 1: Tales de Mileto

Fonte: Wikipédia.

Foi um filósofo grego, o primeiro ocidental de que se tem notícia. É considerado como um dos sete sábios da Grécia Antiga. Ele considerava a água como sendo a origem de todas as coisas. A ele são atribuídas as seguintes demonstrações geométricas: os ângulos da base dos triângulos isó sceles são iguais; se dois triângulos tem dois ângulos e um lado respectivamente iguais, então são iguais; todo diâmetro divide um círculo em duas partes iguais; ao unir-se qualquer ponto de uma circunferência aos extremos de um diâmetro AB obtém-se um triângulo retângulo em C e, provavelmente, para demonstrar este teorema, Tales teria considerado que a soma dos ângulos internos de um triângulo é igual a dois ângulos retos, ou seja, 180 graus. Tales também chamou a atenção de seus conterrâneos para o fato de que se duas retas se cortam, então os ângulos opostos pelo vértice são iguais.

#### • Pitágoras

# Figura 2: Pitágoras

Fonte: Wikipédia.

Pitagoras nasceu por volta de 582 a.C. em Samos, ilha grega a leste do mar Egeu e teria ´ adquirido seu conhecimento matematico em viagens ao Egito. Segundo Kahn (2007), pouco ´ se sabe concretamente sobre Pitágoras e sobre qualquer coisa atribuída a ele, inclusive sobre um famoso teorema que leva seu nome. Não existem documentos matemáticos de produção pitagórica, não sendo possível saber com certeza a quem atribuir as descobertas matemáticas dos pitagóricos tanto na aritmética quanto na geometria. Por outro lado, diversos exemplos da mais pura sabedoria matemática foram atribuídos a Pitágoras, sendo obviamente o mais memorável o teorema que leva seu nome, onde, de modo sucinto, diz que em um triângulo retângulo o quadrado do lado que se opõe ao ângulo reto é igual à soma dos quadrados dos outros dois lados. A ele também são atribuídos o desenvolvimento da tábua de multiplicação, o sistema decimal e as proporções aritméticas. É considerado um dos grandes construtores da base dos conhecimentos matemáticos, geométricos e filosóficos da atualidade.

• Platão

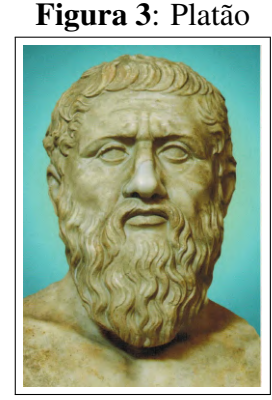

Fonte: Wikipédia.

Platão (427 a.C. - 347 a.C.), nasceu em Atenas, Grécia. Foi discípulo e admirador de Sócrates. É considerado um dos principais pensadores da história da filosofia. Para ele matemática era, acima de tudo, a chave da compreensão do universo e sempre considerou que a ciência dos números ou aritmética se encontra acima de muitas outras consideradas essenciais para as artes profissionais. Mesmo não sendo efetivamente um matemático, contribuiu para o desenvolvimento da matematica grega, em especial da geometria. Ele defende em sua ´ obra República que o filósofo deve saber matemática, pois, "ela tem um efeito muito grande na elevação da mente compelindo-a a raciocinar sobre entidades abstratas" e é ai que se encontra a real contribuição de Platão, a conscientização do exercício mental envolvido no processo analítico, indispensável para a compreensão do mundo físico e, ainda, por orientar a todos que dela se utilizavam, impulsionando seu desenvolvimento no século IV a.C., o que fica evidente nas palavras citadas por Eves (2004): "à sua convicção entusiástica de que o estudo da matemática fornecia o mais refinado treinamento do espírito e, portanto, era essencial que fosse cultivado pelos filósofos e pelos que deveriam governar seu Estado ideal".

• Euclides de Alexandria

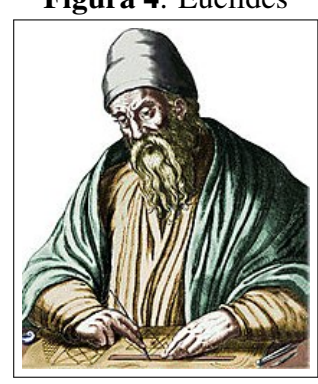

Figura 4: Euclides

Fonte: Wikipédia.

Foi professor, matemático platônico e escritor, possivelmente grego. Fundamentou a geometria no século III a.C., sendo a ele atribuído o título de "Pai da Geometria". Sua obra prima, Os Elementos, é a compilação de todo o conhecimento matemático de até então e se tornou parte do ensino da matemática por 2000 anos e é considerada sua obra-prima, sendo o segundo livro mais traduzido no mundo, ficando atrás apenas da Bíblia Sagrada. Euclides também elaborou obras sobre seções cônicas, geometria esférica, teoria dos números e rigor. Sua criação é tão ampla que alguns pesquisadores acreditam que os trabalhos que lhe são atribuídos, na verdade não pertencessem a um único indivíduo.

#### • Arquimedes

Figura 5: Arquimedes

Fonte: Ebiografia.

 $\acute{E}$  considerado um dos maiores matemáticos da antiguidade e, em geral de todos os tempos. Aplicou a geometria na prática no século III a.C., unindo o mundo abstrato ao mundo real. Também é considerado o pai da mecânica devido a seus estudos sobre forças, densidades de materiais e alavancas. Utilizou o método de exaustão para calcular a área sob o arco de uma parábola com a adição de uma série infinita, e deu aproximação extremamente precisa do número pi. Também definiu a espiral que leva seu nome, fórmulas para os volumes de superfícies de revolução e um engenhoso sistema para expressar números muito grandes.

Como a Geometria é uma área de estudos muito extensa, ela pode ser dividida nas seguintes subáreas:

- Geometria analítica: relaciona a álgebra e a análise matemática com a geometria, ficando então responsável por estudar e criar propriedades e métodos para a geometria por meio de processos algebricos, sendo essa o elemento de estudo do presente trabalho. ´
- Geometria plana: também chamada de Geometria Euclidiana, estuda o plano e o espaço baseando-se nos postulados de Euclides, ou seja, é o ramo da matemática responsável pelo estudo de figuras bidimensionais, sem volume.
- Geometria Espacial: é o estudo dos objetos que ocupam lugar no espaço, ou seja, de objetos tridimensionais, sendo estes chamados de sólidos geométricos, sejam eles regulares ou não regulares.

#### 3.2 BREVE HISTORICO DA GEOMETRIA MODERNA ´

Em 1637, o matemático francês René Descartes, com residência na Holanda, publica o livro "A Geometria", com o qual, depois dos gregos, promove a primeira grande mudança no estudo da geometria. Suas ideias promovem uma relação íntima entre a álgebra e a geometria, estabelecendo uma relação biunívoca entre fórmulas e figuras e entre pontos no plano e um par de números, relação esta que mais tarde fica sendo conhecida por Geometria Analítica.

Surge no século 18 um grande nome na geometria: Leonhard Euler, matemático suíco que morou por décadas na Rússia e na Alemanha, responsável pela impressionante área da geometria denominada de topologia, que trabalha com figuras improváveis, formas tortas, torcidas, empenadas, alongadas, ou seja, com deformações.

Anos mais tarde, o matemático alemão Carl Friedrich Gauss tende a inovar ainda mais a geometria, estabelecendo as bases para a futura teoria da relatividade proposta por Albert Einstein no século seguinte. Ele não via razão alguma para imaginar o espaço em linhas retas, como na geometria euclidiana. Imaginava que uma linha pudesse ser curva, tal como uma superfície. Deste modo, por que o espaço também não poderia ser curvo? Atuou em diversas áreas das ciências exatas, como por exemplo, em álgebra, teoria dos números, equações diferenciais, teoria de funções elípticas, cartografia, realizou pesquisas sobre o campo magnético da Terra, auxiliou no desenvolvimento do primeiro telégrafo elétrico, contribuiu com a física através de seus trabalhos sobre eletromagnetismo e gravitação, entre inúmeras outras contribuições.

No século XIX, o alemão Bernhard Riemann, um estudioso de Gauss, propôs conceitos radicais sobre a estrutura do espaço geométrico em duas dimensões. Ele ampliou o campo de estudo da geometria para algo além, multidimensional, com espaços de quatro, cinco, seis ou mais dimensões. Riemann rompeu drasticamente as fronteiras da geometria tradicional, postulando espaços fantásticos de quatro ou mais dimensões. A princípio tal concepção não foi bem compreendida em sua época, por outro lado, hoje é chamada de Geometria Riemanniana e, como se desenvolveu lentamente, seu criador não pode assistir à revolução matemática à qual ele iniciou, pois tivera uma morte prematura aos 39 anos de idade.

A topologia, por sua vez, consolidou-se no século passado com trabalhos do matemático francês Jules Henri Poincaré. Prodígio desde a infância, Poincaré deixou em aberto a chamada Conjectura de Poincaré, um dos sete desafios do milênio, que de modo mais simples, afirma que qualquer espaço tridimensional sem furos seria equivalente a uma esfera esticada. Tal conjectura levou praticamente um século para que fosse solucionada, sendo completada recentemente por um matemático recluso, Grigori Perelman, que em março de 2010 ficou reconhecido como o matemático que resolveu essa conjectura, o que lhe deu o direito a um prêmio de um milhão de dólares, o qual foi recusado por duas vezes.

No século XX, os desenvolvimentos na geometria algébrica incluíram o estudo de curvas e superfícies sobre corpos finitos, como o abordado nas obras de Alexander Grothendieck, André Weil, Jean-Pierre Serre, entre outros. Também foram realizados estudos sobre os números reais ou complexos. Mesmo na própria geometria finita, foram encontradas aplicações na teoria da codificação e criptografia. Com a evolução da informática novas disciplinas surgem rotineiramente, a exemplo da geometria computacional ou geometria digital, com algoritmos geométricos, representações discretas de dados geométricos, e assim por diante.

#### 4 MOTIVAÇÃO PARA A UTILIZAÇÃO DO GOOGLE EARTH

#### 4.1 A GEOMETRIA NA VIDA DO ALUNO

O aluno precisa conhecer o universo que o cerca, imagens e formas estão sempre à sua volta, ele necessita ser capacitado a fazer associações entre o que aprende em sala de aula e o mundo que o cerca por meio de mecanismos interpretativos e formadores de conceitos e imagens. Todo aluno precisa de uma oportunidade de integração com a "realidade" dos objetos. A carencia de um ensino mais significativo da Geometria constitui-se em uma grande perda ˆ da compreensão da realidade pelo aluno e, para sanar essa "deficiência" e melhorar a compreensão da realidade por parte dos alunos, se faz necessário enfatizar a importância de abordar os conteúdos de Geometria no cotidiano escolar da maneira mais abrangente possível, para que assim eles se tornem capazes de participar da construção do seu conhecimento e se tornem capazes de compreender e transformar suas respectivas realidades. Compartilhando dessa ideia, os Parâmetros Curriculares Nacionais (PCN) de Matemática BRASIL (1997) afirmam que:

> Os conceitos geométricos constituem parte importante do currículo de Matemática no ensino fundamental, porque, por meio deles, o aluno desenvolve um tipo especial de pensamento que lhe permite compreender, descrever e representar, de forma organizada, o mundo em que vive. (BRASIL, 1997, p.37)

Também é importante destacar que a escola, em especial o professor, deve auxiliar o aluno a obter uma determinada confiança na sua própria capacidade de identificar e enfrentar desafios que porventura possam surgir no decorrer de sua vida. Para tanto, a sala de aula e o ambiente escolar como um todo, devem favorecer a autonomia do aluno de modo que ele possa elaborar estratégias, possa desenvolver sua criatividade e sua capacidade de argumentação, que aprenda a trabalhar coletivamente e sempre demonstrando uma iniciativa pessoal e capacidade de comunicação das suas ideias, mas sabendo respeitar e apreciar as ideias dos colegas.

O aprendizado de conteúdos geométricos é da maior importância no desenvolvimento escolar do aluno pelas inúmeras situações acadêmicas que envolvem a noção espacial, tanto na Matemática com seus algoritmos e medições como nas demais disciplinas, auxiliando-as tanto na leitura quanto na escrita, por isso a Geometria se mostra uma ótima ferramenta de apoio às demais disciplinas ajudando na interpretação de mapas, na análise de gráficos estatísticos, na compreensão de conceitos de medida, etc.

A Geometria se mostra uma das mais valiosas ferramentas de conexão didático-pedagógica que a Matemática dispõe, pois através dela é possível estabelecer uma relação direta tanto com a Álgebra quanto com a Aritmética uma vez que os objetos e relações dela estabelecem determinada correspondência com as das outras e, sendo assim, a Geometria facilita a compreensão de conceitos, propriedades e questões algébricas ou aritméticas, realizando uma espécie de "tradução" para o aluno.

#### 4.2 AS TICS NO ENSINO DA MATEMATICA ´

O ensino da Matematica no Brasil se depara com diversos problemas e, dentre eles, ´ merece destaque o desenvolvimento das Tecnologias de Informação e Comunicação (TICs) e a ineficiência de seu uso na educação. Kenski (2003) reconhece que em grande parte das escolas do Brasil as TICs "[...] são impostas, como estratégia comercial e política, sem a adequada reestruturação administrativa, sem reflexão e sem a devida preparação do quadro de profissionais que ali atuam" (KENSKI, 2003, p.70). A autora reconhece também que há um comércio de programas com baixa qualidade didática e que muitas vezes são desenvolvidos por equipes técnicas que não entendem de educação e que mesmo sem nenhum critério esses materiais são adquiridos por parte da escola ou do corpo docente. A autora ainda aponta uma possível solução para essa questão:

> Uma das soluções para esse impasse está na possibilidade de educadores tambem participarem das equipes produtoras dessas novas tecnologias educativas. ´ Para isso é preciso que os cursos de formação de professores se preocupem em lhes garantir essas novas competências. Que ao lado do saber científico e do saber pedagógico, sejam oferecidas ao professor as condições para ser agente, produtor, operador e crítico dessas novas educações mediadas pelas tecnologias eletrônicas de comunicação e informação (KENSKI, 2003, p.49-50)

A instalação de laboratórios de informática foi um esforço para aumentar o número de matrículas de alunos, no entanto, não ocorreu a inserção do uso de computadores na proposta curricular dos cursos. Seu uso era desconectado dos conteúdos trabalhados em sala de aula, tornando-se mais um problema, que era ainda agravado pelo fato de que na formação dos professores o uso das TICs não se fez presente.

Hoje temos a plena consciência de que na educação as TICs se mostram um poderoso recurso na melhoria do processo de ensino-aprendizagem. Elas têm como objetivo fundamental propiciar aos professores um modo de diversificar suas aulas deixando-as mais dinâmicas e atrativas, propiciando ao aluno um papel mais ativo e participativo em sua própria aprendizagem, o que acarreta uma melhoria no nível de ensino.

O emprego de ferramentas tecnológicas não deve excluir ferramentas tradicionais como lousa e giz, mas a integração dessas tecnologias no currículo escolar se mostra um bom caminho na melhoria do processo ensino-aprendizagem. O professor tem que estar sempre disposto a se atualizar, a melhorar sua aula, inovando suas metodologias no ensino de determinados conteúdos sempre que possível e que julgar necessário. De acordo com os PCNs (BRASIL, 1998, p.140), "a tecnologia deve servir para enriquecer o ambiente educacional, propiciando a construção de conhecimentos por meio de uma atuação ativa, crítica e criativa por parte de alunos e professores".

A aplicação das tecnologias da informação e comunicação no estudo de conceitos ou na resolução de problemas matemáticos visa propiciar um aprendizado a partir de experimentações, propiciando formas de o aluno relacionar a teoria com a prática, com base nos conteúdos trabalhados em sala de aula e, posteriormente, sendo revisto com o uso de *softwares*, com a aplicação das TICs. Para Borba e Villareal (2005) apud (GADANIDIS et al., 2010, p.51-52):

> Uma atividade matemática elaborada com base na noção de experimentação com tecnologias deve buscar oferecer meios para o(a): criação e simulação de modelos matemáticos; geração de conjecturas matemáticas; exploração de diversificadas formas de resoluções; manipulação dinâmica de objetos construídos; realização de testes de conjecturas usando um grande número de exemplos, modificando representações de objetos, simulando componentes de construção, etc; convencimento sobre a veracidade de conjecturas; elaboração de novos tipos de problemas e construções matemáticas; criação e conexão entre diferentes (e múltiplos) tipos de representações de objetos matemáticos; exploração do caráter visual, dinâmico e manipulativo de objetos matemáticos; incentivo à combinação de raciocínios intuitivo, indutivo ou abdutivo, que podem contribuir ao desenvolvimento do raciocínio dedutivo; criação de atividades matematicas "abertas controladas", ou seja, com direcionalidade ao seu ´ objetivo; ensinar e aprender matemática de forma alternativa; compreensão de conceitos; conhecimento de novas dinâmicas, formas de conectividade e relações de poder em sala de aula; envolvimento com um novo tipo de linguagem (informática) na comunicação matemática, além da escrita; criação de diferentes tipos de símbolos e notações matemáticas; aprofundamento em variados níveis de rigor matemático; identificação de incoerências conceituais e/ou aprimoramento do enunciado.

Desse modo, em uma atividade matematica baseada no uso das TICs, o professor tem ´ que proporcionar formas de experimentação dessas atividades e estas devem assumir de modo irrestrito o seu propósito de aprendizagem. O uso das TICs é uma nova forma de ensinar matemática, tornando seu ensino mais dinâmico e criativo, promovendo assim maior interatividade em sala de aula, colaborando para que o aluno se torne o protagonista de sua aprendizagem.

A utilização de computadores no ensino interativo da matemática, como forma de inovação aos recursos tradicionais, vem se firmando como uma relevante ferramenta da educação matemática e, diante dessa realidade, *softwares* educacionais mostram que vieram para ser incorporados de forma definitiva ao processo de ensino e aprendizagem como instrumentos de mediação entre o aluno e o conhecimento. Através destes novos recursos é possível visualizar, explorar e experimentar novas possibilidades de resoluções dos problemas matemáticos promovendo uma aprendizagem mais significativa. Contudo, se faz necessário professores preparados, dispostos a inovar a sua prática docente. Conforme afirma (CASTELLS et al., 1999, p.69):

> O que caracteriza a atual revolução tecnológica não é a centralidade de conhecimentos e informação, mas a aplicação desses conhecimentos e dessa informação para a geração de conhecimentos e de dispositivos de processamento/comunicação da informação, em um ciclo de realimentação cumulativo entre a inovação e seu uso.

 $\acute{E}$  no dia a dia, em sua prática pedagógica que o professor se fará presente ao fazer uso dessas novas tecnologias, bem como dos meios tradicionais, dinamizando suas aulas, sua forma não só de ensinar como também de aprender. Para tanto, é necessário que professores e alunos tenham consciência de seus respectivos papéis em sala de aula e na formação matemática desses alunos, mostrando a eles que a partir dos novos recursos tecnológicos eles se desenvolverão cognitivamente, aprenderão de forma mais efetiva a matemática, facilitando e ampliando sua compreensão de mundo.

A neurociência já comprovou e pontua que quando o aluno mostra que consegue resolver problemas matemáticos de forma autônoma, criativa e dinâmica, este realiza conexões neuronais mais intensas, mais ricas, desenvolvendo cognitivamente. Oliveira (2011) afirmou que:

> A neurociência se constitui como a ciência do cérebro e a educação como ciência do ensino e da aprendizagem e ambas têm uma relação de proximidade porque o cérebro tem uma significância no processo de aprendizagem da pessoa. Verdadeiro seria, também, afirmar o inverso: - de que a aprendizagem interessa diretamente o cérebro (OLIVEIRA, 2011, p.21).

As tecnologias da informação e comunicação evidentemente tornam mais íntima a relação pedagógica entre o saber e o fazer, em especial quando se trata do ensino de matemática, estreitando a relação pedagógica e propiciando que o aluno esteja cada vez mais apto a construção e desenvolvimento cognitivo.

#### 4.2.1 AS TICS NO ENSINO DA GEOMETRIA

Novas tecnologias surgem a cada instante e praticamente tudo que nos cerca tem ou é originado da produção ou uso de tecnologias de informação e comunicação. As TICs fazem parte do cotidiano das pessoas, proporcionam maior agilidade e facilitam inúmeras situações do nosso dia a dia e, no ensino da geometria, podem favorecer o desenvolvimento de competências e habilidades importantes, tais como de raciocínio lógico-matemático, visualização espacial e de argumentação, que se mostram fundamentais para a formação de cidadãos no presente e no futuro. Temos a convicção de que seu uso pode tornar o processo de aprendizagem dos conceitos geométricos mais interessante aos alunos, mais dinâmico e próximo de sua realidade. Sabemos ainda que a tecnologia se torna cada dia mais importante na forma de nos comunicarmos e vivermos, assim sendo, as TICs se mostram uma ferramenta poderosa que pode contribuir com a equidade e acesso a uma educação de mais qualidade, bem como na elevação do nível dessa educacão.

Fonseca et al. (2002) afirmou que: "No que diz respeito à geometria escolar, o seu ensino tem sido voltado para técnicas ultrapassadas e, todavia, é deficiente ou pouco aprofundado no currículo de matemática no Ensino Fundamental". Diante do exposto no parágrafo anterior, acreditamos que o uso das TICs, em especial se aliada ao desenvolvimento profissional de professores e à melhoraria da gestão escolar, podem ajudar a sanar os problemas apontados pelo autor aqui citado, já que ajudam a diversificar estratégias e métodos de ensino, promovendo uma motivação efetiva e um educar mais dinâmico e interativo, justificando assim a sua utilização no ensino da geometria e dos demais conteúdos matemáticos, bem como das demais áreas de conhecimento.

Recursos tecnológicos, como calculadoras, *softwares*, *smartphones*, *smartvs*, internet, entre outros tem favorecido experimentações matemáticas e, deste modo, as TICs se mostram uma tendência conveniente para o ensino de geometria, sobretudo quando são utilizados *softwa*res que permitem a simulação de construções geométricas, que propiciem um ambiente repleto de imagens e animações que tendem a promover um estudo mais atraente e dinâmico, onde o aluno possa interagir, investigar, construir e experimentar.

A Geometria, de modo geral, e abordada de forma um tanto restrita tanto nas salas de ´ aulas do Ensino Fundamental quanto do Ensino Médio e o seu ensino é um dos alicerces da formação matemática do aluno. "Sendo a Geometria parte importante da Matemática, é preciso que seu ensino seja valorizado e enfocado de maneira adequada no âmbito escolar" (SILVA, 2014, p.6). Esse autor ainda afirma que essa valorização nem sempre ocorre, que a Geometria é deixada como segundo plano, priorizando-se a álgebra e a aritmética e que quando ensinada é abordada com determinado grau de abstração. Sua importância deve ser enfatizada em todos os níveis escolares, sobretudo a importância dos conceitos geométricos na compreensão, descrição e inter-relação com o espaço que cerca o aluno com o objetivo de desenvolver seu raciocínio espaço-visual e seu pensamento geométrico, facilitando a resolução de situações cotidianas que possam ser geometrizadas.

As TICs como ferramenta de ensino das mais diferentes disciplinas é a moda nos dias de hoje e isso a torna um interessante instrumento tambem para o ensino da geometria ajudando ´ o aluno a manter o foco nas aulas. Muitas são as inovações tecnológicas das últimas décadas, no entanto o ensino da geometria, sobretudo nas escolas publicas ainda se mostra como era ´ antes dessas inovações se tornarem realidade e esse é um dos motivos pelo qual o aluno se mostra desinteressado pelo seu aprendizado. Por outro lado, não basta apenas inserir as TICs e continuar com o ensino tradicional da geometria. Cabe ao professor também uma "evolução" na sua maneira de ensinar privilegiando novas experiências e o pensar do aluno.

> A tecnologia digital coloca à nossa disposição diferentes ferramentas interativas que descortinam na tela do computador objetos dinâmicos e manipuláveis. E isso vem mostrando interessantes reflexos nas pesquisas em Educação Matemática, especialmente naquelas que têm foco nos imbricados processos de aprendizagem e de desenvolvimento cognitivo nos quais aspectos individuais e sociais se fazem presentes (GRAVINA et al., 2012, p.13).

Assim como a humanidade, a matemática não é estática e sofre mudanças, evolui e o professor deve estar apto para acompanhá-las por meio de inovações na sua maneira de ensinar.

Santaló (1996) explicou que:

A missão dos educadores é preparar as novas gerações para o mundo em que terão que viver: Isso quer dizer proporcionar-lhes o ensino necessário para que adquiram as destrezas e habilidades que vão necessitar para seu desempenho, como comodidade e eficiência, no seio da sociedade que enfrentarão ao concluir sua escolaridade.

Assim, o uso de diferentes tecnologias favorece uma certa transformação do aluno, promovendo uma autonomia e um interesse por parte dele sobre os assuntos abordados nas aulas. Por outro lado, não basta apenas investir em novas tecnologias que vão além da lousa e giz e esperar que elas, por si só, ensinem ao aluno aquilo que deve ser aprendido, mas cabe ao professor a mediação do conhecimento e o despertar do interesse do aluno pela disciplina que ensina. Para Silva (2015):

> Um aluno interessado terá um melhor aproveitamento dos conteúdos ensinados e, consequentemente, melhores condições de ter um bom desenvolvimento em sua vida escolar. Os jovens do mundo atual nasceram em meio a um grande desenvolvimento tecnológico.

Essa inserção das TICs no processo ensino-aprendizagem pode ser entendida como sendo o "casamento" entre as aptidões tecnológicas que se aperfeiçoam e se fortalecem com o uso de diferentes tecnologias com a educação e o processo de aprender e de ensinar e, estes, podem e devem ser utilizados nas aulas de geometria.

#### 4.2.2 AS TICS NO ENSINO DA GEOMETRIA ANALÍTICA

A Geometria Analítica é usualmente abordada no  $1^{\circ}$  bimestre do  $3^{\circ}$  ano do ensino médio e de forma bem limitada, com foco na Geometria Analítica Plana, conforme pode ser observado no quadro da Figura 6 que foi extraído da página 69 da Proposta Curricular de Matemática do Estado de São Paulo.

Figura 6: Conteúdos de Matemática do 1<sup>o</sup> bimestre do 3<sup>o</sup> ano do ensino médio

| 3 <sup>ª</sup> série do Ensino Médio |                                                                                                    |                                                                                                    |
|--------------------------------------|----------------------------------------------------------------------------------------------------|----------------------------------------------------------------------------------------------------|
|                                      | <b>Conteúdos</b>                                                                                                    | <b>Habilidades</b>                                                                                                    |
| Bimestre<br>$\frac{1}{2}$            | Geometria/Relações<br>Geometria analítica<br>· Pontos: distância, ponto médio e<br>alinhamento de três pontos<br>· Reta: equação e estudo dos coeficientes;<br>problemas lineares<br>· Ponto e reta: distância<br>· Circunferência: equação<br>· Reta e circunferência: posições relativas<br>· Cônicas: noções, equações, aplicações | · Saber usar de modo sistemático sistemas<br>de coordenadas cartesianas para<br>representar pontos, figuras, relações,<br>equações<br>· Saber reconhecer a equação da reta,<br>o significado de seus coeficientes, as<br>condições que garantem o paralelismo e<br>a perpendicularidade entre retas<br>· Compreender a representação de regiões<br>do plano por meio de inequações lineares<br>· Saber resolver problemas práticos<br>associados a equações e inequações<br>lineares<br>· Saber identificar as equações da<br>circunferência e das cônicas na forma<br>reduzida e conhecer as propriedades<br>características das cônicas |

Fonte: Currículo do Estado de São Paulo: Matemática e suas Tecnologias.

De acordo com os Parâmetros Curriculares Nacionais (PCNs):

A unidade Geometria analítica tem como função tratar algebricamente as propriedades e os elementos geométricos. O aluno do ensino médio terá a oportunidade de conhecer essa forma de pensar que transforma problemas geometricos ´ na resolução de equações, sistemas ou inequações (BRASIL, 2006, p.124).

No entanto, é grande o número de alunos que não conseguem estabelecer uma relação entre elementos geométricos e algébricos e isso gera uma certa dificuldade em geometria analítica que, por sua vez, ocasiona um desinteresse do aluno pelo assunto, razão pela qual tal proposta raramente tem obtido sucesso. Uma das alternativas para sanar tal desinteresse e amenizar a dificuldade e, consequentemente, melhorar o entendimento da relação álgebra-geometria é o uso das TICs.

O impacto que a tecnologia de comunicação e de informação provoca na sociedade não pode ser questionado e essa mesma tecnologia pode se tornar uma excelente ferramenta de apoio ao ensino da geometria analítica. Segundo as orientações educacionais complementares aos Parâmetros Curriculares Nacionais do Ensino Médio, BRASIL (2006), é importante contemplar que a formação escolar ocorra nos dois sentidos, que a tecnologia auxilie no entendimento da matemática e vice-versa. No ensino da Geometria, a variedade de *softwares* que se pode utilizar para trabalhar com coordenadas cartesianas e polares é enfatizada nas Orientações Curriculares Para o Ensino Médio:

> Para o estudo das funções, das equações e das desigualdades da geometria analítica (retas, círculos, cônicas, superfícies), tem-se uma grande variedade de programa de expressão. Em muitos desses programas, pode-se trabalhar tanto com coordenadas cartesianas como com coordenadas polares. Os recursos neles disponibilizados facilitam a exploração algébrica e gráfica, de forma simultânea, e isso ajuda o aluno a entender o conceito de função, e o significado geométrico do conjunto-solução de uma equação - inequação (BRASIL, 2006, p.89).

A inclusão das TICs nas aulas de geometria analítica torna essas aulas mais dinâmicas, interativas e de constantes descobertas, o que é muito positivo no processo de ensino-aprendizagem já que o aluno passa a ter maior protagonismo em sua aprendizagem. Diante destes fatos, é fácil verificar que as TICs podem desempenhar um importante papel no processo de ensino e aprendizagem, todavia não é suficiente apenas aderir ao seu uso sem nenhum planejamento.  $\hat{E}$  imprescindível que se faça um bom uso dessas tecnologias e que essa inserção seja avaliada, verificando se os alunos estão desenvolvendo seu conhecimento através dessa interação com essas TICs.

#### 4.3 O GOOGLE EARTH E O ENSINO DE GEOMETRIA

O Google Earth é um aplicativo de mapas em três dimensões mantido, desenvolvido e distribuído pela empresa Google que tem como principal função apresentar um modelo tridimensional do globo terrestre. Ele funciona como um tipo de navegador com o qual se pode observar todo o planeta. É constituído por um mosaico de imagens de satélites e deste modo é possível usá-lo como um mero gerador de imagens de satélites e mapas bidimensionais ou
ainda como um simulador de diferentes paisagens do planeta. Logo, é possível através desse programa identificar cidades, construções, paisagens, entre outros elementos da Terra, sendo ainda possível observar imagens da Lua, Marte e de todo sistema solar sem que tenhamos que nos deslocar fisicamente. Diante de todos os recursos que esse programa oferece fica facil veri- ´ ficar que há muito o que aprender e ensinar com ele nas mais diversas áreas do conhecimento, inclusive geometria que, segundo Bairral e MAIA (2013), na educação básica brasileira tem se resumido ao estudo de noções topológicas (interior/exterior, aberto/fechado, fronteira, etc.), e desta forma a noção de espaco se restringe às formas geométricas básicas tais como triângulos, quadrados e círculos e ao ambiente físico da sala de aula.

A proposta do uso do Google Earth como uma ferramenta de ensino da geometria analítica se fundamenta no sensoriamento remoto como forma de dinamizar o ensino e a aprendizagem bem como numa abordagem do conceito de espaço no currículo de matemática e, dessa forma, desenvolver o pensamento geométrico do aluno por meio de relações vivenciadas em espaços diversos daqueles que o cerca no ambiente escolar e visualizados em livros didáticos que somente apresentam formas simples e conhecidas. Bairral e MAIA (2013) acreditam que "... ferramentas como o Google Earth podem enriquecer as aulas de matematica na medida ´ em que nos ajudam na problematização e na vivência, ainda que simuladas, de experiências variadas nesses espaços".

### 4.3.1 RECURSOS E FERRAMENTAS DO GOOGLE EARTH

A versão utilizada para a elaboração deste tutorial foi o Google Earth Pro, que a partir do dia 20 de janeiro de 2005 passou a ser disponibilizado gratuitamente a todos os usuarios, bas- ´ tando para isso efetuar o *login* em sua respectiva conta Google e baixar sua versao mais recente ˜ em http://www.google.com/earth/download/gep/agree.html. Esta versão Google Earth Pro fornece um conjunto de recursos avançados que são voltados de modo específico aos usuários que necessitam de uma ferramenta ágil para análises geoespaciais.

Logo que o Google Earth é carregado, uma tela similar a da Figura 7 é exibida.

Para um melhor entendimento do programa Google Earth, sua interface com o usuario ´ (Figura 8) foi dividida em sete partes.

Na *parte 1* se encontram os menus de acesso às funcionalidades básicas do programa. A *parte* 2 mostra alguns atalhos para utilitários de pastas, ferramentas e visualizar que referemse a ferramentas para medição ou marcação de lugares. Na *parte 3* se faz presente recursos de localização e rotas. A *parte 4* mostra as pastas e lugares salvos ou predefinidos em atalhos

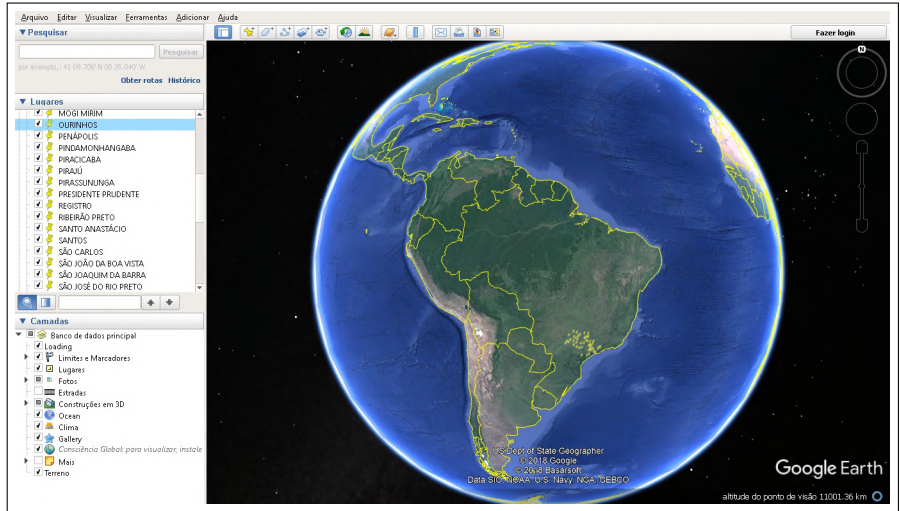

Figura 7: Tela de abertura do Google Earth Pro

Fonte: Google Earth, 2019.

Figura 8: Recursos do Google Earth

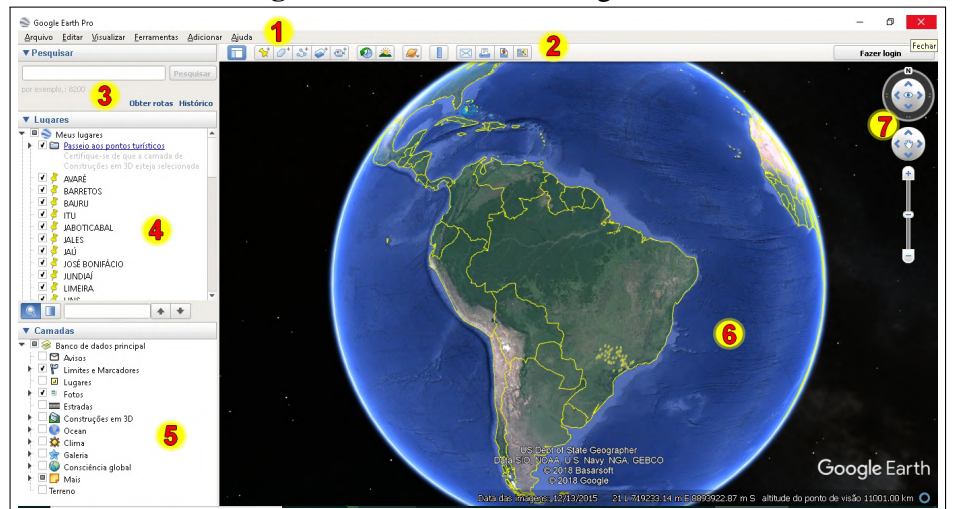

Fonte: Google Earth, 2019, adaptado pelo autor.

pelo usuário ou pelo programa que podem ser vistos posteriormente de maneira mais rápida. Na *parte 5* podem ser visualizadas as camadas que podem ser incluídas nas imagens, tais como estradas, limites e marcadores, estabelecimentos, fotos, entre outros. A *parte 6* é a mais interessante, pois, é nela que visualizamos as imagens capturadas e as camadas nela inseridas. Ao clicarmos nela duas vezes com o *mouse*, a imagem é automaticamente ampliada. E por último temos a *parte* 7 e nela estão presentes os controles de navegação como *zoom*, inclinação e direção das imagens.

### • Parte 1 - Menus

Por meio dos menus (Figura 9) é possível acessar as principais funcionalidades do Google Earth e que serão brevemente descritas.

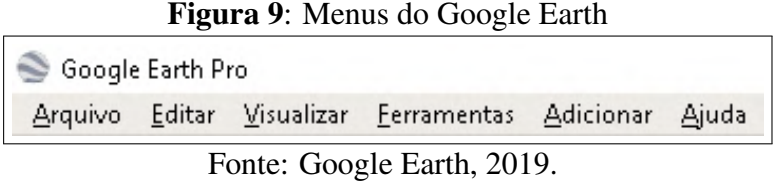

### • Arquivo

O menu *Arquivo* (Figura 10) da acesso a diversos recursos e alguns deles devem ser ´ destacados.

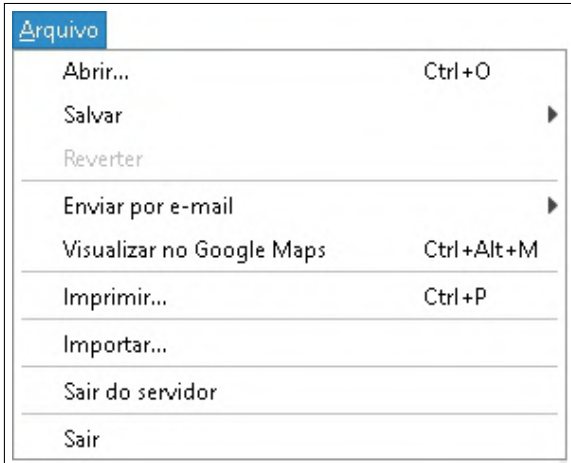

Figura 10: Menu Arquivo

Fonte: Google Earth, 2019.

− *Abrir*: permite abrir um arquivo de localização.

− *Salvar*: opção que permite salvar em formato JPEG a imagem que está sendo mostrada no momento, permite salvar um arquivo de localização dessa imagem e também permite guardar um atalho do local que esta sendo visualizado, bastando dar um nome a esse atalho para ´ mais tarde procurá-lo no recurso Lugares.

− *Reverter*: função que reverte as informações armazenadas em Lugares. É utilizado para voltar pelo caminho exibido pelo programa para ir de um ponto a outro.

− *Enviar por e-mail*: permite o envio pelo Gmail ou por um cliente de e-mail, de imagens (.jpg) ou arquivos de localização (.kmz).

− *Visualizar no Google Maps*: possibilita as opções de visualização do Google Maps.

− *Imprimir*: opção que permite passar ao papel a imagem visualizada.

− *Importar*: esta ferramenta permite a importação de diversos tipos de objetos ou camadas georreferenciadas.

− *Sair do servidor*: faz com que o Google Earth pare de acessar os servidores de

imagens.

− *Sair*: permite sair do programa.

#### • Editar

O menu *Editar* (Figura 11) dá acesso às opções de *recortar*, *copiar*, *colar*, *renomear*, *excluir* ou *atualizar* atalhos de lugares e imagens, entre outras opções.

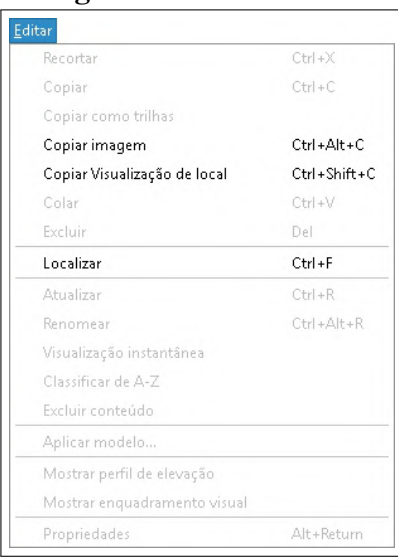

Figura 11: Menu Editar

Fonte: Google Earth, 2019.

### • Visualizar

O menu *Visualizar* (Figura 12) possibilita as opções de visualização do Google Earth. Entre algumas opções de visualização temos o de ver em tela cheia, alterar a resolução das imagens, exibir ou não a bússola no canto superior direito da tela, a barra de status, as grades com informações de latitude e longitude. Mostra também as opções de imagens históricas, superfície da água, entre outras funcionalidades interessantes.

#### • Ferramentas

O menu *Ferramentas* (Figura 13) permite alterar as configurações do Google Earth e acessar recursos adicionais tais como o botão *Régua*, que permite traçar um caminho ou medir a distância entre dois pontos; o botão *GPS*, que importa dados de dispositivos de GPS *Garmin*, *Magellan*, *Wintec* ou de arquivos de localização; o botão *Movie Maker*, que grava a navegação tanto "ao vivo" pelo *mouse* ou teclado bem como por um "tour" já salvo, entre outros.

Um item que merece destaque no menu Ferramentas é o item  $Op\zeta\tilde{o}es$  (Figura 14) que permite alterar as configurações do Google Earth como por exemplo a resolução das imagens, a quantidade de cores (*high color* ou *true color*), o tamanho dos rótulos e a relação de *zoom*.

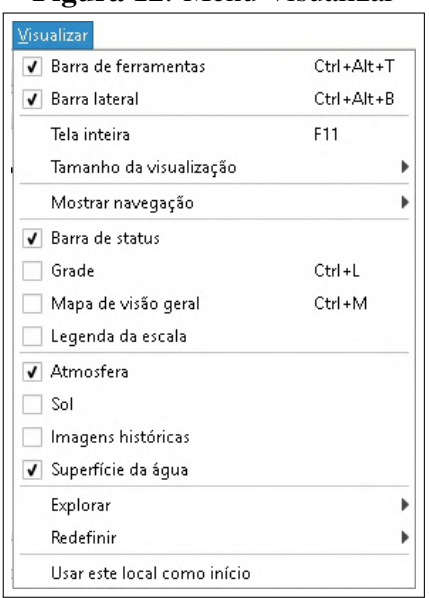

Figura 12: Menu Visualizar

Fonte: Google Earth, 2019.

Figura 13: Menu Ferramentas

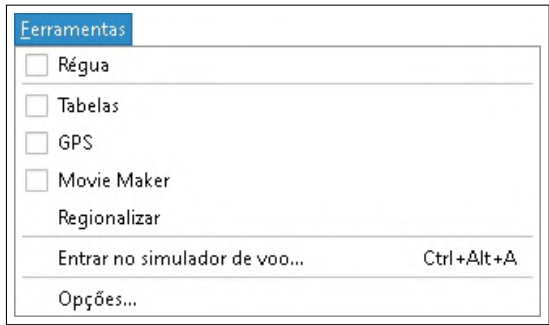

Fonte: Google Earth, 2019.

Também é possível alterar as bibliotecas gráficas padrão (se OpenGL ou DirectX), assim como os tipos de medidas (pés, milhas, metros, quilômetros, etc.). A aba *Cache* permite aumentar ou diminuir o espaço em disco que guarda temporariamente as imagens do programa. A aba *Passeio* permite configurar os parâmetros do recurso que recebe o mesmo nome enquanto que a aba *Navegação* serve para alterar os parâmetros que permitem a navegação pelo Google Earth. Na aba *Geral* é possível ativar ou desativar configurações sobre vários recursos do programa.  $\acute{E}$  nela que podemos mudar o idioma do Google Earth ou desativar/ativar as exibições de dicas na abertura do *software*. Se quisermos voltar às configurações originais, basta clicar no botão  $Restaurar$  *padrões*.

## • Adicionar

O menu *adicionar* (Figura 15) é um dos menus mais importantes para o desenvolvimente deste trabalho. Esta ferramenta permite a adição de marcadores às localizações encontradas no Google Earth. Assim, é possível acessar rapidamente as imagens de seus locais

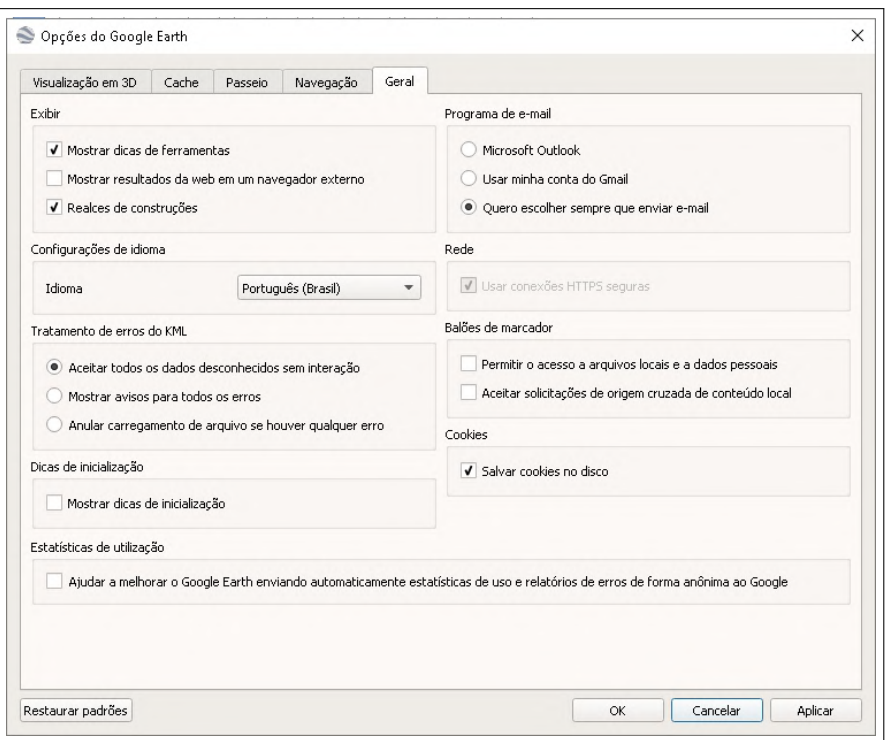

Figura 14: Menu Ferramentas/Opções

Fonte: Google Earth, 2019.

preferidos (residência, escola, local de trabalho, clube favorito, ponto turístico, etc.). Este menu está diretamente ligado à caixa *Lugares*.

| Pasta                  | Ctrl+Shift+N |
|------------------------|--------------|
| Marcador               | Ctrl+Shift+P |
| Caminho                | Ctrl+Shift+T |
| Polígono               | Ctrl+Shift+G |
| Modelo                 | Ctrl+Shift+M |
| Passeio                |              |
| Foto                   |              |
| Superposição de imagem | Ctrl+Shift+O |
| Link de rede           |              |

Figura 15: Menu Adicionar

Fonte: Google Earth, 2019.

Entre suas principais funcionalidades merecem destaque:

− *Pasta*: por meio deste item é possível agrupar diversos locais por meio de uma classificação. Por exemplo, podemos criar uma pasta com o nome "Família" para armazenar o endereço de familiares para posterior consulta no campo Lugares. Após criada a pasta basta arrastar os marcadores referentes aos familiares para a mesma.

A Figura 16 mostra ao centro a Escola Estadual Dr Ernesto Fonseca, em Chavantes/SP, que foi adicionada a pasta Escola e que agora pode ser observada no quadro Lugares para uma ` futura visualização.

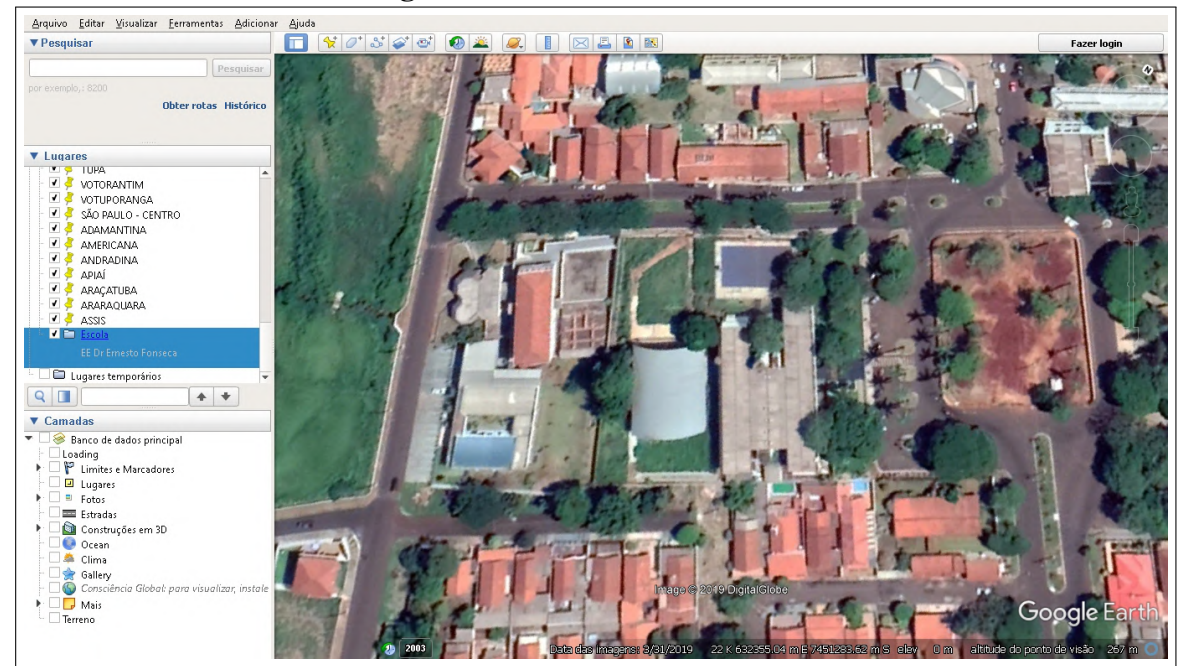

Figura 16: EE Dr Ernesto Fonseca

Fonte: Google Earth, 2019.

− *Marcador*: é outro item que merece destaque dentro do menu Adicionar. É através dele que se torna possível marcar os lugares de nosso interesse como, por exemplo, a localização de um ponto turístico de uma cidade. Para isso, depois de encontrar o local através de uma busca, é necessário ir ao menu Adicionar e clicar em Marcador. Um ícone de marcação aparece na tela bastando arrastá-lo para o local adequado. Em seguida, preenche-se os dados da janela que aparece ao lado, inserindo um nome e uma descrição. Ao lado do campo Nome há um botão onde podemos escolher um ícone. Clicando em Estilo/Cor é possível personalizar a marcação alterando a cor, tamanho, etc.

A Figura 17(a) mostra a ferramenta marcador e a Figura 17(b) mostra a marcação da Ponte Pênsil Alves Lima, sobre o rio Paranapanema, divisa natural entre os municípios de Chavantes/SP e Ribeirão Claro/PR.

− *Caminho*: a ferramenta Caminho permite traçar, como o próprio nome diz, um caminho sobre a imagem. Por exemplo, suponha que se queira traçar o caminho realizado por um aluno de sua casa até a escola que frequenta. Para isso basta ir ao menu Adicionar, clicar em Caminho e, em seguida, clicar no ponto de origem do percurso que nesse caso é a casa do aluno

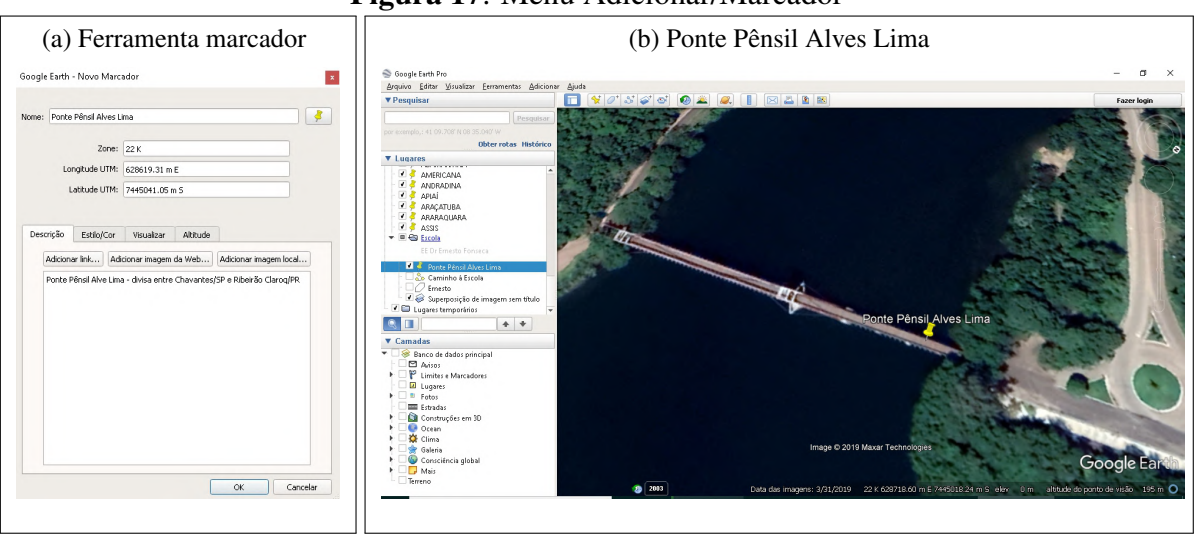

Figura 17: Menu Adicionar/Marcador

Fonte: Google Earth, 2019.

e seguir clicando nos pontos que correspondem as esquinas pelas quais o aluno passa, como ` se fosse traçando uma rota sobre um mapa físico. Ao término desse processo dá-se um nome ao caminho na caixa que aparece na tela e, em seguida, clica-se em OK para confirmar esta ação. Para que esse caminho seja consultado a qualquer momento basta procurá-lo em Lugares e clicar sobre o nome a ele dado.

A Figura 18 mostra um caminho traçado sobre a cidade de Chavantes que tem seu início na residência de um aluno "x" e segue até a Escola Estadual Dr Ernesto Fonseca.

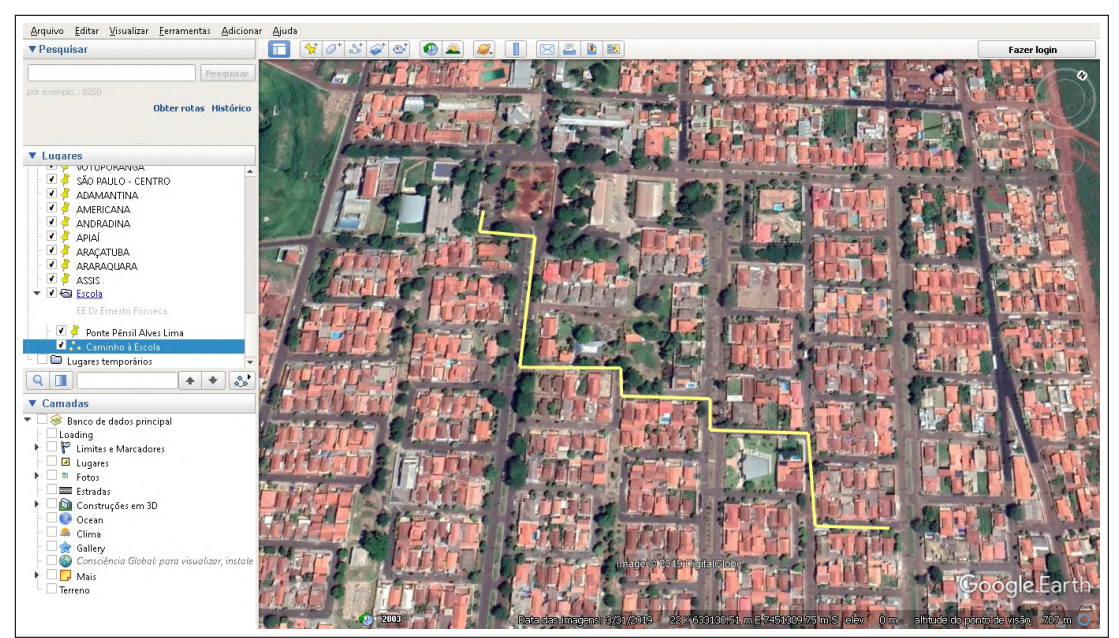

Figura 18: Caminho traçado sobre a cidade de Chavantes/SP

Fonte: Google Earth, 2019.

− *Polígono*: esta opção permite a utilização de polígonos para definir marcações mais

detalhadas, por exemplo, a área de um terreno. A Figura 19(b) mostra os limites da EE Dr Ernesto Fonseca. O funcionamento desta ferramenta e similar aos recursos Marcador e Caminho. ´

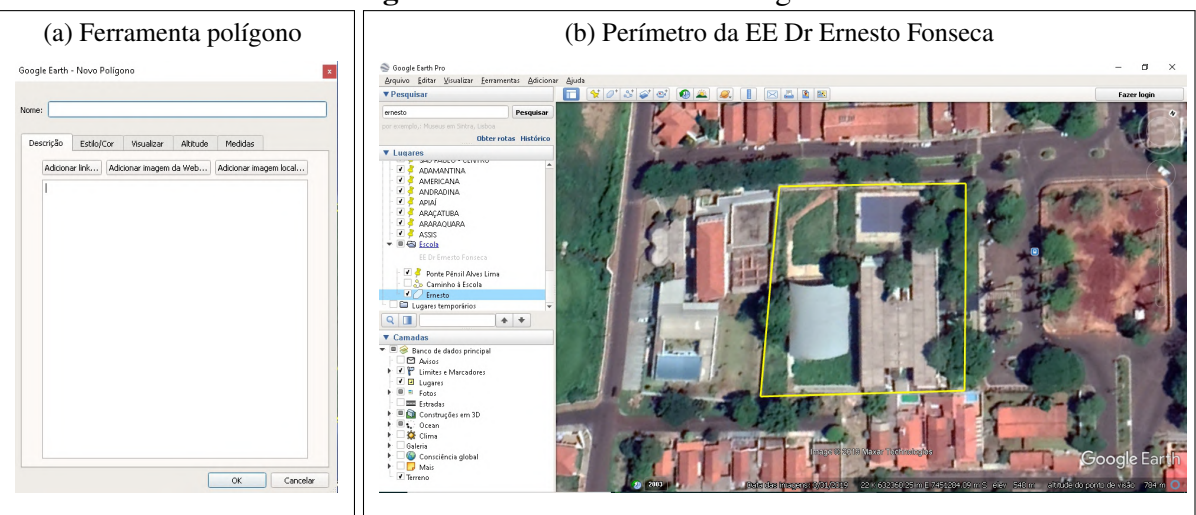

Figura 19: Menu Adicionar/Polígono

Fonte: Google Earth, 2019.

− *Modelo*: recurso avançado do Google Earth com o qual se pode adicionar uma série de informações vetoriais que podem ser utilizadas, por exemplo, na realização de reproduções em 3D sobre a imagem exibida.

− *Passeio*: função que permite ao usuário narrar o que é exibido no passeio e filmar a "rotas" de visualização.

− *Foto*: esta ferramenta (Figura 20) permite adicionar uma fotografia a um lugar de interesse do usuario que, em seguida, pode clicar na aba Foto para fazer ajustes nela. Realizada ´ a inserção da fotografia, basta clicar no botão Navegar para procurá-la e ir até o local a ela relacionado.

− *Superposição de imagem*: permite inserir uma imagem próxima ao local desejado, como por exemplo, o logotipo de uma empresa, desde que com a devida autorização e a imagem possua uma das seguintes extensões: .jpg, .bmp, .tif, .png, .tga ou .gif. A Figura 21(a) mostra a ferramenta superposição e, 21(b), o brasão da escola Ernesto Fonseca sobre seu prédio.

− *Link da rede*: ferramenta que adiciona ao Google Earth um link a um arquivo local, em rede ou ainda na internet contendo parâmetros de um certo local. Por exemplo, uma determinada escola pode dispor um arquivo desse tipo para que seus alunos possam acessar imagens de eventos promovidos pela escola ou cronograma de avaliações, bastando para isso clicar no *Link de rede* e, em seguida, na caixa que surgir, onde será inserido o link do arquivo através do botão Navegar e confirmando a ação no botão OK.

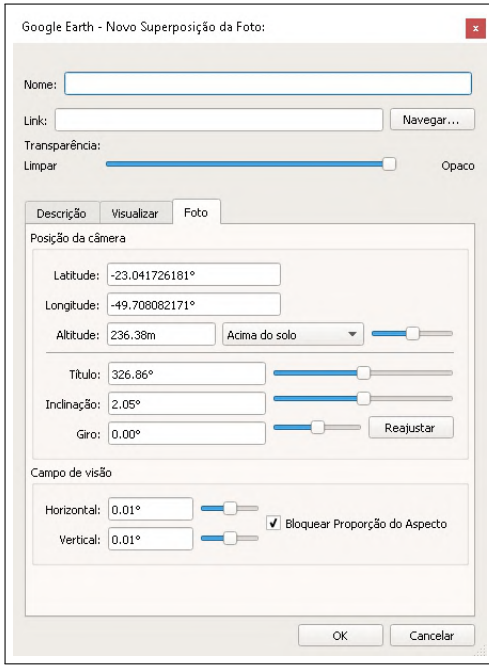

### Figura 20: Menu Adicionar/Foto

Fonte: Google Earth, 2019.

Figura 21: Menu Adicionar/Superposição de imagem

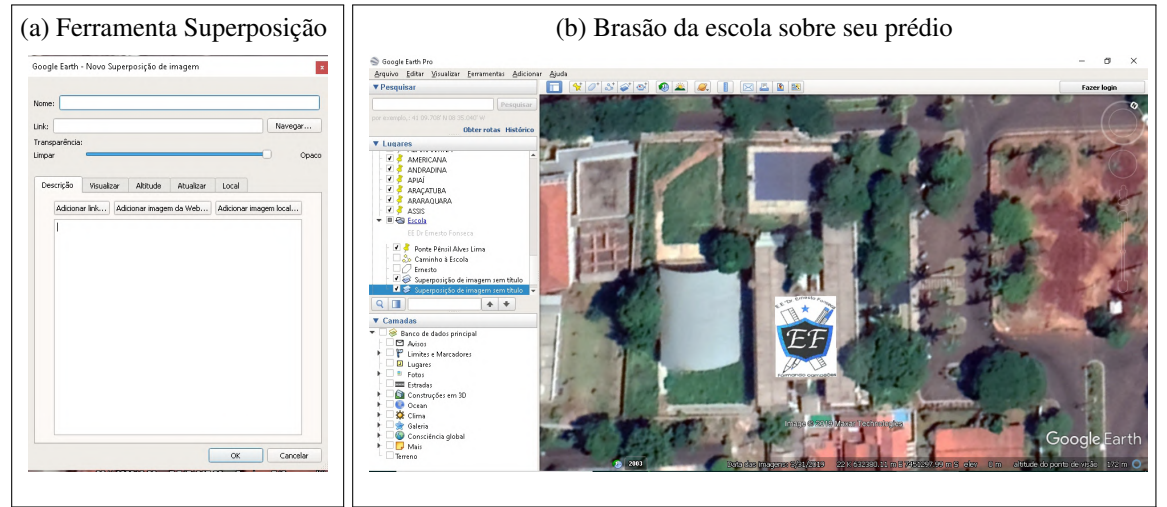

Fonte: Google Earth, 2019.

## • Ajuda

Por meio deste menu (Figura 22) o usuário pode acessar links para tutoriais e dicas, verificar a versão do programa bem como possíveis atualizações, entre outras funcionalidades.

## • Parte 2 - Barra de ferramentas

A barra de ferramentas (Figura 23) é basicamente um conjunto de atalhos para os utilitários de *pastas, ferramentas* e *visualizar*, tais como marcador, polígono, caminho, régua, impressão e envio por e-mail, já vistos anteriormente.

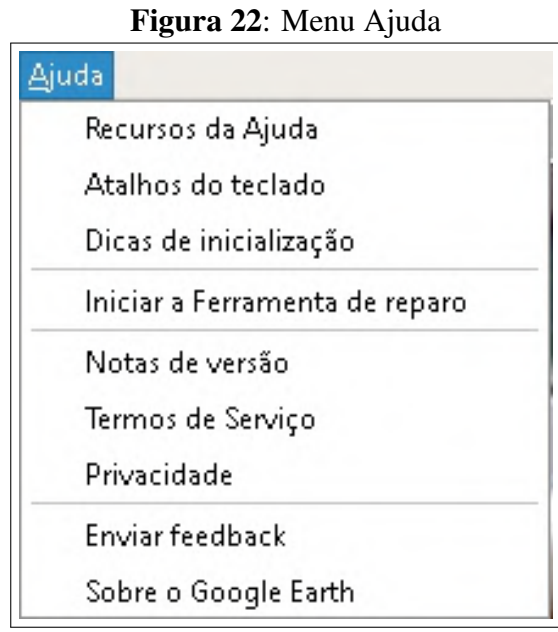

Fonte: Google Earth, 2019.

Figura 23: Barra de ferramentas do Google Earth

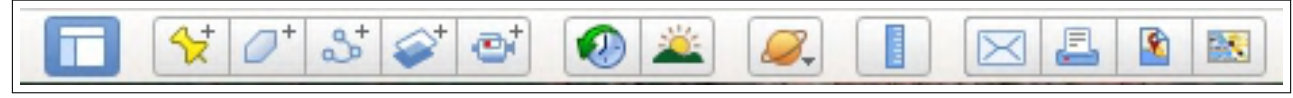

Fonte: Google Earth, 2019, adaptado pelo autor.

### • Parte 3 - Pesquisar

A caixa que contém a ferramenta Pesquisar (Figura 24) é da maior importância na localização de pontos de interesse e em sua posterior visualização. Daí a importância de entender bem o seu funcionamento para a utilização do programa Google Earth.

Figura 24: Pesquisar do Google Earth

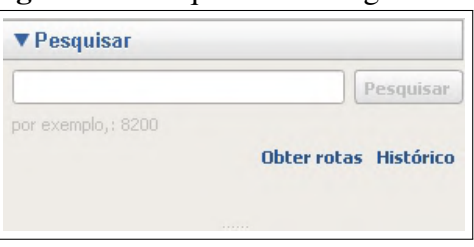

Fonte: Google Earth, 2019.

 $\acute{E}$  na caixa de pesquisa que deve ser digitado o nome, endereço ou mesmo coordenadas de uma localidade, permitindo encontrar de maneira mais eficiente o local desejado, tal como de países, cidades, províncias, pontos turísticos, entre outros, bastando para isso digitar o endereço ou mesmo nome dessa localidade. Após inseridos os dados para a busca, basta clicar no botão Pesquisar para que a busca seja efetuada e, encontrada a localidade, o Google Earth a exibe na área de visualização. É importante fornecer os dados para a pesquisa da forma mais específica possível ou o Google Earth exibe uma lista das localidades que possuam o nome informado e pergunta qual deve ser exibida.

Abaixo do campo de pesquisa encontra-se a função *Obter rotas* que define um caminho entre dois pontos do globo terrestre. Clicando nesta função aparecem dois novos campos identificados pelas letras A e B. No campo *A*, deve ser informado o ponto de partida e, no campo *B* o destino que, no caso da Figura 25, são respectivamente as cidades de Chavantes/SP e Ribeirão Claro/PR.

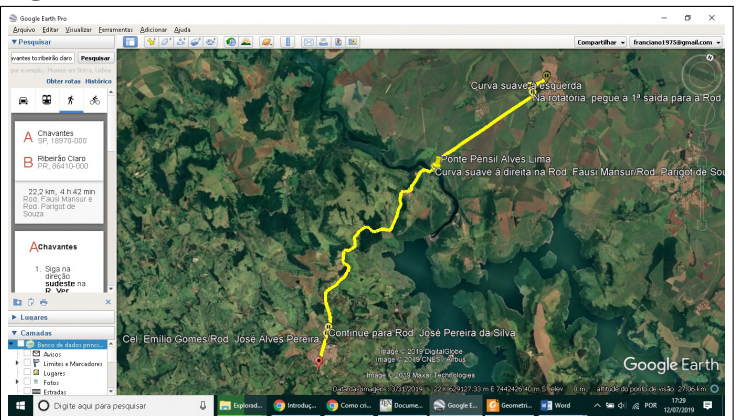

Figura 25: Rota entre Chavantes/SP e Ribeirão Claro/PR

Fonte: Google Earth, 2019.

Assim que um caminho é definido no Google Earth, este é mostrado no campo de visualização. O trajeto pode ser definido usando nomes de cidades, enderecos, pontos de referência, coordenadas geográficas, entre outros. Existe também a possibilidade do usuário criar uma rota para ser seguida por um veículo particular, pelo transporte público, pelo pedestre ou ainda por um ciclista.

Neste campo também se faz presente a ferramenta *Histórico* e nela ficam salvos todos os locais pesquisados para uma consulta posterior. Uma exclusao de todas as pesquisas realiza- ˜ das anteriormente pode ser realizada, bastando para isso clicar no botão *Limpar histórico*. Há ainda uma opção de salvar a rota na pasta Meus lugares ou copiar os dados como KML.

#### • Parte 4 - Lugares

*Lugares* (Figura 26) é a parte onde fica armazenada a lista de pastas e marcadores do usuário do Google Earth para futuras consultas.

Aqui é possível acessar de modo mais dinâmico as pastas e os marcadores definidos anteriormente pelo usuário, como por exemplo uma pasta chamada "Praias", onde o usuário pode armazenar o endereço de algumas praias que ele deseja visitar em suas férias, podendo visualizá-las quando assim desejar.

**V** Lugares Meus lugares ▲ P C Passeio aos pontos turísticos Certifique-se de que a camada de Construções em 3D esteja selecionada **J** & AVARÉ  $\sqrt{8}$ **BARRETOS** ▼■ **BAURU D**<sup>*S*</sup> ITU  $\overline{I}$ Æ **JABOTICABAL**  $\overline{f}$ ALES  $\overline{ }$ ு ம ⊽ JOSÉ BONIFÁCIO JUNDIAÍ **UMEIRA V** S LINS  $\Box$  MARÍLIA  $\Box$  MIRACATU MIRANTE DO PARANAPENEMA  $\Box$  MOGI MIRIM  $\Box$  ourinhos ◉ m  $\blacklozenge$ O' ٠

Figura 26: Lugares do Google Earth

Fonte: Google Earth, 2019.

### • Parte 5 - Camadas

O campo *Camadas* (Figura 27) permite a seleção de diversos itens de um banco de dados georreferenciados.

Neste banco de dados podem ser selecionados diversos tipos de estabelecimentos dos quais desejamos saber a localização, bem como permite selecionar uma série de dados sobre a área visualizada, tais como clima, limites, fotos, etc.

## • Parte 6 - Globo virtual

O *globo virtual* visualizado na Figura 28(a) é a área de visualização das imagens capturadas pelo Google Earth após uma pesquisa. Os marcadores vermelhos que aparecem nessa área representam cidades e clicando sobre elas surgem informações sobre o local. Na Figura 28(b) aparece a cidade de Ribeirão Claro, no estado do Paraná e sobre ela aparece uma caixa de texto com informações sobre esse município.

Nessa área também aparecem todos os itens que forem selecionados em *Camadas* e, se qualquer dos pontos representados receber dois cliques do *mouse*, imediatamente é dado um *zoom* na imagem.

Figura 27: Camadas do Google Earth

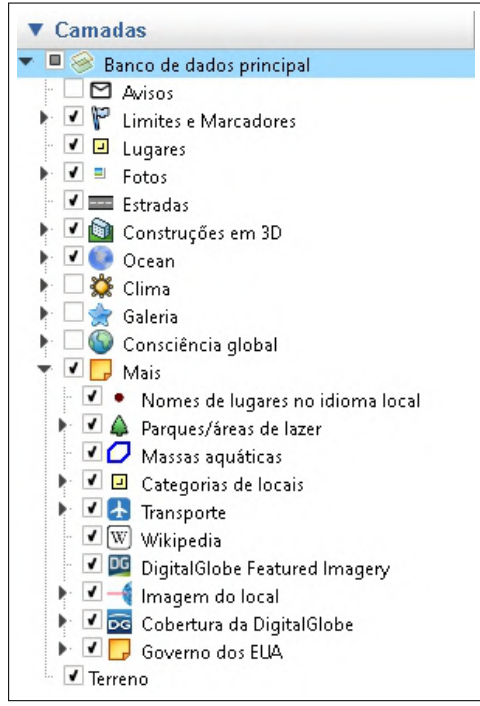

Fonte: Google Earth, 2019.

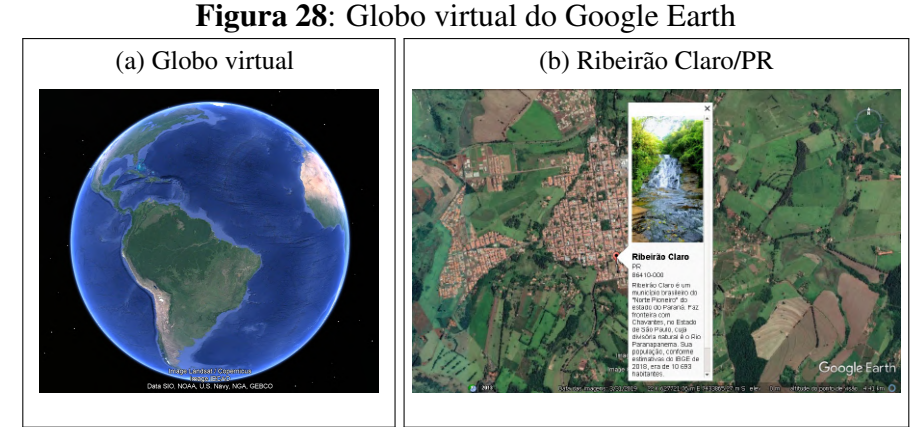

Fonte: Google Earth, 2019, adaptada pelo autor.

#### • Parte 7 - Bússola

O campo *Bússola* (Figura 29) é constituído por quatro botões.

O botao˜ *A* serve para girar a imagem visualizada ou redefinir para o norte. O botao˜ *B* é formado por quatro setas, ou cursores, que servem para se movimentar pela área visualizada (mesmo efeito obtido com o *mouse* mantendo-se seu botão esquerdo pressionado). O botão C é um atalho para o recurso *Street View*, que possibilita vistas panorâmicas de 360<sup>°</sup> na horizontal e 290 $^{\circ}$  na vertical, permitindo a seus usuários ver partes de algumas regiões do mundo ao nível do solo. O botão *D* tem a função de *zoom* da imagem, ou seja, ao clicar no sinal de mais (+) a imagem é aproximada e no sinal de menos (-) a imagem á afastada. Tal efeito também pode ser

Figura 29: Bússola do Google Earth

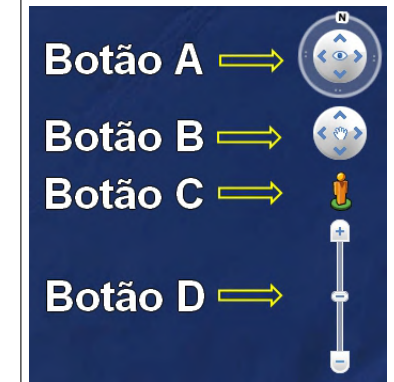

Fonte: Google Earth, 2019, adaptado pelo autor.

obtido com o auxílio do *mouse*, com seu botão esquerdo pressionado, movendo-o para frente ou para trás, respectivamente.

## 5 A GEOMETRIA ANALÍTICA DO ENSINO MÉDIO

### 5.1 O ESTUDO DO PONTO

Uma ideia muito simples, mas original deu origem à Geometria Analítica. A identifica- $\tilde{\varphi}$ ão de um ponto (P) no plano em um sistema de coordenadas por um par de números reais  $(x, y)$ . Seus estudos iniciais se deram no segundo terço do século XVII com a intercomunicação entre matemáticos franceses, em especial René Descartes (1596 - 1650) e Pierre de Fermat (1601-1665), sendo considerada por muitos estudiosos um dos maiores progressos da Matematica em ´ especial por ter como uma de suas principais características a de conectar a álgebra à geometria, tratando algebricamente as propriedades e os elementos geometricos vinculando, desse modo, ´ uma representação geométrica a uma representação algébrica equivalente, mostrando-se um eixo curricular muito importante da Matematica. ´

A obra mais importante de Descartes é o *Discurso sobre o método*, em que apresenta as bases filosóficas de seu método de estudo das ciências e é em um de seus três apêndices que se encontra "Le Geométric" que, em seu texto, aparece a maior contribuição à Matemática, a ideia de representar elementos geométricos por meio de operações algébricas e vice-versa.

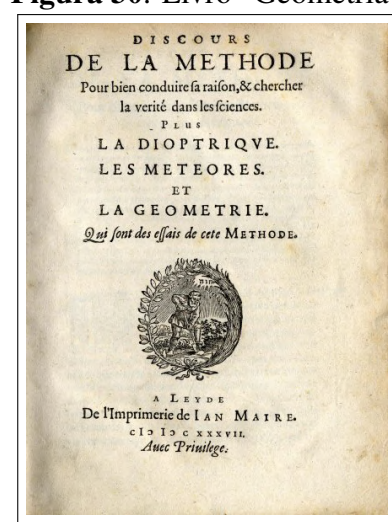

Figura 30: Livro "Geometria"

Fonte: Wikipedia.

Na obra de Descartes não havia nada muito sistematizado sobre o sistema de coordenadas e nem sobre tudo que nele podemos estudar tais como retas, distâncias, ângulos, etc. Por outro lado, ao contrário de Descartes, Fermat tinha prazer em dedicar-se à Matemática e sua maior contribuição à Geometria Analítica foi a descoberta do seguinte princípio: "Uma equação que apresenta duas quantidades incógnitas descreve uma linha, reta ou curva" e isso ocorreu a cerca de um ano antes de "Le Geométric", no entanto, apesar de sua obra ser mais sistemática que a de seu colega, ela não foi publicada em vida e, por esse motivo, a Geometria Analítica passou a ser considerada uma invenção exclusiva de Descartes.

A Geometria Analítica desempenha um papel importante nas mais diferentes profissões e situações cotidianas e devido a importância desse eixo curricular, é essencial um planejamento das aulas de Geometria Analítica que promova uma participação mais ativa do aluno, tornando-o o protagonista de seu aprendizado e que este seja cada vez mais significativo para o mesmo, alcançando desta forma resultados positivos no processo de ensino-aprendizado. Assim, o presente trabalho busca a construção do conhecimento por meio da interação do aluno com o objeto de estudo, mesmo que virtualmente, desenvolvendo estratégias diferenciadas de ensino que possam ajudar na sua construção por meio da utilização de recursos tecnológicos do Google Earth para a promoção de um melhor aprendizado no conteúdo de Geometria Analítica.

No estudo desse conteúdo algumas definições são importantes e merecem destaque, tais como *sistema cartesiano ortogonal, distancia entre dois pontos, coordenadas do ponto ˆ medio de um segmento de reta, coeficiente angular, equac¸ ´ ao da reta, c ˜ onicas ˆ* , entre outras e por esta razão serão apresentadas a seguir.

### 5.2 O PONTO NO PLANO CARTESIANO

Segundo IEZZI et al. (2017), dados dois eixos orientados *x* e *y* perpendiculates em *O*, origem do sistema de eixos coordenados, temos o que chamamos de *plano cartesiano* (Figura 31). O eixo *x* e denominado de ´ *eixo das abscissas* e o *y*, *eixo das ordenadas*. Tais eixos dividem o plano em quatro regioes, os ˜ *quadrantes*.

Dado um ponto *P* qualquer do plano cartesiano a ele fica associado um único par coordenado de números reais  $(x_P, y_P)$  e, da mesma forma, dado um par ordenado  $(x_P, y_P)$  de números reais, a este fica associado um único ponto P pertencente ao plano cartesiano.

A partir de uma simples observação da Figura 31 fica evidente que dado um ponto genérico  $P(x_p, y_p)$ , fica evidente que:

 $P \in 1^o$ quadrante  $\Leftrightarrow xp > 0$  e  $y_P > 0$ .

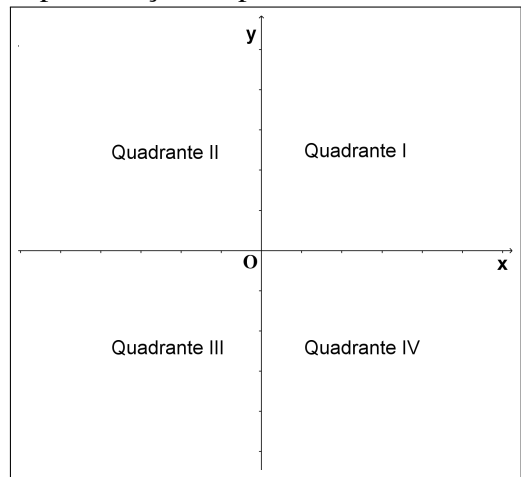

Figura 31: Representação do plano cartesiano e seus quadrantes

Fonte: elaborada pelo autor no Geogebra.

 $P \in 2^o$ quadrante  $\Leftrightarrow xp < 0$  e  $yp > 0$ .

 $P \in 3^o$ quadrante  $\Leftrightarrow xp < 0$  e  $yp < 0$ .

 $P \in 4^o$ quadrante  $\Leftrightarrow xp > 0$  e  $y_P < 0$ .

Na Figura 32 temos a representação de um ponto genérico P no plano cartesiano onde é possível observar suas coordenadas.

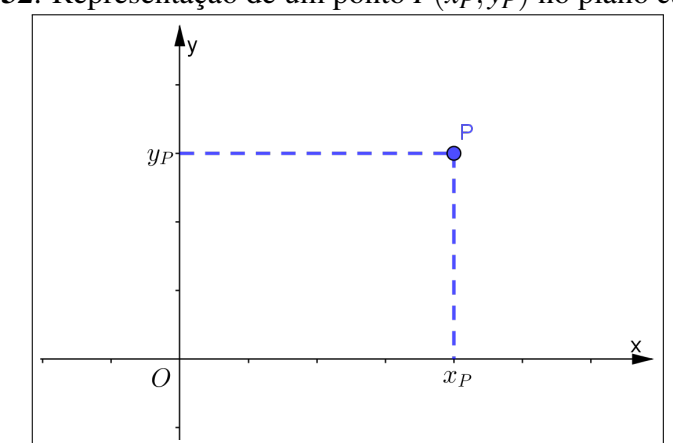

Figura 32: Representação de um ponto  $P(x_P, y_P)$  no plano cartesiano.

Fonte: elaborada pelo autor no Geogebra.

Temos que:

- A abscissa de *P* ( $xp$ ) é a medida do segmento  $\overline{Ox}_P$ ;
- A ordenada de *P* ( $y_P$ ) é a medida do segmento  $\overline{Oy_P}$
- As coordenadas de *P* são os números reais  $x_P \neq y_P$ , indicados por  $P(x_P, y_P)$ .

Algumas observações merecem destaque quanto a pontos no plano cartesiano:

- Todo ponto *P* cuja abscissa é nula pertence ao eixo das ordenadas. Assim para todo  $y \in \mathbb{R}$ , o ponto *P*(0, *y*) pertence ao eixo *y*;
- Todo ponto *P* cuja ordenada é nula pertence ao eixo das abscissas. Assim para todo  $x \in \mathbb{R}$ , o ponto *P*(*x*,0) pertence ao eixo *x*;
- Todo ponto *P* cuja ordenada é igual à abscissa, ou seja,  $P(x, x)$  pertence a bissetriz dos quadrantes ímpares;
- Todo ponto *P* cuja ordenada é igual ao oposto da abscissa  $(x, -x)$  pertence a bissetriz dos quadrantes pares.

A partir dessas observações podemos enunciar as seguintes definições:

- $\bullet$  O eixo das abscissas  $Ox$  é o conjunto de todos os pontos cuja ordenada é nula, ou seja,  $Ox = \{(x_p, 0); x_p \in \mathbb{R}\}.$
- $\bullet$  O eixo das ordenadas (Oy) é o conjunto de todos os pontos cuja abscissa é nula, ou seja,  $Oy = \{(0, y_P); y_P \in \mathbb{R}\}.$
- A bissetriz dos quadrantes ímpares  $(B_I)$  é o conjunto de todos os pontos cuja abscissa é igual a ordenada, ou seja,  $B_I = \{(a, a); a \in \mathbb{R}\}.$
- A bissetriz dos quadrantes pares  $(B_P)$  é o conjunto de todos os pontos cuja abscissa é igual ao oposto da ordenada, ou seja,  $B_P = \{(a, -a); a \in \mathbb{R}\}.$

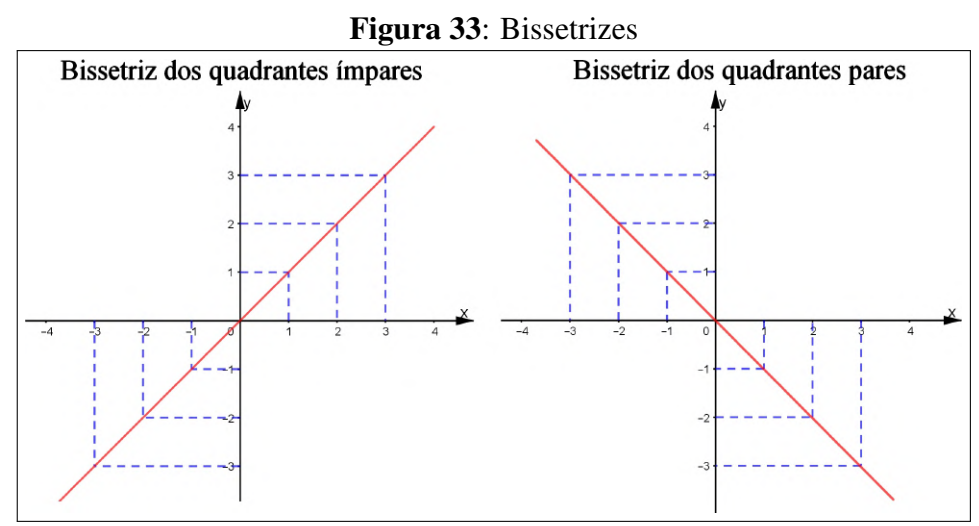

Fonte: elaborada pelo autor no Geogebra.

Abaixo (Figura 34) se encontra representado o ponto *P* de coordenadas *P(4, 3*), o que significa que a abscissa de *P* vale *4* e sua ordenada vale *3*.

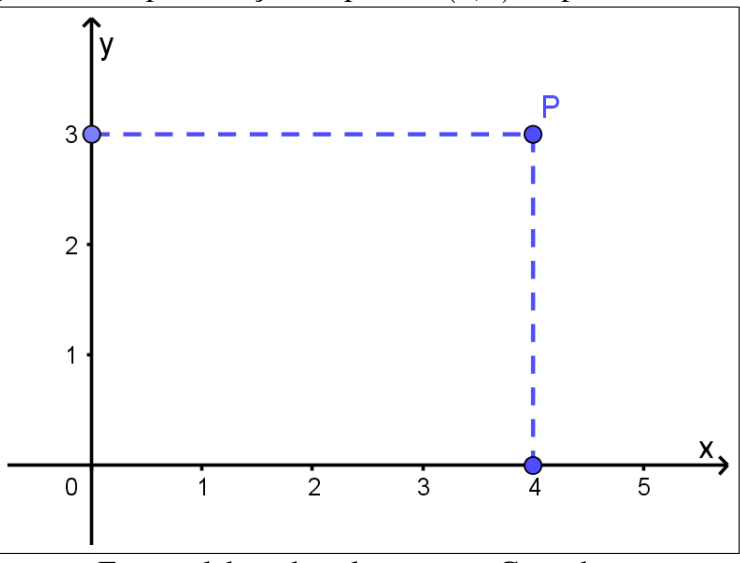

Figura 34: Representação do ponto  $P(4,3)$  no plano cartesiano.

Fonte: elaborada pelo autor no Geogebra.

## 5.2.1 DISTÂNCIA ENTRE DOIS PONTOS

De acordo com Iezzi et al. (2010), sejam A e B dois pontos distintos do plano cartesiano a distância entre esses dois é dada pela medida do segmento de reta que tem esses dois pontos como suas extremidades. Tal distância é indicada por  $d_{AB}$ . Segundo esse autor existem três casos para o cálculo da distância entre os pontos A e B.

 $\bullet$  1<sup>o</sup> Caso: O segmento  $\overline{AB}$  é paralelo ao eixo *x*.

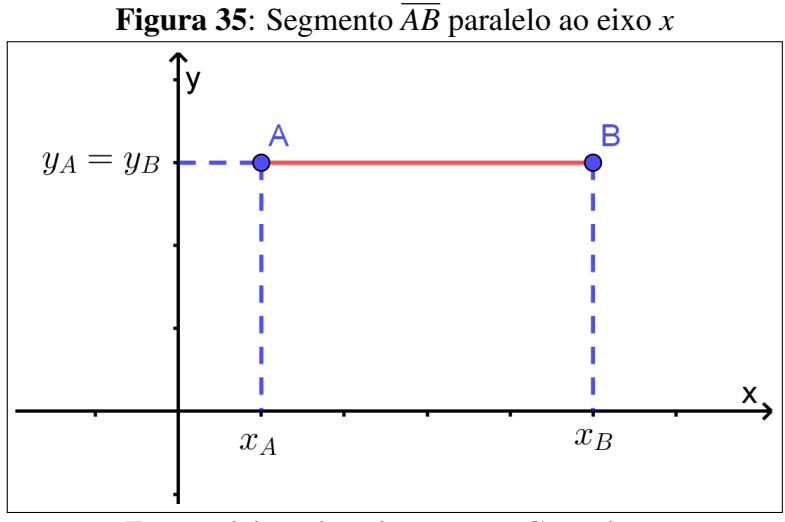

Fonte: elaborada pelo autor no Geogebra.

Nesse caso a distância entre os pontos A e B é dada pelo módulo da diferença entre suas respectivas abscissas, ou seja:

$$
d_{AB} = |x_A - x_B|
$$

 $\bullet$  2<sup>o</sup> Caso: O segmento  $\overline{AB}$  é paralelo ao eixo y.

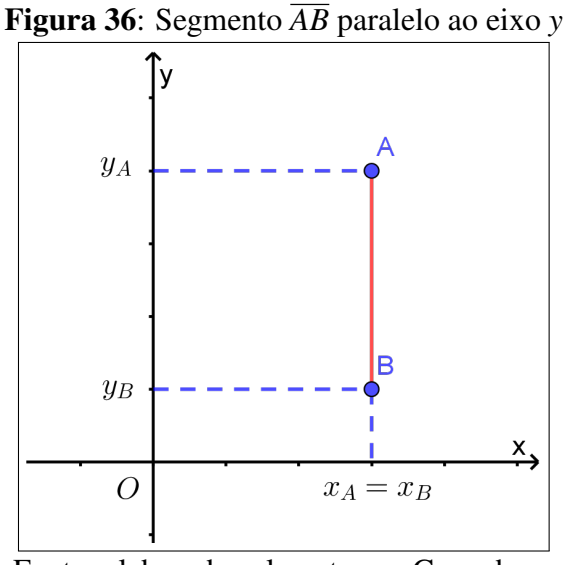

Fonte: elaborada pelo autor no Geogebra.

Analogamente ao 1º caso, sendo o segmento de reta  $\overline{AB}$  paralelo ao eixo das ordenadas, sua medida, ou seja, a distância entre A e B é dada pelo módulo da diferença de suas ordenadas, ou seja:

$$
d_{AB} = |y_A - y_B|
$$

 $\bullet$  3<sup>o</sup> Caso: O segmento  $\overline{AB}$  não é paralelo aos eixos coordenados.

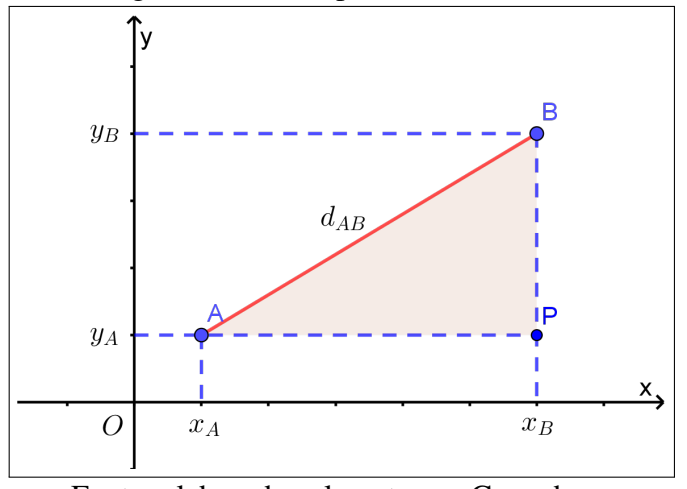

Figura 37: Segmento  $\overline{AB}$  não paralelo aos eixos coordenados

Fonte: elaborada pelo autor no Geogebra.

Dados  $A \in B$  dois pontos distintos de tal modo que o segmento  $\overline{AB}$  não seja paralelo a nenhum dos eixos coordenados e um terceiro ponto P, não pertencente ao segmento  $\overline{AB}$  de modo que o triângulo  $ABP$  seja retângulo em  $P$ , temos que o segmento  $\overline{AB}$  será a hipotenusa

desse triângulo, bem como os segmentos  $AP \in BP$  serão seus catetos. Aplicando então o teorema de *Pitágoras* nesse triângulo temos que:

$$
\overline{AB}^2 = \overline{AP}^2 + \overline{BP}^2
$$

Desenvolvendo essa igualdade, temos:

$$
(d_{AB})^2 = (d_{AP})^2 + (d_{BP})^2
$$

$$
(d_{AB})^2 = (|x_B - x_A|)^2 + (|y_B - y_A|)^2
$$

Como para todo  $a \in \mathbb{R}$ ,  $|a| = a$ , temos que:

$$
d_{\overline{AB}} = \sqrt{(x_A - x_B)^2 + (y_A - y_B)^2}
$$

Ou, resumidamente:

$$
d_{\overline{AB}} = \sqrt{(\Delta_x)^2 + (\Delta_y)^2}
$$

## 5.2.2 PONTO MÉDIO DE UM SEGMENTO

Um segmento de reta possui inúmeros pontos colineares, no entanto, apenas um deles divide esse segmento em duas partes iguais sendo chamado de ponto médio de um segmento. O uso do ponto médio se faz presente em diversas situações do estudo da Geometria Analítica, tais como aquelas que envolvem mediatrizes de segmentos ou medianas e mediatrizes de triangulos ˆ e daí a importância de seu estudo. A determinação do ponto médio de um segmento será realizada a partir da figura abaixo.

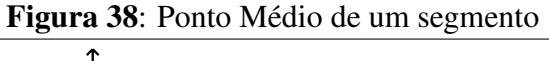

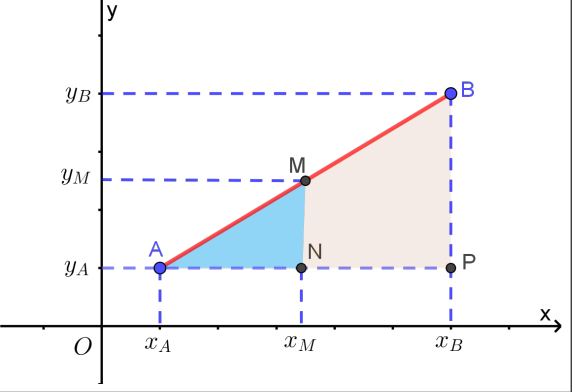

Fonte: elaborada pelo autor no Geogebra.

Se *M* é o *ponto médio* do segmento  $\overline{AB}$  de extremidades  $A(x_A, y_A)$  e  $B(x_B, y_B)$  então os triângulos *AMN* e *ABP* são semelhantes, pois possuem três ângulos respectivamente congruentes. Temos ainda que  $x_M = x_N$  e  $x_B = x_P$ , assim:

$$
\frac{AM}{AB} = \frac{AN}{AP}
$$

No entanto,  $AB = 2 \cdot (AM)$ , pois *M* é o ponto médio de  $\overline{AB}$ . Logo:

$$
\frac{AM}{2 \cdot AM} = \frac{AN}{AP} \Rightarrow \frac{AN}{AP} = \frac{1}{2} \Rightarrow AP = 2 \cdot (AN).
$$

Logo:

$$
|x_P - x_A| = 2 \cdot |x_N - x_A|
$$

Como  $x_P > x_A$  e  $x_N > x_A$ , é possível escrever que:

$$
x_P - x_A = 2(x_N - x_A) \Rightarrow x_B - x_A = 2(x_M - x_A) \Rightarrow x_B - x_A = 2x_M - 2x_A \Rightarrow x_M = \frac{x_A + x_B}{2}
$$

Analogamente, demonstra-se que:  $y_M = \frac{y_A + y_B}{2}$ 2 .

Portanto, considerando *M* o *ponto médio* do segmento  $\overline{AB}$ , segue que as coordenadas do ponto  $M$  são dadas por:

$$
\left|M\left(\frac{x_A + x_B}{2}, \frac{y_A + y_B}{2}\right)\right|
$$

### 5.2.3 MEDIANA E BARICENTRO

A princípio, é essencial compreender o que é mediana de um triângulo. Segundo (IEZZI et al., 2017, p.14), "Chamamos **mediana de um triângulo** o segmento cujas extremidades são um dos vértices desse triângulo e o ponto médio do lado oposto a esse vértice".

Na Figura 39 estão representadas as três medianas que podem existir em um triângulo e que aqui são representadas pelos segmentos de reta  $\overline{AM}$ ,  $\overline{BN}$  e  $\overline{CP}$ . Cada mediana divide qualquer triângulo em dois triângulos menores e de áreas iguais, uma vez que a mediana divide a base do triângulo em duas partes iguais e ambos compartilham da mesma altura.

Uma vez definida a mediana de um triângulo é possível definir o *baricentro*. De acordo com (DANTE, 2011, p.55), "Todo triângulo possui três medianas que se cruzam num ponto chamado *baricentro* do triângulo".

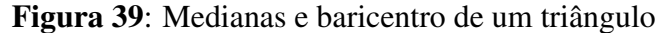

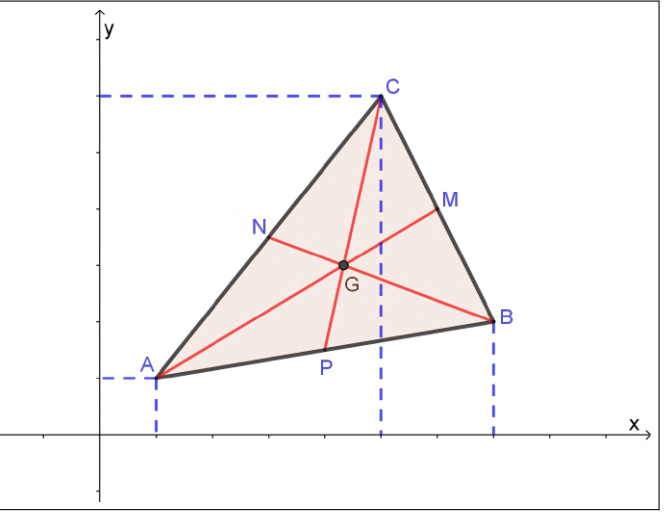

Fonte: elaborada pelo autor no Geogebra.

As três medianas do triangulo *ABC* (Figura 40) são os segmentos  $\overline{AM}$ ,  $\overline{BN}$  e  $\overline{CP}$  que se cruzam no ponto *G*, *baricentro* do respectivo triangulo, sendo considerado o ponto de gravidade ˆ do triângulo, ou seja, seu ponto de equilíbrio.

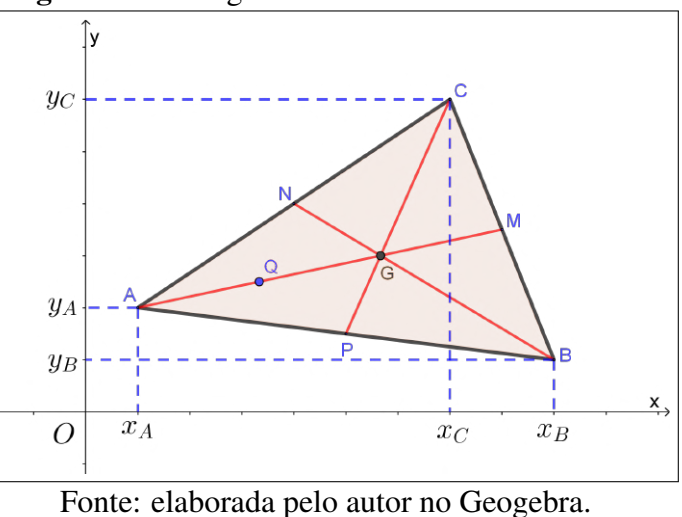

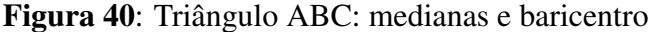

Para determinar as coordenadas do baricentro consideremos  $A(x_A, y_A)$ ,  $B(x_B, y_B)$  e  $C(x_C, y_C)$  os três vértices de um triângulo no plano cartesiano e ainda se faz necessário observar uma importante propriedade da Geometria Plana: "o baricentro do triângulo divide cada mediana em dois segmentos cujas medidas estão na razão 2:1, isto é, o segmento que tem um vértice do triângulo como uma de suas extremidades mede o dobro do outro". (IEZZI et al., 2017, p.16). Consideremos ainda o ponto  $Q$  como sendo o ponto médio de  $\overline{AG}$ . Deste modo, por exemplo, a mediana  $\overline{AM}$ , fica dividida em dois segmentos:  $\overline{AG}$  e  $\overline{GM}$ , com  $\overline{AG} = 2 \cdot \overline{GM}$ . Logo,  $\overline{AO}$ ,  $\overline{GO}$  e  $\overline{GM}$  são segmentos congruentes pois, G divide  $\overline{AM}$  na razão de 2:1, então  $AG = 2 \cdot GM$ . Como *Q* é o ponto médio de  $\overline{AG}$  (AQ=GQ).

Assim:

• M é o ponto médio de 
$$
\overline{BC}
$$
  $\Rightarrow$  
$$
\begin{cases} x_M = \frac{x_B + x_C}{2} & (1) \\ y_M = \frac{y_B + y_C}{2} & (2) \end{cases}
$$
  
\n• Q é o ponto médio de  $\overline{AG}$   $\Rightarrow$  
$$
\begin{cases} x_Q = \frac{x_A + x_G}{2} & (3) \\ y_Q = \frac{y_A + y_G}{2} & (4) \end{cases}
$$
  
\n• G é o ponto médio de  $\overline{MQ}$   $\Rightarrow$  
$$
\begin{cases} x_G = \frac{x_M + x_Q}{2} & (5) \\ y_G = \frac{y_M + y_Q}{2} & (6) \end{cases}
$$

Fazendo a substituição de  $(1)$  e  $(3)$  em  $(5)$ , obtemos:

$$
x_G = \frac{x_M}{2} + \frac{x_Q}{2} \Rightarrow x_G = \frac{x_B + x_C}{4} + \frac{x_A + x_G}{4} \Rightarrow \frac{3x_G}{4} = \frac{x_A + x_B + x_C}{4} \Rightarrow x_G = \frac{x_A + x_B + x_C}{3}
$$

Do mesmo modo, fazendo a substituição de  $(2)$  e  $(4)$  em  $(6)$ , concluímos que:

$$
y_G = \frac{y_A + y_B + y_C}{3}
$$

Logo, as coordenadas do baricentro de um triângulo ABC são:

$$
\mathbf{G}\left(\frac{x_A + x_B + x_C}{3}, \frac{y_A + y_B + y_C}{3}\right)
$$

Assim, temos que a abscissa e a ordenada do baricentro de um triângulo são respectivamente iguais à média aritmética das abscissas e das ordenadas dos vértices do desse triângulo.

## 5.2.4 CONDIÇÃO DE ALINHAMENTO DE TRÊS PONTOS

A condição necessária e suficiente para que três pontos sejam colineares é que o determinante de suas coordenadas seja nulo e tal condição pode ser demonstrada a partir da figura a seguir onde se encontram representados os pontos  $A(x_A, y_A), B(x_B, y_B)$  e  $C(x_C, y_C)$ .

Na Figura 41 temos que os triângulos retângulos *ABD* e *BCE* são semelhantes e podemos observar que  $x_B = x_D$ ,  $x_C = x_E$ ,  $y_A = y_D$  e  $y_B = y_E$ .

Da semelhança entre tais triângulos decorre a proporção *BE AD* = *CE*  $\frac{6}{BD}$  que pode ser reescrita como *<sup>x</sup><sup>C</sup>* <sup>−</sup>*x<sup>B</sup> x<sup>B</sup>* −*x<sup>A</sup>*  $=\frac{y_C - y_B}{\sqrt{g}}$  $\frac{y}{y_B - y_A}$  que a desenvolvendo resulta em:  $(x_C - x_B) \cdot (y_B - y_A) = (x_B - x_A) \cdot (y_C - y_B).$ 

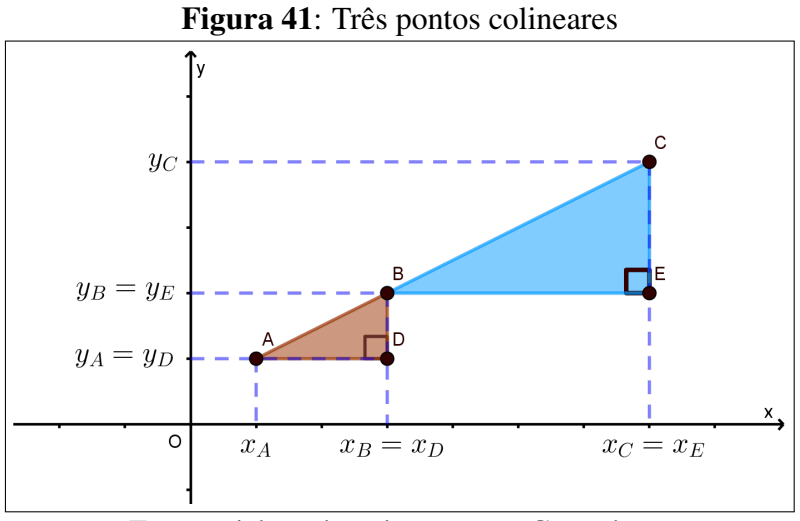

Fonte: elaborada pelo autor no Geogebra.

Assim:

$$
x_{C}y_{B} - x_{C}y_{A} - x_{B}y_{B} + x_{B}y_{A} - x_{B}y_{C} + x_{B}y_{B} + x_{A}y_{C} - x_{A}y_{B} = 0
$$

A última expressão obtida a partir da proporção inicial pode ser reescrita sob a forma de um determinante das coordenadas dos pontos onde a primeira coluna representa as abscissas dos pontos e a segunda coluna, as suas respectivas ordenadas:

$$
\begin{vmatrix} x_A & y_A & 1 \\ x_B & y_B & 1 \\ x_C & y_C & 1 \end{vmatrix} = 0.
$$

A partir dessa demonstração conclui-se que dados três pontos distintos  $A(x_A, y_A), B(x_B, y_B)$  $e C(x_C, y_C)$  são colineares, então:

$$
\Delta = \begin{vmatrix} x_A & y_A & 1 \\ x_B & y_B & 1 \\ x_C & y_C & 1 \end{vmatrix} = 0.
$$

Agora resta demonstrar a recíproca dessa propriedade, ou seja, se  $\Delta = 0$ , então  $A(x_A, y_A)$ ,  $B(x_B, y_B)$  e  $C(x_C, y_C)$  são colineares.

Se  $\Delta = 0$ , decorre que:

$$
(x_B - x_A) \cdot (y_C - y_B) = (x_C - x_B) \cdot (y_B - y_A)
$$

Desta igualdade acima temos as seguintes possibilidades:

- Se  $x_C x_B = 0$ , ou seja,  $x_C = x_B$  segue que  $x_B x_A = 0 \Rightarrow x_A = x_B = x_C$  e, assim, A, B e C seriam colineares já que pertenceriam todos a uma reta paralela ao eixo y. Por outro, lado se *y*<sup>*C*</sup> − *y*<sup>*B*</sup> = 0 ⇒ *y*<sup>*C*</sup> = *y*<sup>*B*</sup> e, assim teríamos *B* = *C*, o que é absurdo, já que admitimos que os três pontos são distintos.
- Se  $y_B y_A = 0$ , isto é,  $y_B = y_A$  então podemos ter:  $x_B x_A = 0 \Rightarrow x_A = x_B = x_C$  e daí,  $A = B$ , o que também não pode ocorrer, uma vez que estamos admitindo a distinção entre os três pontos. Por outro lado, se  $y_C - y_B = 0 \Rightarrow y_C = y_B = y_A$  e, assim, os pontos *A*, *B* e  $C$  pertenceriam a uma mesma reta paralela ao eixo  $x$  sendo então colineares.

• Se 
$$
x_B - x_A \neq 0
$$
 e  $y_B - y_A$ )  $\neq 0$  ocorreria que:  
\n
$$
(x_B - x_A) \cdot (y_C - y_B) = (x_C - x_B) \cdot (y_B - y_A) \Rightarrow \frac{x_B - x_A}{x_C - x_B} = \frac{y_B - y_A}{y_C - y_B}
$$

Deste modo conclui-se que os triângulos *ABD* e *BCE* seriam retângulos com lados correspondentes proporcionais, de onde decorre a semelhança entre esses triângulos.

A partir dessa demonstração conclui-se que dados três pontos distintos:

$$
\text{Se } \Delta = \begin{vmatrix} x_A & y_A & 1 \\ x_B & y_B & 1 \\ x_C & y_C & 1 \end{vmatrix} = 0 \text{ em que } A(x_A, y_A), B(x_B, y_B) \text{ e } C(x_C, y_C), \text{ então os pontos } A, B
$$

e C estão alinhados, ou seja, são colineares.

## $5.2.5$  ÁREA DO TRIÂNGULO

Pela Geometria Plana, sabemos que a área de uma região triangular é dada pela metade do produto das dimensões de sua base e de sua altura, ou seja:

$$
A = \frac{base \cdot altura}{2}
$$

Em Geometria Analítica, a área de uma região triangular qualquer determinada por três pontos não colineares pode ser dada pela metade do módulo do determinante formado pelas coordenadas de seus vértices. Assim, sendo  $A(x_A, y_A)$ ,  $B(x_B, y_B)$  e  $C(x_C, y_C)$  vértices de um triângulo AC e *A* a sua área, temos:

$$
A = \frac{1}{2} \cdot \begin{vmatrix} x_A & y_A & 1 \\ x_B & y_B & 1 \\ x_C & y_C & 1 \end{vmatrix}
$$

Tal proposição pode ser facilmente demonstrada por meio da Figura 42 e observando que a área do triângulo ABC é igual a área do quadrilátero ADEF subtraí da das áreas dos outros três triângulos: ABD, BCE e ACF.

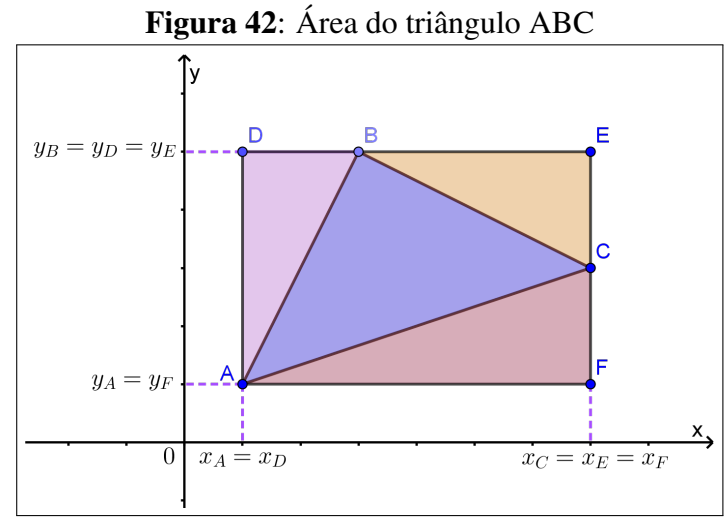

Fonte: elaborada pelo autor no Geogebra.

Assim:

$$
A = (x_F - x_A) \cdot (y_D - y_A) - \frac{(x_B - x_D) \cdot (y_D - y_A)}{2} - \frac{(x_E - x_B) \cdot (y_E - y_C)}{2} - \frac{(x_F - x_A) \cdot (y_C - y_F)}{2}
$$

Realizando as devidas alterações, temos:

$$
A = (x_C - x_A) \cdot (y_B - y_A) - \frac{(x_B - x_A) \cdot (y_B - y_A)}{2} - \frac{(x_C - x_B) \cdot (y_B - y_C)}{2} - \frac{(x_C - x_A) \cdot (y_C - y_A)}{2}
$$

Desenvolvendo a igualdade, obtemos:

$$
2A = 2 \cdot (x_F - x_A) \cdot (y_D - y_A) - (x_B y_B - x_B y_A - x_A y_B + x_A y_A)
$$
  
-(*xcyB* - *xcyC* - *xByB* + *xByC*) - (*xcyC* - *xcyA* - *xAYC* + *xAYA*)  

$$
2A = 2 \cdot (x_C y_B - x_C y_A - x_A y_B + x_A y_A) - x_B y_B + x_B y_A + x_A y_B - x_A y_A
$$
  
-*xcyB* + *xcyC* + *xByB* - *xByC* - *xcyC* + *xcyA* + *xAYC* - *xAYA*  

$$
2A = 2x_C y_B - 2x_C y_A - 2x_A y_B + 2x_A y_A - x_B y_B + x_B y_A + x_A y_B - x_A y_A
$$
  
-*xcyB* + *xByB* - *xByC* + *xcyA* + *xAYC* - *xAYA*  

$$
2A = x_C y_B - x_C y_A - x_A y_B + x_B y_A - x_B y_C + x_A y_C
$$

Como o valor da área é modular, temos:

$$
A = \frac{1}{2} \cdot | x_{C} y_{B} - x_{C} y_{A} - x_{A} y_{B} + x_{B} y_{A} - x_{B} y_{C} + x_{A} y_{C} |
$$
 (1)

Desenvolvendo a fórmula da proposição apresentada sobre o cálculo da área de um triângulo ABC, temos, pelo método de Sarrus:

$$
A = \frac{1}{2} \cdot \begin{vmatrix} x_A & y_A & 1 \\ x_B & y_B & 1 \\ x_C & y_C & 1 \end{vmatrix}
$$
  
\n
$$
A = \frac{1}{2} \cdot | x_B y_C - x_B y_A - x_A y_C + x_C y_A - x_C y_B + y_A y_B |
$$
  
\n
$$
A = \frac{1}{2} \cdot | (-1) \cdot (x_B y_C - x_B y_A - x_A y_C + x_C y_A - x_C y_B + y_A y_B) |
$$
  
\n
$$
A = \frac{1}{2} \cdot | x_C y_B - x_C y_A - x_A y_B + x_B y_A - x_B y_C + x_A y_C |
$$
 (2)

Comparando as igualdades  $(1)$  e  $(2)$  temos que ambas são idênticas, logo, fica demonstrada a proposição em questão.

## 5.3 O ESTUDO DA RETA

## 5.3.1 A EQUAÇÃO GERAL DA RETA

Na geometria euclidiana existe um postulado que afirma que "dados dois pontos distintos no espaço existe uma única reta contendo estes pontos". Mesmo intuitivamente é fácil notar que tal afirmação é verdadeira e com isso, na Geometria Analítica, dadas as coordenadas de dois pontos distintos  $A(x_A, y_A)$  e  $B(x_B, y_B)$ , podemos determinar a equação de uma reta r que passa por estes dois pontos.

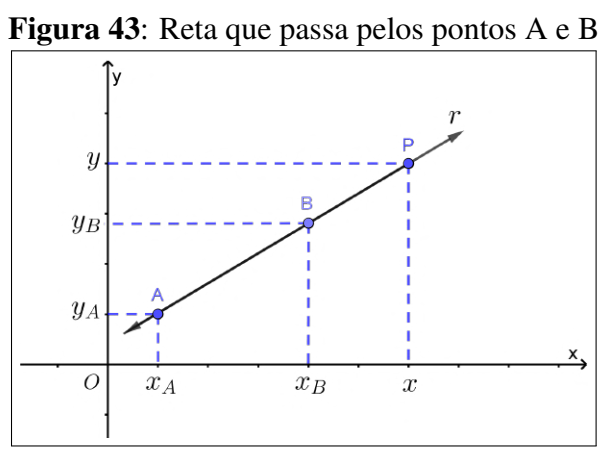

Fonte: elaborada pelo autor no Geogebra.

Para tanto, basta considerar um terceiro ponto genérico  $P(x, y)$  pertencente a reta *r* (Figura 43) que passa pelos pontos *A* e *B*, logo *A*, B e P são colineares e basta aplicar a condição de alinhamento de três pontos que consiste no fato de que o determinante formado pelas coordenadas desses pontos é nulo, ou seja:

$$
\Delta = \begin{vmatrix} x & y & 1 \\ x_A & y_A & 1 \\ x_B & y_B & 1 \end{vmatrix} = 0
$$

Desenvolvendo esse determinante, temos:

.

$$
\Delta = xy_A + yxy_B + x_Ay_B - xy_A - x_Ay - xy_B = 0 \Rightarrow
$$
  

$$
\Rightarrow (y_A - y_B)x + (x_B - x_A)y + (x_Ay_B - x_By_A) = 0
$$

Como  $x_A$ ,  $x_B$ ,  $y_A$  e  $y_B$  são números reais correspondentes às coordenadas de A e B podemos considerar  $(y_A - y_B) = a$ ,  $(x_B - x_A) = b$  e  $(x_A y_B - x_B y_A) = c$ , assim temos a equação  $ax + by + c = 0$ , denominada *equação geral da reta r*.

> A toda reta r do plano cartesiano está associada pelo menos uma equação do tipo  $ax + by + c = 0$ , em que  $a, b \in c$  são números reais, com  $a \in b$  não nulos simultameamente, e x e y são coordenadas de um ponto  $P(x, y)$  genérico de  $r$ . Costuma-se escrever r:  $ax + by + c = 0$ . (IEZZI et al., 2017, p.25)

Alguns casos particulares da equação geral da reta  $(ax+by+c=0)$  onde um de seus coeficientes é nulo apresentam uma propriedade especial. São três esses casos:

•  $\mathbf{a} = \mathbf{0} \Rightarrow y_A - y_B = 0 \Rightarrow y_A = y_B.$ 

Neste caso, dois pontos distintos dessa reta possuem a mesma ordenada, a equação (by+c=0) não possui um termo em x, logo a reta correspondente a esse tipo de equação é paralela ao eixo *x*.

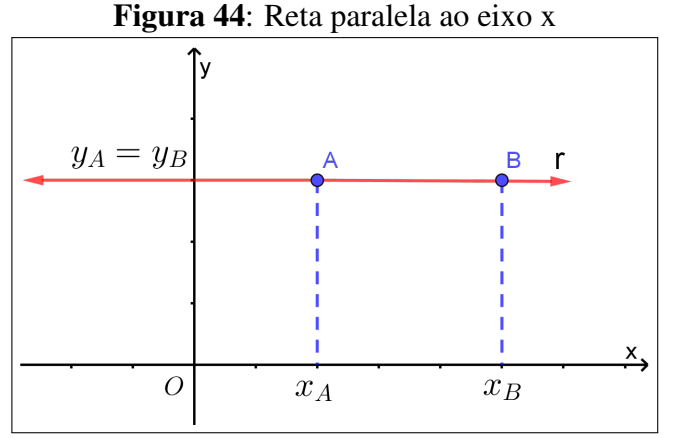

Fonte: elaborada pelo autor no Geogebra.

• **b=0**  $\Rightarrow$   $x_B - x_A = 0$   $\Rightarrow$   $x_A = x_B$ .

Neste caso, dois pontos distintos dessa reta possuem a mesma abscissa, a equação  $(ax+c=0)$ não possui um termo em y, logo a reta correspondente a esse tipo de equação é paralela ao eixo *y*.

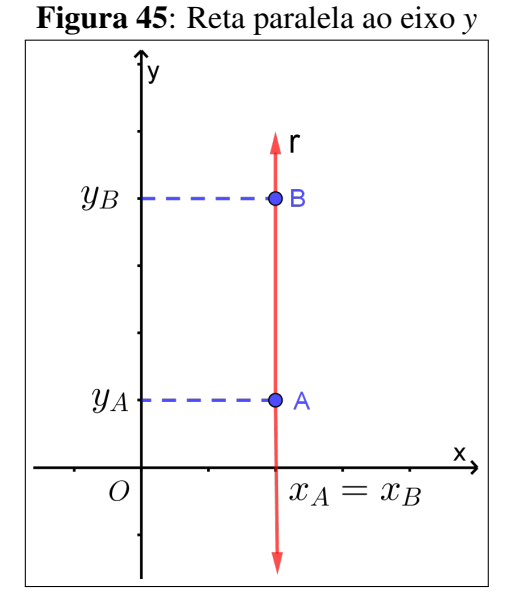

Fonte: elaborada pelo autor no Geogebra.

$$
\bullet \ \mathbf{c} = \mathbf{0} \Rightarrow ax + by = 0
$$

Neste caso, a equação geral da reta não possui o termo c chamado de *termo independente*, logo o ponto  $O(0,0)$  é uma solução trivial da equação  $ax + by = 0$ , ou seja, a reta passa pela origem do sistema cartesiano.

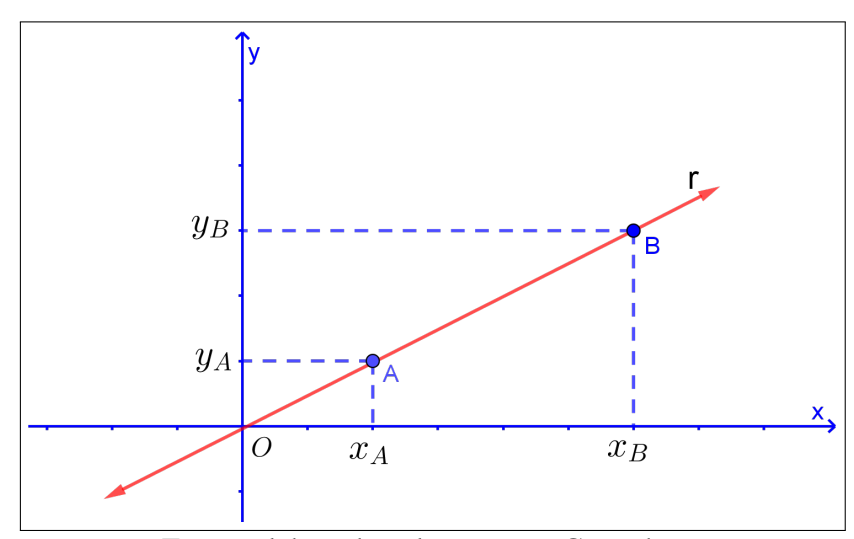

Figura 46: Reta que passa pela origem do plano cartesiano

Fonte: elaborada pelo autor no Geogebra.

Agora vamos demonstrar a recíproca da propriedade:

A toda equação da forma  $ax + by + c = 0$ , em que **a**, b e c são números reais tais que a  $\neq 0$  ou b  $\neq 0$ , está associada uma única reta **r** do plano cartesiano, cujos pontos possuem coordenadas  $(x, y)$  que satisfaçam essa equação. (IEZZI et al., 2017, p.27)

Tomemos três pontos distintos pertencentes a um plano cartesiano, por exemplo  $P(x_P, y_P)$ ,  $Q(x_Q, y_Q)$  e  $R(x_R, y_R)$  que satisfaçam a equação ax + by + c = 0, com a  $\neq$  0. Assim devemos demonstrar que esses pontos pertencem a uma mesma reta.

Logo:

$$
\begin{cases}\nax_P + by_P + c = 0 \Rightarrow x_P = \frac{-by_P - c}{a} \\
ax_Q + by_Q + c = 0 \Rightarrow x_Q = \frac{-by_Q - c}{a} \\
ax_R + by_R + c = 0 \Rightarrow x_R = \frac{-by_R - c}{a}\n\end{cases}
$$

Vimos anteriormente que a condição necessária e suficiente para que três pontos distintos sejam colineares é que o determinante formado por suas coordenadas seja nulo, assim, temos:

$$
\Delta = \begin{vmatrix} x_P & y_P & 1 \\ x_Q & y_Q & 1 \\ x_R & y_R & 1 \end{vmatrix} = \begin{vmatrix} \frac{-by_P - c}{a} & y_P & 1 \\ \frac{-by_Q - c}{a} & y_Q & 1 \\ \frac{-by_R - c}{a} & y_R & 1 \end{vmatrix}.
$$

Desenvolvendo esse determinante, obtemos:  $\Delta$  =  $\left(-by_{P}-c\right)$ *a*  $\setminus$ *yQ*+  $\int$  −*by*<sub>*Q*</sub> − *c a*  $\setminus$ *yR*+  $\left(-by_R-c\right)$ *a*  $\setminus$ *y<sup>P</sup>* −  $\int$  −*by*<sub>*Q*</sub> − *c a*  $\setminus$ *y<sup>P</sup>* −  $\left(-by_R-c\right)$ *a*  $\setminus$ *y<sup>Q</sup>* −  $\left(-by_{P}-c\right)$ *a*  $\setminus$ *yR*

Assim:

$$
\Delta = -\frac{bypy}{a} - \frac{cy}{a} - \frac{byq}{a} - \frac{cyR}{a} - \frac{byRyp}{a} - \frac{cyP}{a} + \frac{byqyp}{a} + \frac{cyP}{a} + \frac{byRyQ}{a} + \frac{cyQ}{a} + \frac{bypyR}{a} + \frac{cyR}{a}
$$

Dessa última igualdade concluímos que  $\Delta = 0$ , o que demonstra a colinearidade dos pontos P, Q e R.

#### 5.3.2 COEFICIENTE ANGULAR OU DECLIVIDADE DA RETA

Considerando α como sendo a medida do angulo formado pela reta ˆ *r* e pelo eixo das abscissas (*x*), partindo do eixo *x* para a reta *r*, sentido anti-horário, chamamos de *coeficiente angular* ou *declividade* da reta ao número real *m* que corresponde à tangente de sua inclinação, ou seja: *m = tg* α.

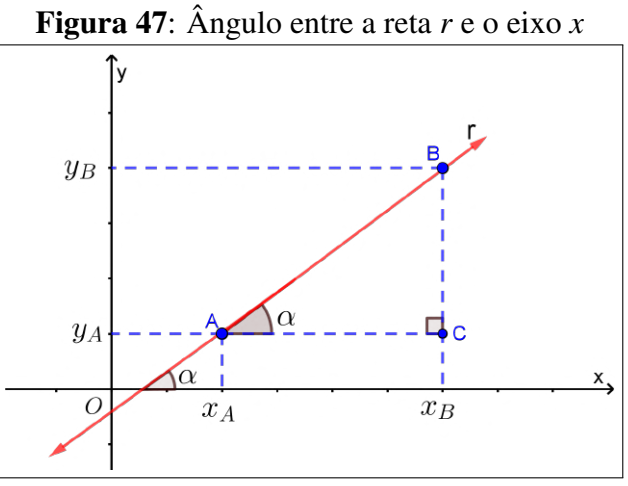

Fonte: elaborada pelo autor no Geogebra.

Sendo  $\alpha$  a medida do ângulo de inclinação de  $r$ , podemos observar quatro casos distintos, considerando  $0^{\circ} \le \alpha \le 180^{\circ}$  (Figura 48).

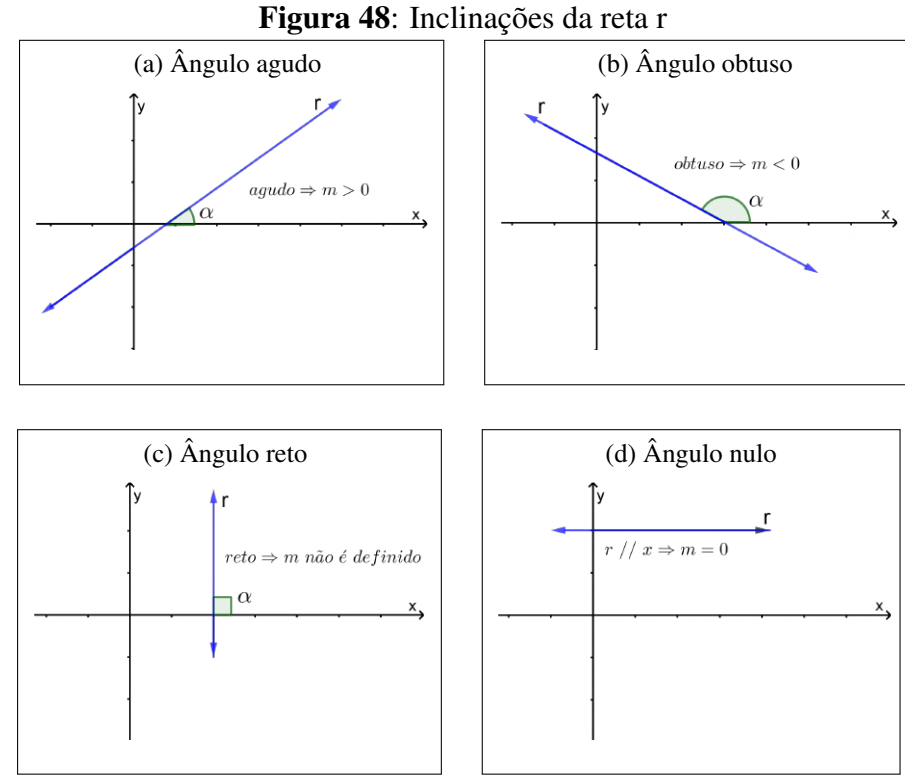

Fonte: elaborada pelo autor no Geogebra.

## 5.3.2.1 CALCULO DO COEFICIENTE ANGULAR DE UMA RETA A PARTIR DE DOIS ´ DE SEUS PONTOS

Sendo *r* a reta que passa pelos pontos  $A(x_A, y_A)$  e  $B(x_B, y_B)$  podem ser considerados dois casos:

 $\bullet$  0 <  $\alpha$  < 90<sup>o</sup>

Considerando o triângulo ACB (Figura 49), temos:  $tg \alpha =$ *BC AC*  $=\frac{y_B - y_A}{\sigma}$  $\frac{y}{x_B - x_A}$ 

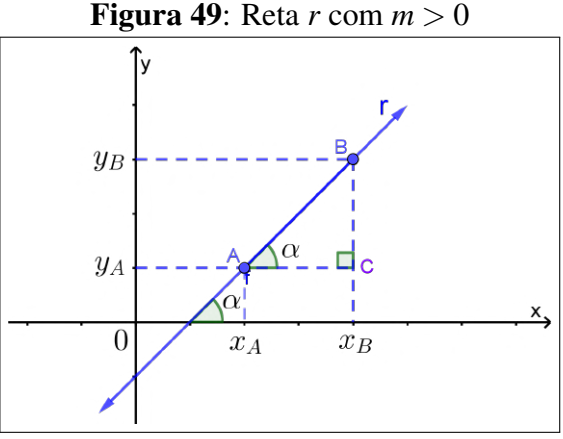

Fonte: elaborada pelo autor no Geogebra.

Como m = tg  $\alpha$ , então o coeficiente angular da reta  $r$  é dado por:

$$
m = \frac{y_B - y_A}{x_B - x_A}
$$

• 90<sup>o</sup>  $< \alpha < 180$ <sup>o</sup>

Considerando o triângulo ACB (Figura 50), temos:  $tg(180^{\circ} - \alpha) = \frac{AC}{BC}$  $=\frac{y_A - y_B}{A}$  $\frac{y}{x_B - x_A}$ 

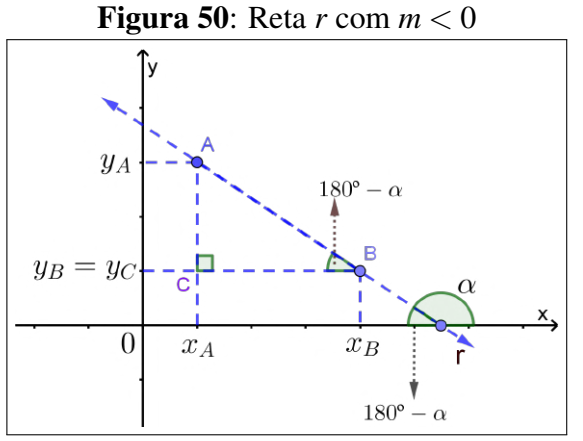

Fonte: elaborada pelo autor no Geogebra.

Das relações trigonométricas sabemos que  $tg(180^\circ - \alpha) = -tg \alpha$ . Assim, o coeficiente angular da reta *r* é:

$$
-tg\alpha = \frac{y_A - y_B}{x_B - x_A} \Rightarrow tg\ \alpha = \frac{y_B - y_A}{x_B - x_A}
$$

Como m = tg  $\alpha$ , então o coeficiente angular da reta r é:

$$
m = \frac{y_B - y_A}{x_B - x_A}
$$

Em ambos os casos o coeficiente angular da reta  $r$  que passa pelos pontos  $A(x_A, y_A)$  e  $B(x_B, y_B)$  pode ser calculado por meio da expressão:

$$
m = \frac{y_B - y_A}{x_B - x_A}
$$

Desse modo, temos que: *<sup>y</sup><sup>B</sup>* <sup>−</sup>*y<sup>A</sup> x<sup>B</sup>* −*x<sup>A</sup>*  $=\frac{-(y_A - y_B)}{2}$  $-(x_A - x_B)$  $=\frac{y_A - y_B}{A}$  $\frac{\partial A}{\partial x_A - x_B}$  que pode ser representada de um modo mais simples por:  $m = \frac{\Delta_y}{\Delta_y}$ ∆*x*

# 5.3.3 A EQUAÇÃO REDUZIDA DA RETA

Sejam  $\alpha$  a medida do ângulo de inclinação da reta r,  $P(x, y)$  um ponto genérico dessa reta e *H* o ponto de intersecção de *r* com o eixo das ordenadas (*y*), ou seja,  $H(0,h)$ , então  $m = \frac{\Delta_y}{\Delta_y}$ ∆*x* = *y*−*h x*−0  $,$  ou seja,  $y = mx + h$ .

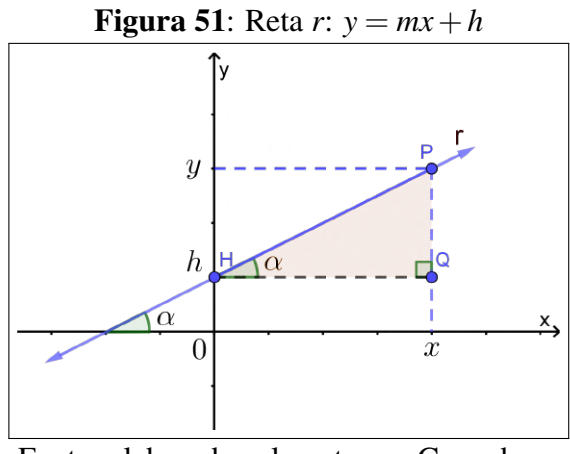

Fonte: elaborada pelo autor no Geogebra.

A equação do tipo  $y = mx + h$  é denominada *forma reduzida da equação da reta r* ou simplesmente *equação reduzida da reta r*, onde *m* e *h* são números reais, sendo *m* o *coeficiente angular de r, h* o *coeficiente linear de r* e *x* e *y* as coordenadas de um ponto genérico da reta *r*.

- se a reta *r* é horizontal, ou seja, paralela ao eixo x, então a equação reduzida da reta resumi-se a  $y = h$ ;
- Caso *r* seja uma reta vertical, paralela a *y*, então o coeficiente angular não se define, logo, é impossível escrever a equação dessa reta na sua forma reduzida.

## 5.3.4 POSICÃO RELATIVA ENTRE RETAS NO PLANO

As posições relativas entre duas retas coplanares podem ser determinadas comparando seus respectivos coeficientes (angular e linear).

Duas retas contidas em um mesmo plano podem ser classificadas em *paralelas* ou *concorrentes*. Existem ainda outros dois casos especiais de posições relativas entre duas retas, as retas *coincidentes*, caso especial de retas paralelas e as retas *perpendiculares*, caso especial de retas concorrentes.

#### • Retas paralelas

Se duas retas, *r* e *s*, (Figura 52) contidas em um mesmo plano possuem inclinações iguais, dizemos que são *paralelas* entre si e representamos por *r* // s. Assim, sendo  $r : y = m_r x + h_r$  e  $s : y = m_s x + h_s$  paralelas entre si, então os coeficientes angulares são iguais, ou seja,  $m_r = m_s$ . Um caso especial ocorre quanto os coeficientes lineares também são iguas,  $h_r = h_s$ , assim  $r = s$  e as retas são denominadas *coincidentes*.

Há dois casos triviais de paralelismo, o primeiro é o de duas retas horizontais e o segundo o de duas retas verticais. No primeiro caso, se duas retas distintas são horizontais então são paralelas ao eixo das abscissas (x) e possuem igualmente um ângulo de inclinação  $\alpha = 0^{\circ}$ , logo são paralelas entre si. No segundo caso, se ambas as retas são verticais então serão paralelas ao eixo das ordenadas (y), terão um ângulo de inclinação  $\alpha = 90^{\rm o}$  e serão igualmente paralelas entre si. Sendo assim, a seguir serão considerados os casos de duas retas paralelas entre si cujos ângulos de inclinação estajam compreendidos no intervalo de  $0^{\circ}$  a 180°, sejam diferentes de  $0^{\circ}$  e  $90^{\circ}$  e cujos coeficientes lineares dessas duas retas sejam distintos entre si.

Sendo *m<sup>r</sup>* o coeficiente angular da reta *r* e *m<sup>s</sup>* o coeficiente angular da reta *s*, temos:

$$
m_r = m_s \Rightarrow tg \alpha_r = tg \alpha_s \Rightarrow \alpha_r = \alpha_s \Rightarrow r // s
$$

Logo, duas retas distintas  $r : y = m_r x + h_r$  e  $s : y = m_s x + h_s$ , não verticais, são paralelas entre si se, e somente se,  $m_r = m_s e h_r \neq h_s$ , ou seja, possuem a mesma inclinação e interceptam o eixo *y* em pontos distintos.
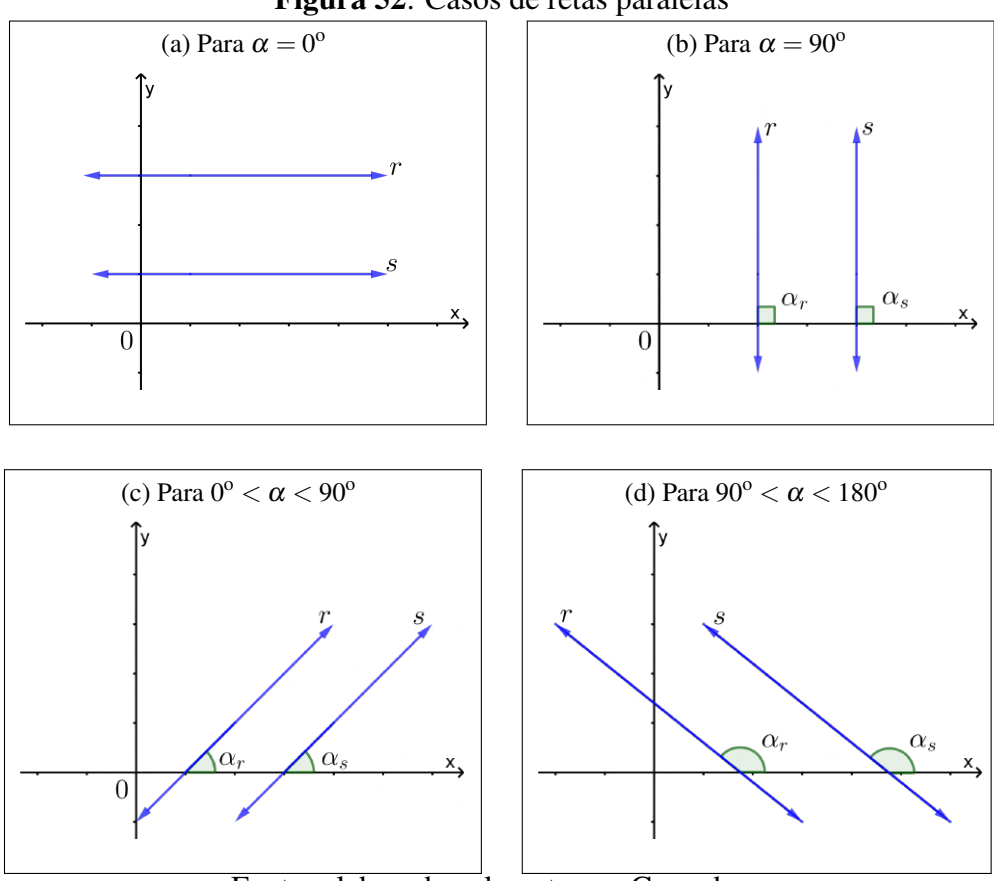

Figura 52: Casos de retas paralelas

Fonte: elaborada pelo autor no Geogebra.

#### Demonstração:

⇒

Inicialmente consideremos  $r //s$ , então  $m_r = m_s e h_r \neq h_s$ .

Se  $r//s$ , então  $h_r \neq h_s$ , pois do contrário  $(0,h_r) = (0,h_s) \in r \cap s$ , o que seria uma contradição, pois  $r \cap s = \emptyset$ .

E ainda, se  $m_r = m_s$ , pois se  $m_r \neq m_s$ , as ordenadas  $m_r + h_r$  e  $m_s + h_s$  dos pontos sobre ambas as retas *r* e *s* de abscissa *x*<sup>0</sup> =  $h_s - h_r$  $m_r - m_s$ seriam iguais e, por consequência, ∈ *r*∩*s* ≠ ∅. De fato:  $m_r x_0 + h_r = m_r$  $h_s - h_r$  $m_r - m_s$  $+h_r=m_r$  $(h_s - h_r) + h_r(m_r - m_s)$  $m_r - m_s$  $=$   $\frac{m_r h_s - m_r h_r + m_r h_r - m_s h_r}{m_r h_r + m_r h_r}$  $m_r - m_s$  $=\frac{m_r h_s - m_s h_r}{\sqrt{m}}$  $m_r - m_s$  $=$   $\frac{m_r h_s + m_s h_s - m_s h_s - m_s h_r}{m_s h_s - m_s h_s}$  $m_r - m_s$  $=$  $\frac{-m_s h_r + m_s h_s + m_r h_s - m_s h_s}{\sqrt{m_s h_s}}$  $m_r - m_s$  $=$  $\frac{m_s(h_s - h_r) + h_s(m_r - m_s)}{m_s}$  $m_r - m_s$  $=$   $m<sub>s</sub>$  $h_s - h_r$  $m_r - m_s$  $+m<sub>s</sub>$  $m_r - m_s$  $m_r - m_s$  $=$   $m<sub>s</sub>$  $h_s - h_r$  $\frac{n_s}{m_r - m_s} + m_s = m_s x_0 + h_s$ 

Consideremos agora que  $m_r = m_s e h_r \neq h_s e$  mostraremos que  $r //s$ .

Como  $h_r \neq h_s$ , temos  $m_r x + h_r \neq m_r x + h_s$  para todo  $x \in \mathbb{R}$ . Assim,  $r \cap s = \emptyset$ , ou seja, as retas *r* e *s* são paralelas entre si. ■

#### • Retas perpendiculares

⇐

Duas retas coplanares *r* e *s* são denominadas perpendiculares quando o ângulo entre elas é igual a 90<sup>°</sup> e indicamos por  $r \perp s$ .

Na Figura 53, as retas  $r : y = m_r x + h_r$  e  $s : y = m_s x + h_s$  são perpendiculares e, considerando o triângulo sombreado então  $\alpha_s$  é um ângulo externo e, deste modo  $\alpha_s = \alpha_r + 90^\circ$ .

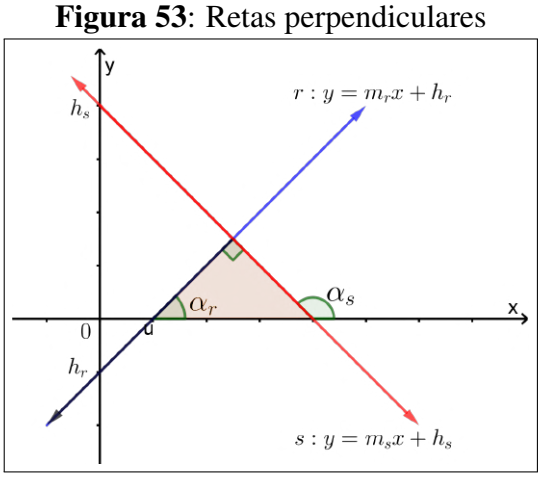

Fonte: elaborada pelo autor no Geogebra.

Fazendo a devida substituição na fórmula da tangente obtemos a tangente de uma soma de dois ângulos, daí: *tg*  $\alpha_s = t_g$   $(\alpha_r + 90^\circ) \Rightarrow t_g$   $\alpha_s =$  $\sin(\alpha_r+90^\circ)$  $\frac{sen(\alpha_r+90^\circ)}{cos(\alpha_r+90^\circ)} = \frac{cos\alpha_r}{-sen\,o}$ −*sen* α*<sup>r</sup>*  $=-\frac{1}{1}$  $\frac{1}{tg\alpha_r}$ . Assim: *tg*  $\alpha_s = -\frac{1}{100}$ *tg* α*<sup>r</sup>* , ou seja,  $m_s = -\frac{1}{m}$ *mr*  $\Leftrightarrow$   $m_r \cdot m_s = -1.$ 

Vale observar que a relação obtida acima só pode ser considerada no caso em que *r* e *s* forem obliguas ao eixo das abscissas (*x*), já que para uma reta vertical (
$$
\alpha = 90^{\circ}
$$
) a tangente não é definida. Nesse caso em especial, se uma reta é vertical, a perpendicular a ela é horizontal e vice-versa.

Logo, se *r* e *s* são perpendiculares entre si, então  $m_r \cdot m_s = -1$ .

De modo análogo, a recíproca dessa propriedade pode ser demonstrada, ou seja, se *r* e *s* são duas retas coplanares de tal forma que  $m_r \cdot m_s = -1$ , então elas são perpendiculares entre si.

### 5.3.5 DISTÂNCIA ENTRE PONTO E RETA

Dada uma reta *r* e um ponto qualquer *P*, a distância entre o ponto e a reta é dada pela distância do ponto ao "pé da perpendicular" à reta dada, traçada pelo ponto. Observando a Figura 54, a distância entre P e r é a medida do segmento de extremidades P e A, onde A é a projeção ortogonal de *P* sobre a reta *r*. Se *P*  $\in$  *r*, é fácil notar que  $d_{P,r} = 0$ , no entanto, se *P*  $\notin$  *r*, então  $d_{P,r} > 0$ .

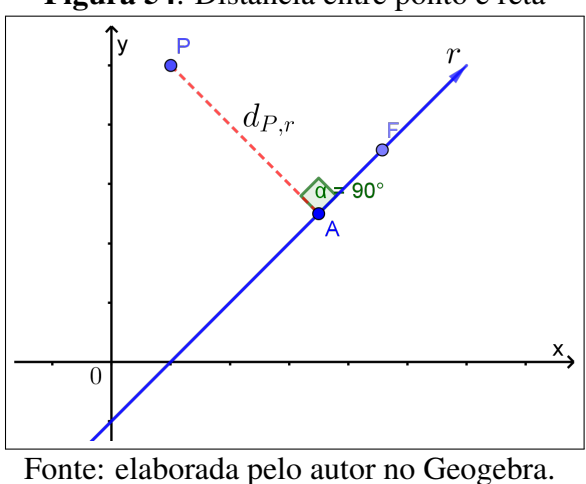

Figura 54: Distância entre ponto e reta

Para determinarmos a distância *d* do ponto *P* até a reta *r*, primeiramente determinamos

a equac¸ao da reta ˜ *s* perpendicular a *r* que passa por *P*.

Da equação geral de uma reta *r* :  $ax + by + c = 0$ , temos que:  $y = -\frac{a}{b}$ *b*  $x-\frac{c}{l}$  $\frac{c}{b} \Rightarrow m_r = -\frac{a}{b}$  $\frac{a}{b}$ . Sendo *r* ⊥ *s* então  $m_r \cdot m_s = -1 \Rightarrow m_s = -\frac{1}{m}$ *mr*  $=-\frac{1}{2}$ − *a b* = *b*  $\frac{a}{a}$ 

Como *s* passa pelo ponto  $P(x_0, y_0)$  então:

$$
m_s = \frac{y - y_0}{x - x_0} \Rightarrow \frac{b}{a} = \frac{y - y_0}{x - x_0} \Rightarrow b \cdot (x - x_0) = a \cdot (y - y_0) \Rightarrow s : bx - ay + (ay_0 - bx_0) = 0.
$$

Então, a partir das equações gerais das retas  $r$  e  $s$ , determinamos as coordenadas de  $A$ resolvendo o sistema formado por ambas as equações gerais:

$$
\begin{cases}\nax + by + c = 0 \\
bx - ay + (ay_0 - bx_0) = 0\n\end{cases}
$$

Efetuando a multiplicação da primeira linha por *b* e a segunda por −*a* obtemos:

$$
\begin{cases} abx + b^2y + bc = 0 \\ -abx + a^2y_0 - a^2y_0 + abx_0 = 0 \end{cases}
$$

Somando as equações obtidas membro a membro, obtemos:

$$
(a2 + b2)y + (-a2y0 + bc + abx0) = 0 \Rightarrow y = \frac{a2y0 - bc - abx0}{a2 + b2}
$$

Substituindo o valor encontrato para y em qualquer das equações do sistema, obtemos:

$$
x = \frac{b^2x_0 - ac - aby_0}{a^2 + b^2}
$$

A distância entre  $P$  e  $r$  é igual a distância entre os pontos  $P$  e  $A$ .

Sendo 
$$
P(x_0, y_0) \text{ e } A \left( \frac{b^2 x_0 - ac - aby_0}{a^2 + b^2}, \frac{a^2 y_0 - bc - abx_0}{a^2 + b^2} \right) \text{ então:}
$$

\n
$$
d_{P,r} = d_{PA} = \sqrt{(x_A - x_P)^2 + (y_A - y_P)^2}
$$
\n
$$
d_{P,r} = d_{PA} = \sqrt{\left( \frac{b^2 x_0 - ac - aby_0}{a^2 + b^2} - x_0 \right)^2 + \left( \frac{a^2 y_0 - bc - abx_0}{a^2 + b^2} - y_0 \right)^2}
$$
\n
$$
d_{P,r} = d_{PA} = \sqrt{\left[ \frac{a \cdot (-ax_0 - by_0 - c)}{a^2 + b^2} \right]^2 + \left[ \frac{b \cdot (-ax_0 - by_0 - c)}{a^2 + b^2} \right]^2}
$$

Como  $(-ax_0 - by_0 - c)^2 = (ax_0 + by_0 + c)^2$  então podemos efetuar a devida substituição e colocar o termo  $(ax_0 + by_0 + c)^2$  em evidência, resultando em:

$$
d_{P,r} = \sqrt{\frac{(ax_0 + by_0 + c)^2 \cdot (a^2 + b^2)}{(a^2 + b^2)^2}} = \sqrt{\frac{(ax_0 + by_0 + c)^2}{a^2 + b^2}}
$$

Logo:

$$
d_{P,r} = \frac{|ax_0 + by_0 + c|}{\sqrt{a^2 + b^2}}
$$

### 5.4 A CIRCUNFERÊNCIA

Circunferência pode ser definida como sendo um conjunto de pontos  $P(x, y)$  pertencentes a um plano  $\alpha$  que equidistam de um ponto fixo  $C(a,b)$ , centro da circunferência, a uma distancia constante ˆ *r* chamada *raio da circunferencia ˆ* .

Circunferência = 
$$
\{P \in \alpha : PC = r\}
$$

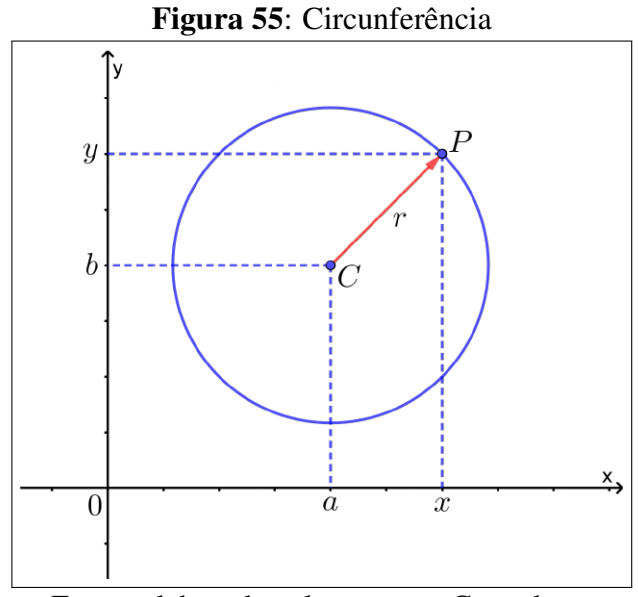

Fonte: elaborada pelo autor no Geogebra.

## 5.4.1 A EQUAÇÃO REDUZIDA DA CIRCUNFERÊNCIA

Considerando uma circunferência genérica  $\lambda$  de centro  $C(a,b)$  e raio *r*, um ponto  $P(x, y)$  pertence a  $\lambda$  se, e somente se, a distância entre *P* e *C* for igual ao raio *r*.

$$
P \in r \Leftrightarrow dp_C = r
$$

Pela definição de raio obtemos a seguinte igualdade:

$$
d_{PC} = \sqrt{(x-a)^2 + (y-b)^2} = r
$$

Elevando ambos os membros da igualdade ao quadrado, temos:

$$
(x-a)^2 + (y-b)^2 = r^2
$$

A equação obtida  $(x − a)^2 + (y − b)^2 = r^2$  é chamada de *equação reduzida da circun* $fer\hat{e}$ *ncia*, onde:

- $\bullet$  *a* e *b* são as coordenadas do centro *C* da circunferência  $\lambda$ ;
- $\bullet$  *r* é o raio da circunferência  $\lambda$ ;
- *x* e *y* são das coordenadas do ponto genérico *P*, onde  $P \in \lambda$ .

No caso em que o centro da circunferência coincide com a origem do plano cartesiano, ou seja,  $a = b = 0$  a equação da circunferência se resume a  $x^2 + y^2 = r^2$ .

### 5.4.2 POSIÇÕES RELATIVAS ENTRE PONTO E CIRCUNFERÊNCIA

Dados um ponto genérico  $P(x, y)$  e uma circunferência  $\lambda$  de centro  $C(a, b)$  e raio *r* há três casos possíveis de posições relativas entre o ponto e a circunferência quando  $P \neq C$ .

## $\bullet$  1<sup>o</sup> Caso: O ponto *P* pertence à circunferência

Nesse caso temos que  $d_{PC} = r$  e as coordenadas de *P* devem satisfazer a equação da circunferência  $(x - a)^2 + (y - b)^2 = r^2$ .

## • 2<sup>o</sup> Caso: O ponto *P* é externo à circunferência

Esse caso acontece quando a distância entre o ponto P e o centro da circunferência C é maior que a medida do raio *r* dessa circunferência, ou seja,  $d_{PC} > r$ .

• 3<sup>o</sup> Caso: O ponto *P* é interno à circunferência

Nesse terceiro caso, a distância entre o ponto P e o centro da circunferência C é menor que a medida do raio *r* dessa circunferência, ou seja,  $d_{PC} < r$ .

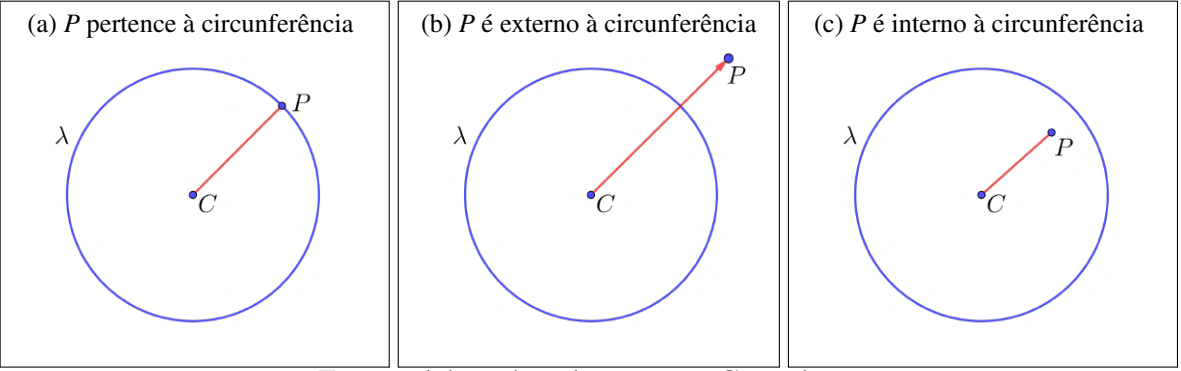

Figura 56: Posições relativas entre ponto e circunferência

Fonte: elaborada pelo autor no Geogebra.

## 5.4.3 POSIÇÕES RELATIVAS ENTRE RETA E CIRCUNFERÊNCIA

Dada uma circunferência  $\lambda$  de centro  $C(a,b)$  e uma reta r, são três os possíveis casos de posições relativas entre a reta  $r$  e a circunferência  $\lambda$ . No plano a reta  $r$  pode não tocar a circunferância  $\lambda$ , pode tocá-la em apenas um ponto ou ainda pode interceptá-la em dois pontos.

Quando *r* não toca λ, a reta é chamada de *externa* à *circunferência*. Se *r* toca λ apenas uma única vez, então *r* é *tangente* à circunferência e se *r* interceta  $\lambda$  em dois pontos, então *r* é chamada de *secante* à circunferência.

 $\bullet$  1<sup>o</sup> Caso: a reta *r* é externa à circunferência  $\lambda$ 

Nesse caso temos que a distância de r até o centro C da circunferência é maior que o raio da circunferência, logo a reta e a circunferência não possuem ponto em comum, ou seja,  $r \cap \lambda = \emptyset$ .

 $\bullet$  2<sup>o</sup> Caso: a reta *r* é tangente à circunferência  $\lambda$ 

Nesse caso, a distância de r até o centro C da circunferência é igual ao raio da circunferência, logo a reta e a circunferência possuem um único ponto  $(P)$  em comum.

 $\bullet$  3<sup>o</sup> Caso: a reta *r* é secante à circunferência  $\lambda$ 

Nesse caso, a distância de r até o centro C da circunferência é menor que o raio da circunferência, desse modo a reta e a circunferência têm em dois em comum  $(P_1 \n e P_2)$ .

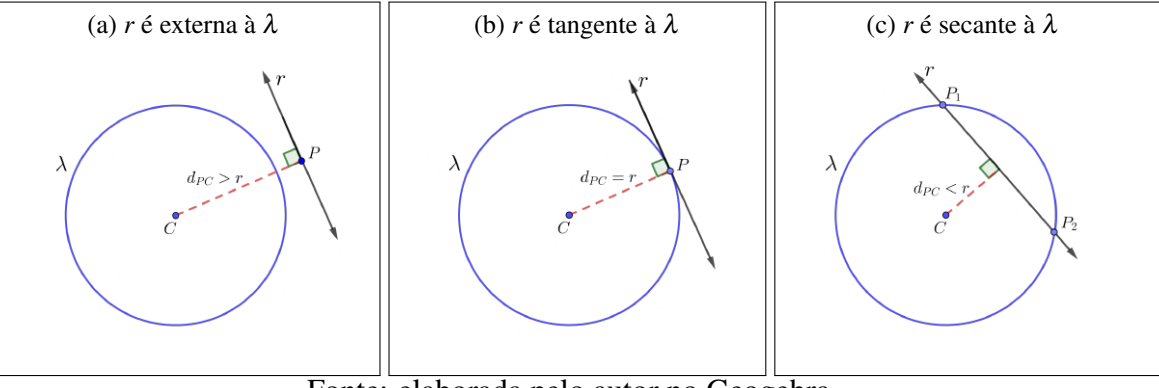

Figura 57: Posições relativas entre reta e circunferência

Fonte: elaborada pelo autor no Geogebra.

### 5.5 AS CÔNICAS

Cônicas são as diferentes curvas que podem ser obtidas através das intersecção entre um cone circular reto e um plano  $\alpha$ , diferindo entre si de acordo com o ângulo com o qual o plano secciona a superficíe do cone. As possíveis curvas obtidas são: *circunferência*, *elipse*, *hiperbole ´* ou *parabola ´* .

A *circunferência* é obtida através da intersecção de um plano que seja perpendicular ao eixo do cone e não passa pelo seu vértice (Figura 58a).

A cônica *elipse* é obtida através da interseção de um plano que atravessa a superfície de um cone obliquamente ao seu eixo e não é paralelo a nenhuma geratriz do cone (Figura 58b).

Considerando dois cones idênticos opostos pelo vértice, *hipérbole* é a curva constituída por dois ramos obtidos pela interseção de um plano secante paralelo ao seu eixo (Figura 58c).

A *parábola*, por sua vez, é a curva plana aberta que se obtém quando da interseção de um cone circular reto com um plano paralelo à sua geratriz.

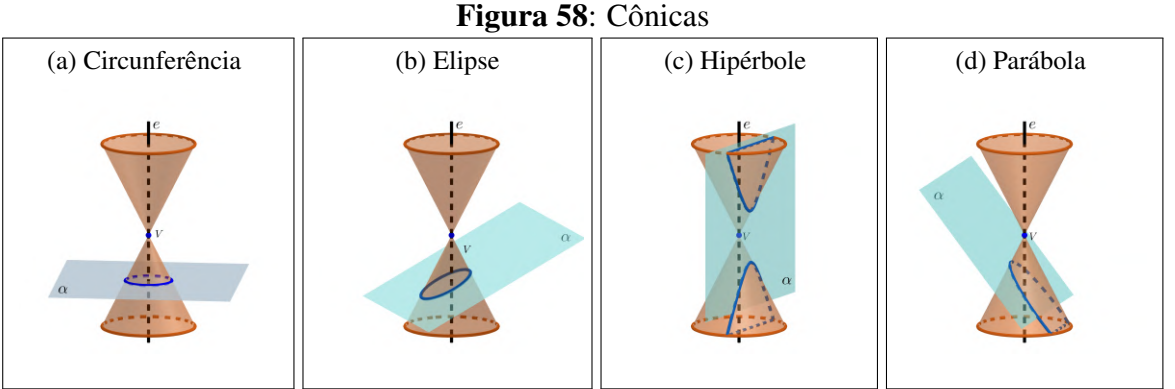

Fonte: elaborada pelo autor no Geogebra.

Segundo (DELGADO et al., 2017), historiadores atribuem a *Menaecmo* (380 - 320 a.C. aproximadamente), matemático e discípulo de Eudóxio na academia de Platão, a descoberta das *cônicas*. Ele mostrou que as curvas que mais tarde foram denominadas *elipses*, *hipérboles* e *parábolas* são obtidas como seções de um cone quando cortado por um plano não paralelo à sua base. Esta descoberta se deu enquanto Menaecmo resolvia um problema sobre a duplicação do cubo, pois sabia que a parábola e a hipérbole ofereciam as propriedades necessárias para a solução desse problema, descobrindo aí a elipse.

Ainda, segundo o autor acima citado, nos escritos de *Pappus de Alexandria* (290 - 350 aproximadamente) que é creditado a *Aristeu* (370 - 300 a.C.) se encontra a publicação do primeiro tratado sobre secões cônicas que, mais tarde, o matemático e astrônomo grego *Apolônio de Perga* realizou uma nova compilação aprimorada sobre esse assunto em sua obra  $Seções Cônicas$ , onde finalmente as curvas receberam os nomes pelas quais são conhecidas atualmente, no entanto, os nomes hipérbole e parábola já tinham sido usados anteriormente. As obras *Seções Cônicas* de Apolônio e *Elementos* de Euclides são consideradas o ápice da matemática grega.

Segundo (IEZZI et al., 2017), os estudos das curvas obtidas com as secções de uma superfície cônica por um plano realizado por Apolônio de Perga por volta de 200 a.C. se mostraram de grande ajuda a muitos pensadores sobretudo aos astrônomos, a exemplo de Copérnico, Kepler, Halley e Newton que a utilizaram para explicar diversos fenômenos físicos, tais como as trajetórias percorridas por planetas e as descritas por projéteis.

Figura 59: Apolônio de Perga

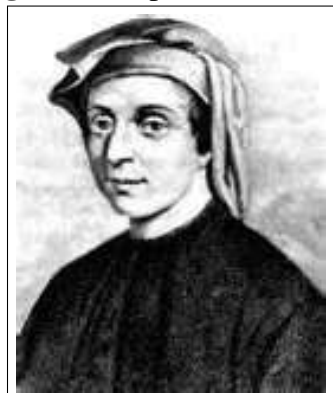

Fonte: buscabiografia.

Em Geometria Analítica, as secções cônicas são definidas como sendo conjuntos de pontos com uma propriedade específica (lugares geométricos). Tiveram sua importância aumentada a partir do momento em que suas propriedades foram algebrizadas e com isso foram ampliadas suas aplicações.

### 5.5.1 ELIPSE

Uma elipse é obtida quando um plano  $\alpha$  secciona um cone reto de forma oblíqua em relação ao eixo e de tal modo que apenas uma das folhas da superfície cônica seja cortada (Figura 58b). Caso o plano  $\alpha$  seja paralelo ao plano da base do cone, obtém-se uma circunferência, que também é uma secção cônica (Figura 58a).

*Elipse* é o conjunto de pontos  $P(x, y)$  cuja soma das distâncias de  $P$  em relação a dois pontos fixos situados no mesmo plano  $(F_1 \n\t\epsilon F_2)$  denominados *focos*, é constante e igual a  $2a \n\t\epsilon$ maior que a distância entre os focos ( $2a > 2c$ ).

Simbolicamente:

$$
Elipse = \{ P \in \alpha \, ; \, PF_1 + PF_2 = 2a \}
$$

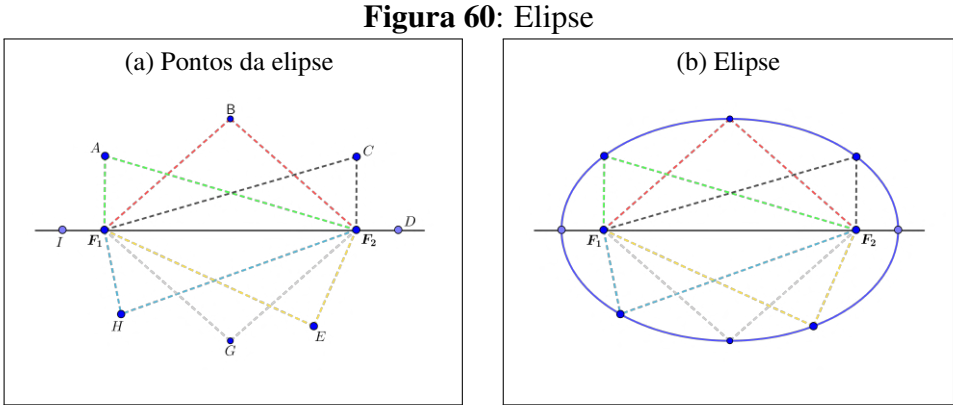

Conforme ilustrado na Figura 60, temos:

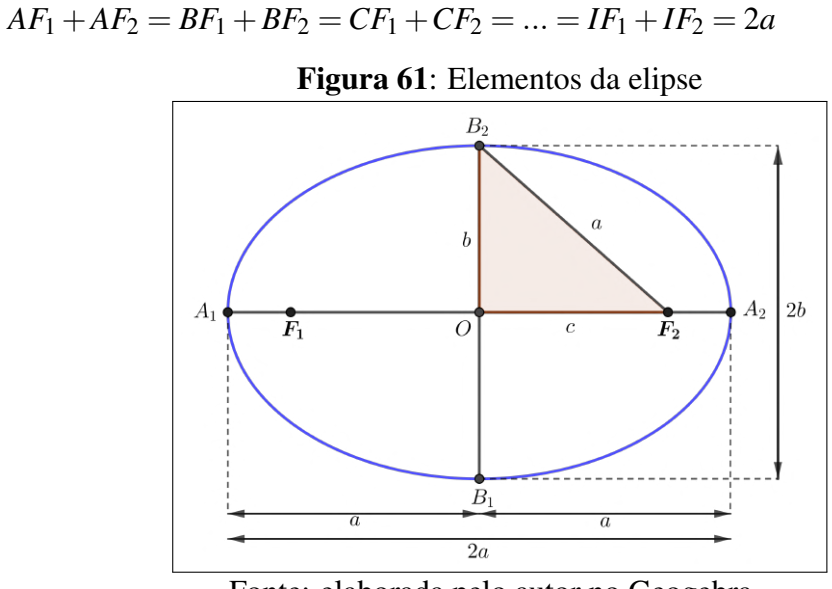

Fonte: elaborada pelo autor no Geogebra.

Na Figura 61 podem ser observados os principais elementos da elipse, a saber:

- $\bullet$  *focos da elipse*: são os pontos fixos  $F_1$  e  $F_2$
- *distância focal*: é a distância  $F_1F_2 = 2c$
- *centro da elipse*: é o ponto *O*, ponto médio do segmento  $\overline{F_1F_2}$ ,  $\overline{A_1A_2}$  e  $\overline{B_1B_2}$
- *vértices da elipse*: são os pontos  $A_1 e A_2$
- *eixo maior*: é o segmento  $\overline{A_1A_2}$ , com  $A_1A_2 = 2a$
- *eixo menor*: é o segmento  $\overline{B_1B_2}$ , com  $B_1B_2 = 2b$
- *excentricidade*: é a razão  $e = \frac{c}{c}$  $\frac{c}{a}$ , onde  $0 < e < 1$

Considerando B<sub>2</sub> como sendo um ponto da mediatriz de  $\overline{A_1A_2}$ , então o triângulo  $B_2OF_2$ é retângulo em O com hipotenusa  $\overline{B_2F_2}$  e catetos  $\overline{OB_2}$  e  $\overline{OF_2}$ . Aplicando então o teorema de Pitágona nesse triângulo retângulo, obtemos:  $\overline{B_2F_2}^2 = \overline{OB_2}^2 + \overline{OF_2}^2$ . Logo:  $a^2 = b^2 + c^2$ .

#### 5.5.1.1 EQUAÇÃO REDUZIDA DA ELIPSE

Fixando um plano cartesiano, dois casos de equação da elipse podem ser obtidos.

**• 1<sup>o</sup> Caso**: *Equação da elipse com centro na origem do sistema de coordenadas* 

Se uma elipse tem seu centro na origem do sistema de coordenadas, então seu eixo maior  $\overline{A_1A_2}$  pode estar contido no eixo Ox ou Oy.

• Caso 1.a: *o eixo maior contido no eixo das abscissas*:

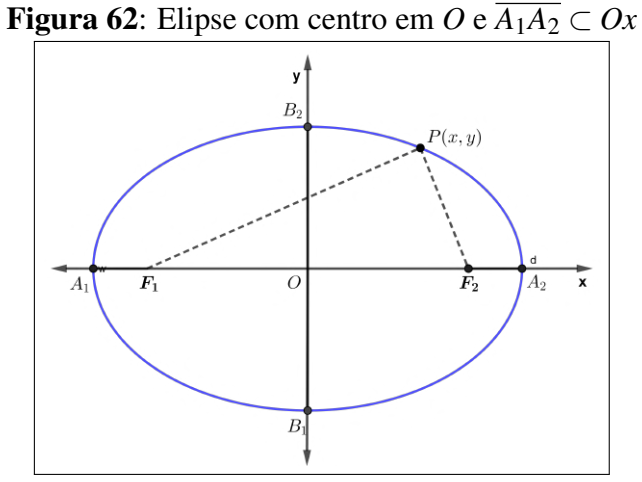

Fonte: elaborada pelo autor no Geogebra.

Neste caso, é fácil observar que os focos são  $F_1(-c,0)$  e  $F_2(c,0)$  e para um ponto  $P(x, y)$  da elipse, temos:

$$
d(P, F_1) + d(P, F_2) = 2a
$$
  
\n
$$
\Rightarrow \sqrt{(x+c)^2 + (y-0)^2} + \sqrt{(x-c)^2 + (y-0)^2} = 2a
$$
  
\n
$$
\Rightarrow \sqrt{(x+c)^2 + y^2} = 2a - \sqrt{(x-c)^2 + y^2}
$$

Elevando ambos os membros da equação ao quadrado e desenvolvendo, temos:

$$
\Rightarrow (x+c)^2 + y^2 = 4a^2 - 4a\sqrt{(x-c)^2 + y^2} + (x-c)^2 + y^2
$$
  
\n
$$
\Rightarrow x^2 + 2cx + e^2 + y^2 = 4a^2 - 4a\sqrt{(x-c)^2 + y^2} + x^2 - 2cx + e^2 + y^2
$$
  
\n
$$
\Rightarrow 4a\sqrt{(x-c)^2 + y^2} = 4a^2 - 4cx
$$

Simplificando a equação por 4, obtemos:

$$
\Rightarrow a\sqrt{(x-c)^2 + y^2} = a^2 - cx
$$

Agora, elevando os dois membros ao quadrado, segue que:

$$
\Rightarrow a^2[(x-c)^2 + y^2] = (a^2 - cx)^2
$$
  
\n
$$
\Rightarrow a^2(x^2 - 2cx + c^2 + y^2) = a^4 - 2a^2cx + c^2x^2
$$
  
\n
$$
\Rightarrow a^2x^2 - 2a^2cx + a^2c^2 + a^2y^2 = a^4 - 2a^2cx + c^2x^2
$$
  
\n
$$
\Rightarrow a^2x^2 - c^2x^2 + a^2y^2 = a^4 - a^2c^2
$$
  
\n
$$
\Rightarrow x^2(a^2 - c^2) + a^2y^2 = a^2(a^2 - c^2)
$$

Sabendo que  $a^2 = b^2 + c^2$ , podemos escrever que  $a^2 - c^2 = b^2$ . Assim, temos:  $\Rightarrow b^2x^2 + a^2y^2 = a^2b^2$ 

Efetuando a divisão dos dois membros por  $a^2b^2$  (b>0, a>0):

$$
\Rightarrow \frac{b^2x^2}{a^2b^2} + \frac{a^2y^2}{a^2b^2} = \frac{a^2b^2}{a^2b^2} \Rightarrow \frac{x^2}{a^2} + \frac{y^2}{b^2} = 1
$$

Assim, quando a elipse tem seus focos no eixo  $Ox$  e centro na origem, sua equação reduzida é dada por:

$$
\frac{x^2}{a^2} + \frac{y^2}{b^2} = 1
$$

Como o eixo maior da elipse entá contido no eixo x e *a* e *b* são ambos positivos, temos que a > b. Deste modo, o denominador de  $x^2$  é maior que o denominador de  $y^2$ .

• Caso 1.b: *o eixo maior contido no eixo das ordenadas*:

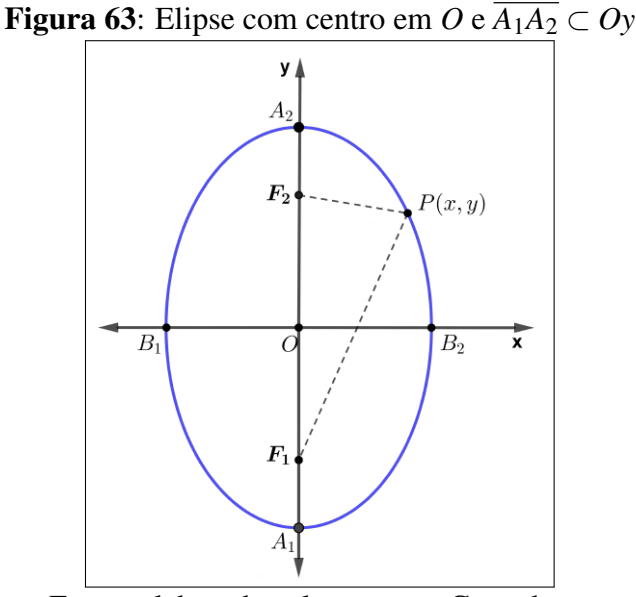

Fonte: elaborada pelo autor no Geogebra.

Neste caso, focos da elipse são os pontos  $F_1(0,-c)$  e  $F_2(0,c)$  e para um ponto  $P(x, y)$ da elipse, temos:

$$
d(P,F_1) + d(P,F_2) = 2a \Rightarrow \sqrt{(x-0)^2 + (y+c)^2} + \sqrt{(x-0)^2 + (y-c)^2} = 2a.
$$

Repetindo o mesmo raciocínio do caso anterior decorre novamente a equação reduzida da elipse, que nesse caso resulta em:

$$
\frac{x^2}{b^2} + \frac{y^2}{a^2} = 1
$$

Nesse caso, o eixo maior da elipse fica sobre o eixo *Oy* e o denominador de *x* 2 passa a ser menor que o denominador de *y* 2 .

## **• 2<sup>o</sup> Caso**: *Equação da elipse com centro fora da origem do sistema de coordenadas*

Analogamente ao que acontece com uma elipse com centro na origem *O*(0,0), uma elipse cujo centro é um ponto qualquer  $C(x_0, y_0)$ , distinto de O e com seus eixos paralelos aos eixos coordenados, podemos citar duas possibilidades, a do eixo maior  $\overline{A_1A_2}$  ser paralelo ao eixo *Ox* ou ao eixo *Oy*.

Na Figura 64 podemos observar que o sistema cartesiano de coordenadas  $x'Cy'$  é um sistema tal que x'//x, y'//y e *x'* e *y'* tem respectivamente o mesmo sentido positivo de *x* e *y* logo,  $x'Cy'$  pode ser considerado uma translação do sistema  $xOy$ . Podemos observar ainda que:

• No eixo Ox, temos:  $OP_1 = OC_1' + C_1'P_1 \Rightarrow |x = x_0 + x'|$ • No eixo Oy, temos:  $OP_2 = OC'_2 + C'_2P_2 \Rightarrow |y = y_0 + y'_2$ 

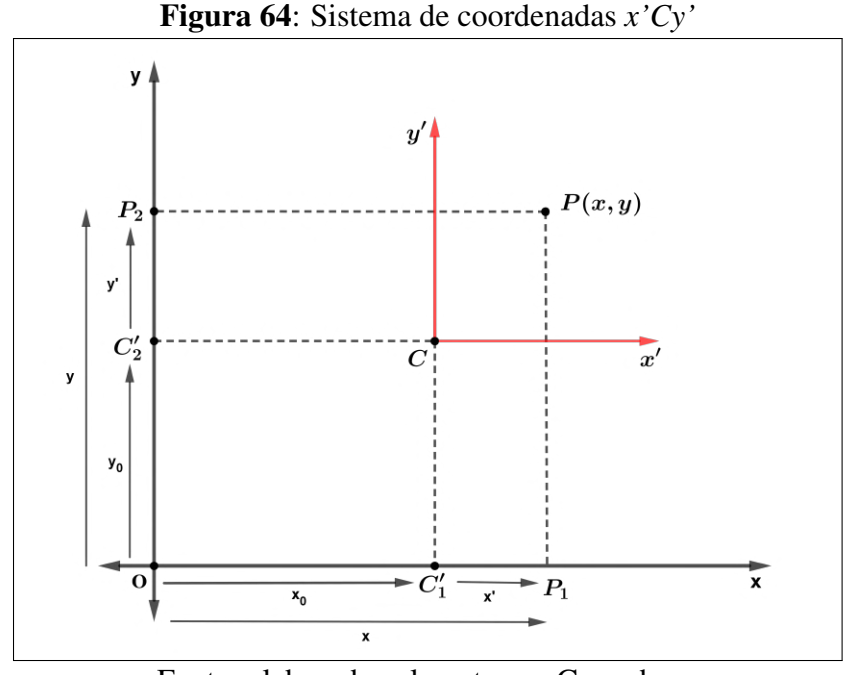

Fonte: elaborada pelo autor no Geogebra.

#### • Caso 2.a: *o eixo maior*  $\overline{A_1A_2}$  *é paralelo ao eixo Ox*:

Na Figura 65 vemos uma elipse cujo centro é o ponto  $C(x_0, y_0)$ , seu eixo maior está contido no eixo *x'* e seu eixo menor está contido no eixo y'. Assim, sua equação reduzida em relação ao sistema *x'Cy'* é representada por  $(x')^2$  $\frac{a^2}{a^2} +$  $(y')^2$  $\frac{y}{b^2} = 1.$ 

Substituindo *x* e y pelas "fórmulas" da translação vistas anteriomente, a equação reduzida da elipse em relação ao sistema auxiliar  $x'Cy'$  fica representada por:

$$
\frac{(x-x_0)^2}{a^2} + \frac{(y-y_0)^2}{b^2} = 1
$$

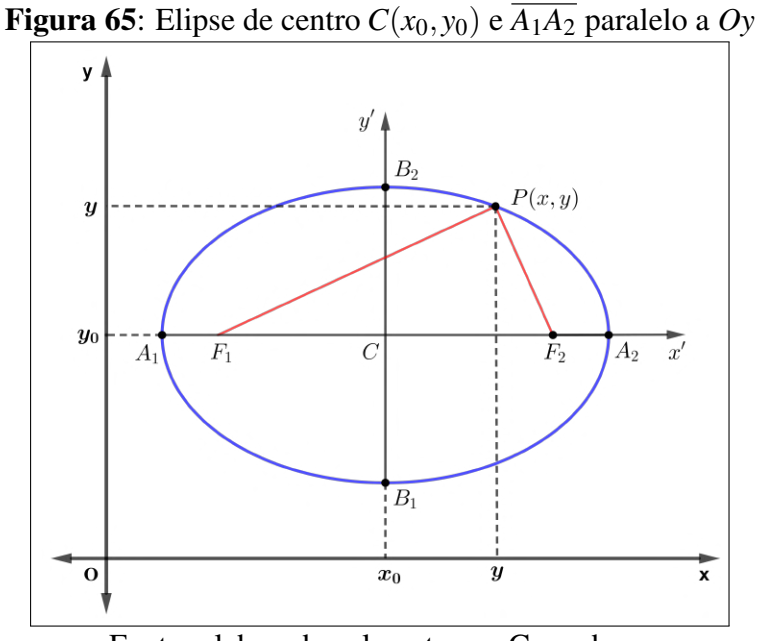

Fonte: elaborada pelo autor no Geogebra.

• Caso 2.b: *o eixo maior*  $\overline{A_1A_2}$  *é paralelo ao eixo Oy*:

Na Figura 66 a elipse tem centro  $C(x_0, y_0)$ , seu eixo maior está contido no eixo y' e seu eixo menor está contido no eixo x' e, raciocinando de modo análogo ao caso anterior, se o eixo maior  $\overline{A_1A_2}$  é paralelo ao eixo Oy sua equação reduzida em relação ao sistema x'Cy' passa a ser representada por:

$$
\frac{(x-x_0)^2}{b^2} + \frac{(y-y_0)^2}{a^2} = 1
$$

Figura 66: Elipse de centro  $C(x_0, y_0)$  e  $\overline{A_1A_2}$  paralelo a Oy y  $A_2$  $\boldsymbol{F_2}$  $P(x, y)$ y y<sub>0</sub>  $B<sub>2</sub>$  $B_1$  $\overline{C}$  $\boldsymbol{F_1}$  $A_1$  $\overline{\mathbf{x}}$  $\overline{O}$  $x_0$  $\times$ 

Fonte: elaborada pelo autor no Geogebra.

### 5.5.2 HIPÉRBOLE

Consideremos um conjunto de pontos coplanares de tal forma que a diferença de suas distâncias até dois pontos fixos ( $F_1$  e  $F_2$ ) seja uma constante positiva igual a 2a (Figura 67).

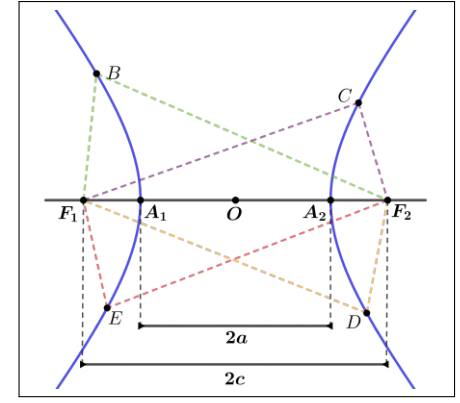

Figura 67: Pontos de uma hipérbole

Fonte: elaborada pelo autor no Geogebra.

Observando a Figura 67 temos que:

• |*BF*<sup>1</sup> −*BF*2| = |*CF*<sup>1</sup> −*CF*2| = |*DF*<sup>1</sup> −*DF*2| = |*EF*<sup>1</sup> −*EF*2| = 2*a*.

*Hipérbole* é o conjunto de pontos  $P$  de um plano  $\alpha$  tais que a diferença de suas distâncias até dois pontos fixos  $F_1$  e  $F_2$  desse mesmo plano é a constante positiva 2a, menor que a distância entre  $F_1$  e  $F_2$ , igual a 2*c*, ou seja,  $0 < 2a < 2c$ .

Simbolicamente:

$$
Hipérbole = \{P \in \alpha \; ; |d(P,F_1) - d(P,F_2)| = 2a\}
$$

Na figura 68 destacam-se os principais elementos de uma hipérbole, sendo eles:

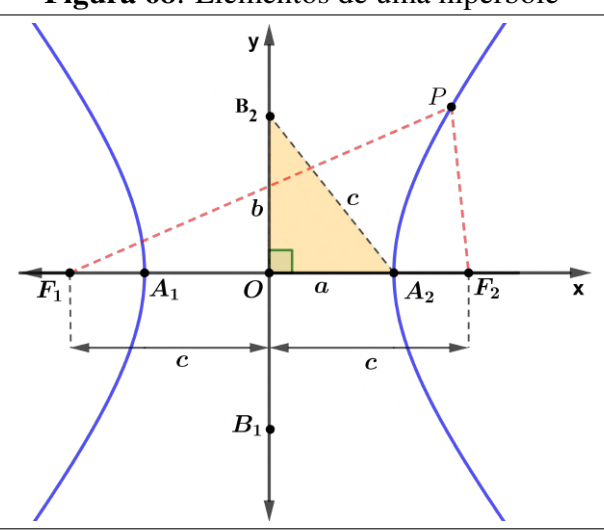

Figura 68: Elementos de uma hipérbole

Fonte: elaborada pelo autor no Geogebra.

- $\bullet$  *focos da hipérbole*: pontos fixos F<sub>1</sub> e F<sub>2</sub>
- $\bullet$  *distância focal*: distância entre os focos, F<sub>1</sub>F<sub>2</sub> = 2c
- $\bullet$  *centro da hipérbole*: ponto *O*, ponto médio do segmento  $\overline{F_1F_2}$
- *vértices da hipérbole*: pontos A<sub>1</sub> e A<sub>2</sub>
- *eixo real ou transverso*: segmento  $\overline{A_1A_2}$ , onde  $A_1A_2 = 2a$
- *eixo imaginário ou conjugado*: segmento  $\overline{B_1B_2}$ , onde  $B_1B_2 = 2b$
- *excentricidade*: é a razão  $e = \frac{c}{c}$  $\frac{c}{a}$ , com e > 1, pois a < c

Aplicando o teorema de Pitágoras no triângulos retângulo  $A_2OB_2$ , temos:

$$
c^2 = a^2 + b^2
$$

### 5.5.2.1 EQUAÇÃO REDUZIDA DA HIPÉRBOLE

Fixando um plano cartesiano, podemos obter a equação reduzida da hipérbole em dois casos.

## • 1<sup>°</sup> Caso: *Equação da hipérbole com centro na origem do sistema de coordenadas*

Se uma hipérbole tem como centro a origem do sistema de coordenadas, então seu eixo maior  $\overline{A_1A_2}$  pode estar contido no eixo das abscissas  $(Ox)$  ou no eixo das ordenadas  $(Oy)$ .

• Caso 1.a: *o eixo real contido no eixo das abscissas*:

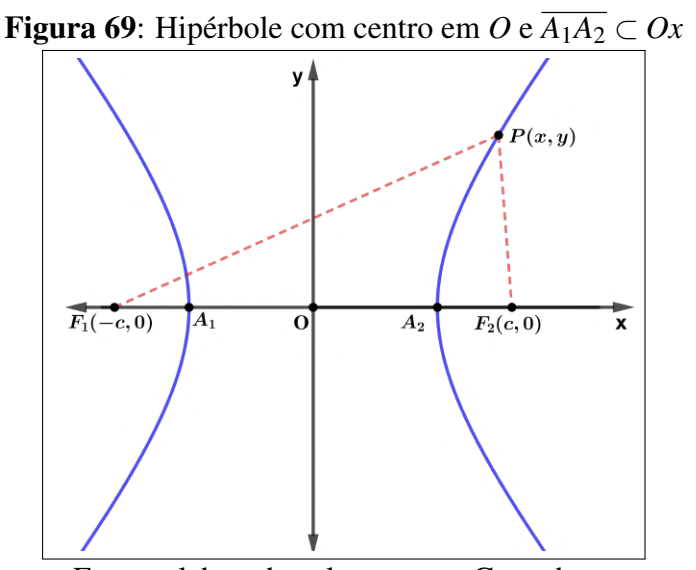

Fonte: elaborada pelo autor no Geogebra.

Assim, tomando a equação que define uma hipérbole e a desenvolvendo com os dados apresentados na Figura 69, segue que:

$$
|d(P,F_1) - d(P,F_2)| = 2a
$$
  
\n
$$
\Rightarrow \left| \sqrt{(x+c)^2 + (y-0)^2} - \sqrt{(x-c)^2 + (y-0)^2} \right| = 2a
$$
  
\n
$$
\Rightarrow \sqrt{(x+c)^2 + (y-0)^2} - \sqrt{(x-c)^2 + (y-0)^2} = \pm 2a
$$
  
\n
$$
\Rightarrow \sqrt{(x+c)^2 + (y-0)^2} = \pm 2a + \sqrt{(x-c)^2 + (y-0)^2}
$$

Elevando ambos os membros ao quadrado e desenvolvendo, temos:

$$
\Rightarrow \left(\sqrt{(x+c)^2 + (y-0)^2}\right)^2 = \left(\pm 2a + \sqrt{(x-c)^2 + (y-0)^2}\right)^2
$$
  
\n
$$
\Rightarrow (x+c)^2 + y^2 = 4a^2 \pm 4a\sqrt{(x-c)^2 + y^2 + (x-c)^2 + y^2}
$$
  
\n
$$
\Rightarrow x^2 + 2cx + e^2 + y^2 = 4a^2 \pm 4a\sqrt{(x-c)^2 + y^2} + x^2 - 2cx + e^2 + y^2
$$
  
\n
$$
\Rightarrow \pm 4a\sqrt{(x-c)^2 + y^2} = 4a^2 - 4cx
$$
  
\n
$$
\Rightarrow \pm 4a\sqrt{(x-c)^2 + y^2} = -4a^2 + 4cx
$$

Simplificando a equação por 4, obtemos:

$$
\Rightarrow \pm a\sqrt{(x-c)^2 + y^2} = -a^2 + cx
$$

Elevando novamente ambos os membros ao quadrado e desenvolvendo, temos:

$$
\Rightarrow \left(\pm a\sqrt{(x-c)^2 + y^2}\right)^2 = \left(-a^2 + cx\right)^2
$$
  
\n
$$
\Rightarrow a^2[(x-c)^2 + y^2] = (-a^2 + cx)^2
$$
  
\n
$$
\Rightarrow a^2(x^2 - 2cx + c^2 + y^2) = a^4 - 2a^2cx + c^2x^2
$$
  
\n
$$
\Rightarrow a^2x^2 - 2a^2cx + a^2c^2 + a^2y^2 = a^4 - 2a^2cx + c^2x^2
$$
  
\n
$$
\Rightarrow a^2x^2 - c^2x^2 + a^2y^2 = a^4 - a^2c^2 \qquad (-1)
$$
  
\n
$$
\Rightarrow c^2x^2 - a^2x^2 - a^2y^2 = a^2c^2 - a^4
$$
  
\n
$$
\Rightarrow x^2(c^2 - a^2) - a^2y^2 = a^2(c^2 - a^2)
$$

Lembrando que na hipérbole  $c^2 = a^2 + b^2 \Rightarrow c^2 - a^2 = b^2$  e realizando a devida substituição, obtemos:

$$
\Rightarrow b^2x^2 - a^2y^2 = a^2b^2
$$

Como *a* e *b* são ambos positivos temos que  $a \cdot b \neq 0$ . Logo podemos simplificar a expressão anterior por  $a^2b^2$ :

$$
\Rightarrow \frac{b^2x^2}{a^2b^2} - \frac{a^2y^2}{a^2b^2} = \frac{a^2b^2}{a^2b^2}
$$

De onde resulta, nesse caso, a *equação reduzida da hipérbole*:

$$
\left[\frac{x^2}{a^2} - \frac{y^2}{b^2} = 1\right]
$$

• Caso 1.b: *o eixo real contido no eixo das ordenadas*:

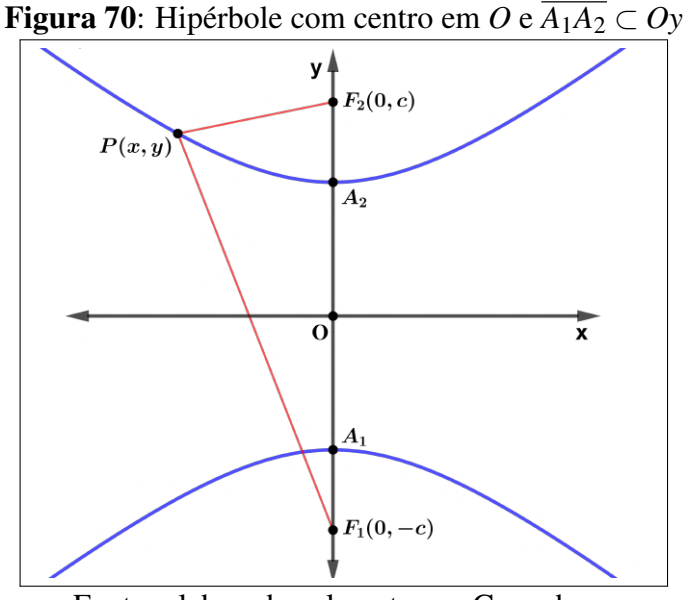

Fonte: elaborada pelo autor no Geogebra.

Como pode ser observado na Figura 70, os focos da hipérbole são os pontos  $F_1(0, -c)$ e  $F_2(0, c)$  e para um ponto  $P(x, y)$  temos:

$$
d(P,F_1) - d(P,F_2) = 2a \Rightarrow \sqrt{(x-0)^2 + (y+c)^2} - \sqrt{(x-0)^2 + (y-c)^2} = 2a
$$

Desenvolvendo essa equação do mesmo modo como foi desenvolvida a equação do caso anterior, obtemos:

$$
\left|\frac{y^2}{a^2} - \frac{x^2}{b^2} = 1\right|
$$

## • 2<sup>°</sup> Caso: *Equação da hipérbole com eixos paralelos aos eixos coordenados*

Seja  $C(x_0, y_0)$  o centro de uma hipérbole, cujo eixo real é paralelo ao eixo x, então há duas possibilidades para deduzir a equação reduzida de uma hipérbole.

• Caso 2.a: *o eixo real*  $\overline{A_1A_2}$  é paralelo ao eixo Ox:

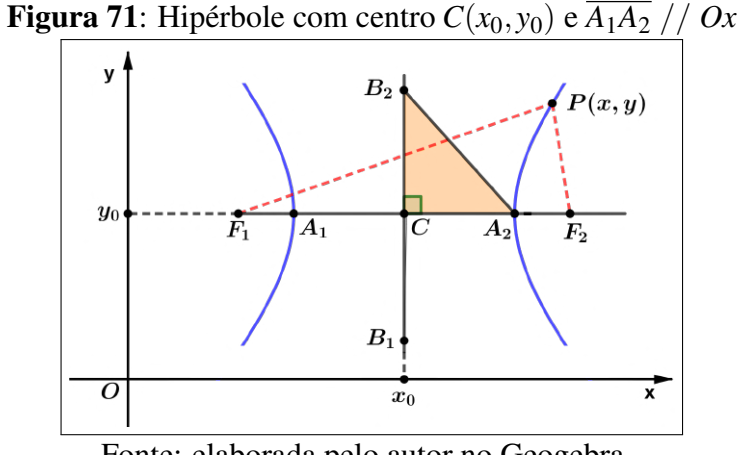

Fonte: elaborada pelo autor no Geogebra.

Nesse caso os focos da hipérbole têm coordenadas  $F_1(x_0 - c, y_0)$  e  $F_2(x_0 + c, y_0)$ . Tomando um ponto qualquer  $P(x, y)$  dessa hipérbole e efetuando as devidas substituições desses dados na equação  $|d(P, F_1) - d(P, F_2)| = 2a$ , obtemos:

$$
\left| \sqrt{[(x - (x_0 - c))^2 + (y - y_0)^2} - \sqrt{[(x - (x_0 + c))^2 + (y - y_0)^2} \right| = 2a \right|
$$

Desenvolvendo a equação anterior, temos que:

$$
\frac{(x-x_0)^2}{a^2} - \frac{(y-y_0)^2}{b^2} = 1
$$

Essa é a equação reduzida da hipérbole cujo eixo real é paralelo ao eixo das abscissas.

• Caso 2.b: *o eixo real*  $\overline{A_1A_2}$  *é paralelo ao eixo Oy*:

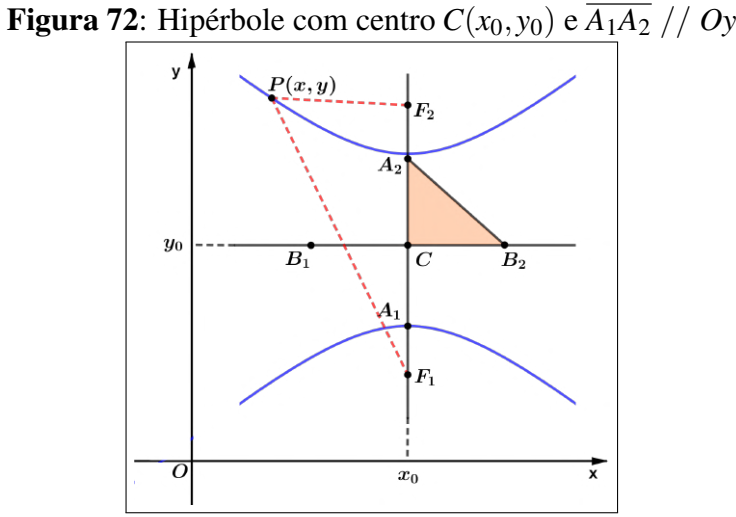

Fonte: elaborada pelo autor no Geogebra.

Dada uma hipérbole com eixo real paralelo ao eixo das ordenadas então os focos serão os pontos  $F_1(x_0, y_0 - c)$  e  $F_2(x_0, y_0 + c)$  e tomando um ponto  $P(x, y)$  e fazendo substituições adequadas das coordenadas do ponto *P* e dos focos na equação  $|d(P, F_1) - d(P, F_2)| = 2a$ , obtemos:

$$
\left| \sqrt{(x-x_0)^2 + [y-(y_0-c)]^2} - \sqrt{(x-x_0)^2 + [y-(y_0+c)]^2} \right| = 2a
$$

Desenvolvendo a equação anterior obtemos a *equação reduzida da hipérbole*, cujo eixo real é paralelo ao eixo das ordenadas:

$$
\left\lceil \frac{(y - y_0)^2}{a^2} - \frac{(x - x_0)^2}{b^2} \right\rceil = 1
$$

### 5.5.3 PARÁBOLA

Dados uma reta *d*, denominada *diretriz*, e um ponto *F* não pertencente à reta *d*, denominado *foco*, ambos fixos, chamamos de *parabola ´* o conjunto de pontos equidistantes de *F* e *d*, com todos os elementos pertencentes a um mesmo plano  $\alpha$ .

Todo ponto de uma parabola tem essa propriedade e todo ponto que tem essa proprie- ´ dade pertence à parábola.

Simbolicamente, temos:

$$
Parábola = \{ P \in \alpha \, ; \, d(P,F) = d(P,d) \}
$$

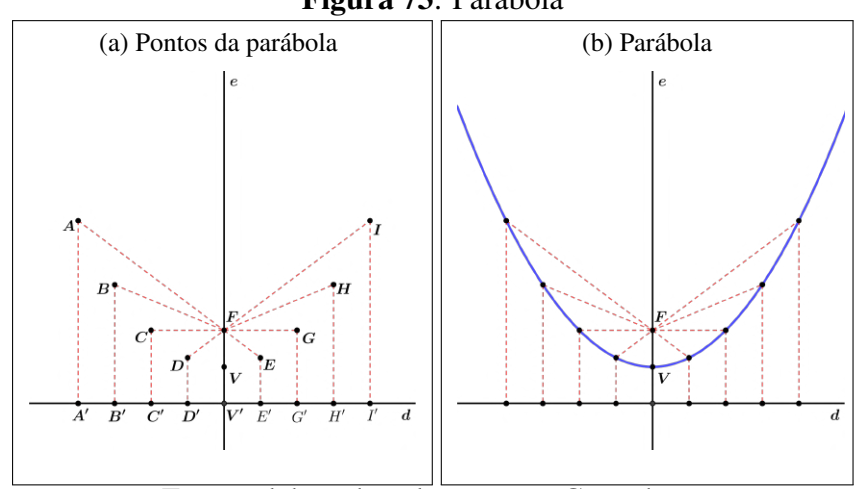

Figura 73: Parábola

Fonte: elaborada pelo autor no Geogebra.

Conforme ilustrado na Figura 73a, temos:

 $AF = AA'; BF = BB'; CF = CC'; DF = DD'; ... ; IF = II';$ 

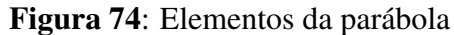

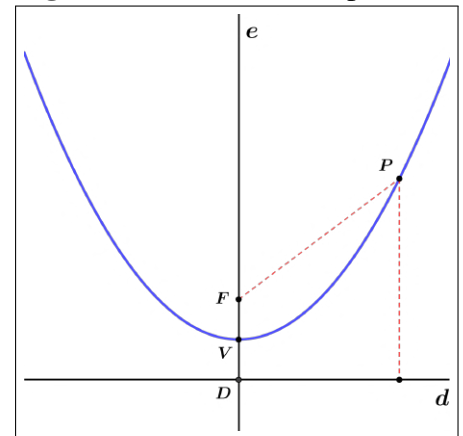

Fonte: elaborada pelo autor no Geogebra.

Na Figura 74 podem ser observados os principais elementos da parabola: ´

- *foco da parabola ´* : ponto fixo *F*
- *reta diretriz*: reta *d*
- $\bullet$  *eixo de simetria*: reta que passa pelo foco *F* e é perpendicurar à diretriz *d*
- *vértice da parábola*: ponto *V*, ponto médio do segmento  $\overline{FD}$ , assim,  $VF = VD$ .

## 5.5.3.1 EQUAÇÃO REDUZIDA DA PARÁBOLA

 $\bullet$  1<sup>o</sup> Caso: *Parábola com vértice na origem e eixo de simetria sobre um dos eixos coordenados* 

Se uma parábola tem seu vértice na origem do sistema de coordenadas, então seu eixo de simetria *e* pode estar contido no eixo *Ox* ou *Oy*.

• Caso 1.a: *o eixo de simetria contido no eixo das ordenadas*:

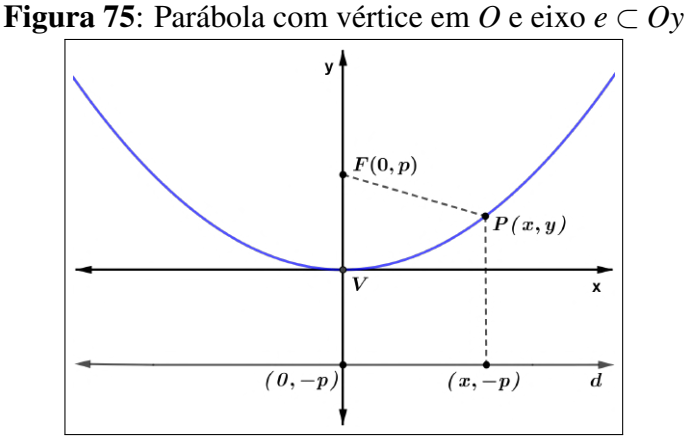

Fonte: elaborada pelo autor no Geogebra.

Da propriedade dos pontos de uma parábola e observando a Figura 75, temos:

$$
d(P,F) = d(P,d) \Rightarrow \sqrt{(x-0)^2 + (y-p)^2} = \sqrt{(x-x)^2 + (y+p)^2}
$$
  
\n
$$
\Rightarrow x^2 + (y-p)^2 = (y+p)^2
$$
  
\n
$$
\Rightarrow x^2 + y^2 - 2py + p^2 = y^2 + 2py + p^2
$$
  
\n
$$
\Rightarrow x^2 - 2py = 2py
$$
  
\n
$$
\Rightarrow \boxed{x^2 = 4py} \text{ ou } y = \frac{x^2}{4p}.
$$

Essas equações são chamadas de *equações reduzidas da parábola* de foco  $F(0, p)$  e diretriz  $y = -p$ .

É importante observar que se  $p > 0$ , a parábola tem a concavidade voltada para cima; se  $p < 0$ , então a concavidade da parábola estará voltada para baixo.

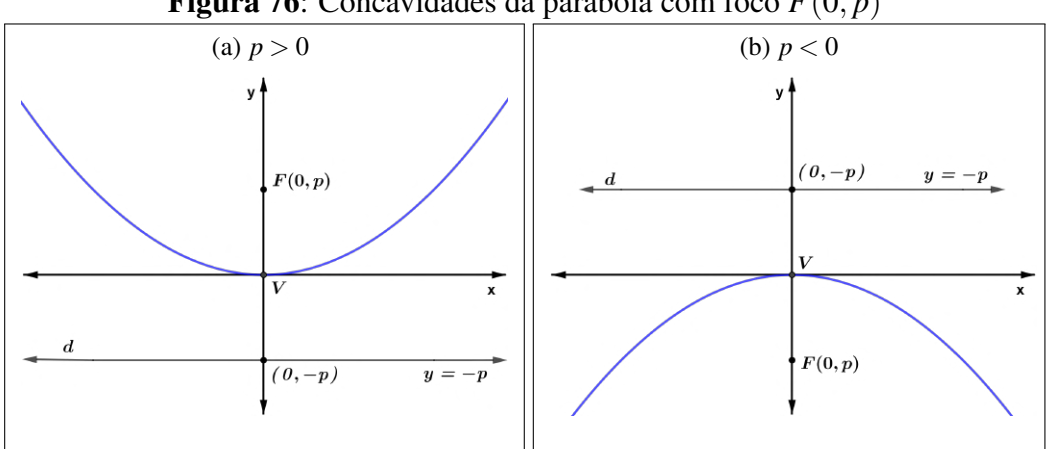

### Figura 76: Concavidades da parábola com foco  $F(0, p)$

Fonte: elaborada pelo autor no Geogebra.

• Caso 1.b: *o eixo de simetria contido no eixo das abscissas*:

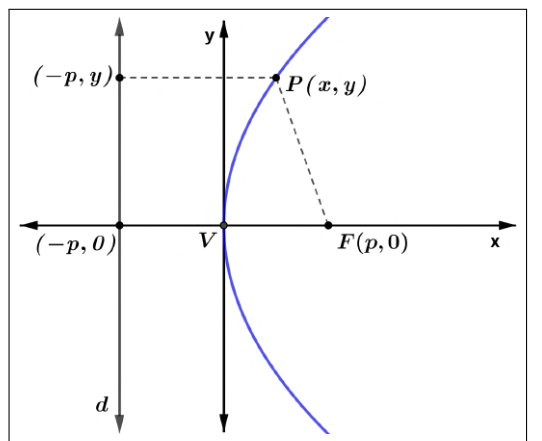

Figura 77: Parábola com vértice em  $O$  e eixo  $e \subset Ox$ 

Fonte: elaborada pelo autor no Geogebra.

Da propriedade dos pontos de uma parábola e observando a Figura 77, temos:

$$
d(P,F) = d(P,d) \Rightarrow \sqrt{(x-p)^2 + (y-0)^2} = \sqrt{(x+p)^2 + (y-y)^2}
$$
  
\n
$$
\Rightarrow (x-p)^2 + y^2 = (x+p)^2
$$
  
\n
$$
\Rightarrow x^2 - 2px + p^2 + y^2 = x^2 + 2px + p^2
$$
  
\n
$$
\Rightarrow -2px + y^2 = 2px
$$
  
\n
$$
\Rightarrow \boxed{y^2 = 4px} \text{ ou } x = \frac{y^2}{4p}.
$$

Essas são as *equações reduzidas da parábola* de foco  $F(p,0)$  e diretriz  $x = -p$ .

Nesse caso, vale observar que se *p* > 0, a parabola tem sua concavidade voltada para ´ direita, mas se  $p < 0$ , então a concavidade da parábola ficará voltada para esquerda.

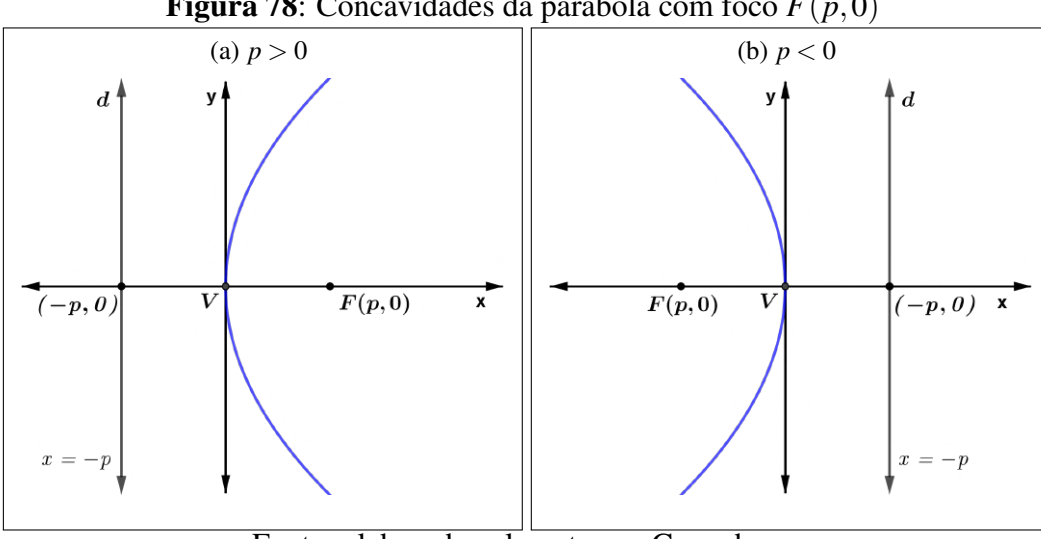

**Figura 78:** Concavidades da parábola com foco  $F(p,0)$ 

Fonte: elaborada pelo autor no Geogebra.

# **• 2<sup>o</sup> caso**: *Parábola com vértice*  $V(x_0, y_0)$  *e eixo de simetria paralelo a um dos eixos coordenados*

Se uma elipse tem seu vértice fora da origem do sistema de coordenadas, então seu eixo de simetria *e* pode ser paralelo ao eixo Ox ou paralelo ao eixo Oy.

 $\bullet$  Caso 2.a: *Vértice V* $(x_0, y_0)$  *e eixo de simetria paralelo ao eixo das ordenadas*:

Considerando o ponto V como uma translação do ponto O, origem do sistema cartesiano, de tal modo que x'//x e y'//y, então o sistema cartesiano x'Vy' pode ser considerado uma translação do sistema xOy. Assim, obtemos uma parábola conforme a ilustrada na Figura 79 de equação  $(x')^2 = 4py'$ .

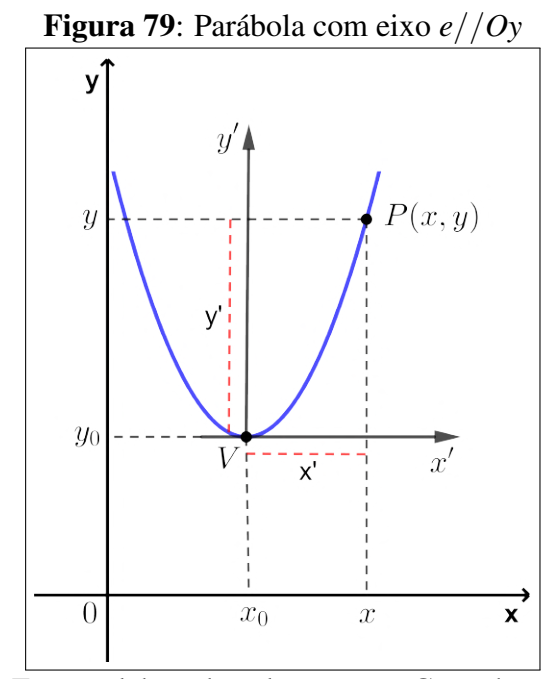

Fonte: elaborada pelo autor no Geogebra.

Da translação do sistema  $xOy$  para o sistema  $x'Vy'$  podemos notar que:

- $x = x_0 + x' \Rightarrow x' = x x_0$
- $y = y_0 + y' \Rightarrow y' = y y_0$

Substituindo *x*' e *y*' na equação  $(x')^2 = 4py'$ , temos:

$$
(x - x_0)^2 = 4p(y - y_0)
$$

Nesse caso, o foco da parábola tem coordenadas  $F(x_0, y_0 + p)$  e a equação da diretriz  $\acute{\text{e}}$  da forma  $y = y_0 - p$ .

É importante observar que, assim como no caso 1.b (Figura 76), se  $p > 0$  a concavidade da parábola estará voltada para cima mas, se  $p < 0$ , então a concavidade da parábola estará voltada para a baixo.

• Caso 2.b: *Vértice V* $(x_0, y_0)$  *e eixo de simetria paralelo ao eixo das abscissas*:

Considerando ainda o sistema cartesiano x<sup>'</sup>/v<sup>'</sup> como uma translação do sistema xOy de tal modo que  $x'//x$  e  $y'//y$ , temos uma parábola similar à ilustrada na Figura 80, cuja equação reduzida será da forma  $(y')^2 = 4px'$ .

Dessa translação do sistema  $xOy$  para o sistema  $x'Vy'$  temos que:

- $x = x_0 + x' \Rightarrow x' = x x_0$
- $y = y_0 + y' \Rightarrow y' = y y_0$

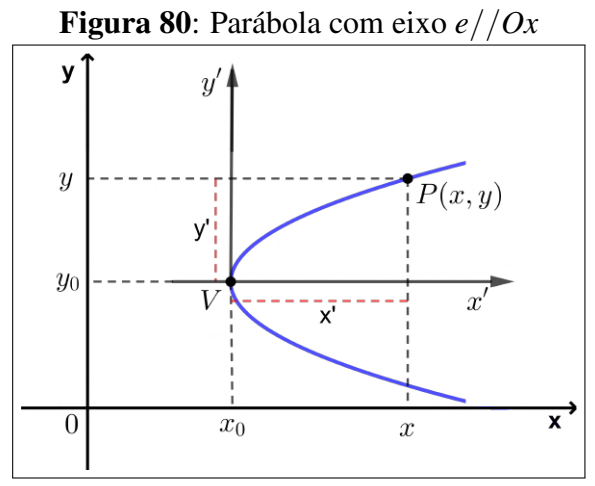

Fonte: elaborada pelo autor no Geogebra.

Substituindo *x'* e y' na equação  $(y')^2 = 4px'$ , temos:

$$
(y - y_0)^2 = 4p(x - x_0)
$$

Nesse caso, o foco da parábola tem coordenadas  $F(x_0 + p, y_0)$  e a equação da diretriz  $\acute{\textbf{e}}$  da forma  $x = x_0 - p$ .

Assim como no caso 2.b (Figura 78), se  $p > 0$  a concavidade da parábola estará voltada para a direita mas, se  $p < 0$ , então a concavidade da parábola estará voltada para a esquerda.

Desenvolvendo uma das equações reduzidas de uma parábola, como por exemplo a equação do caso 1.a,  $(x - x_0)^2 = 4p(y - y_0)$ , segue que:

$$
(x - x_0)^2 = 4p(y - y_0)
$$
  

$$
x^2 - 2xx_0 + x_0^2 = 4py - 4py_0
$$

Dividindo os dois membros da igualdade por 4*p*, segue que:

$$
\frac{1}{4p}x^2 - \frac{x_0}{2p}x + \frac{x_0^2}{4p} = y - y_0
$$
  
\n
$$
y = \frac{1}{4p}x^2 - \frac{x_0}{2p}x + y_0 + \frac{x_0^2}{4p}
$$
  
\nConsiderando  $\frac{1}{4p} = a$ ,  $-\frac{x_0}{2p} = b$  e  $y_0 + \frac{x_0^2}{4p} = c$ , obtenos:  
\n
$$
y = ax^2 + bx + c
$$

Essa é a fórmula da *função quadrática*.

### 6 ATIVIDADES DE GEOMETRIA ANAL´ITICA NO GOOGLE EARTH

O Google Earth fornece recursos que permitem a professores e alunos explorar ferramentas de mapeamento que facilitam um melhor entendimento de como os sistemas humano e físico interagem, facilitando a tomada de decisões baseadas nesse conhecimento.

Neste capítulo são sugeridas algumas atividades relacionadas à Geometria Analítica que podem ser desenvolvidas com o auxílio de ferramentas do Google Earth através de problemas que visem dar maior significado aos conceitos estudados em sala de aula durante a introdução de certos conceitos da Geometria Analítica no Ensino Médio. Essas atividades têm como objetivos desenvolver habilidades e estratégias na resolução de problemas bem como revisar os conceitos estudados e ainda, ensinar o aluno a pensar de modo espacial, investigar o mundo, proporcionando a ele uma maior compreensão da Geometria Analítica bem como o uso correto de sua linguagem e, em especial, por meio de uma análise crítica, estabelecer uma relação efetiva entre a teoria e a prática, possibilitando sua melhor compreensão. Tais atividades ainda podem servir como ferramenta interdisciplinar e instrumento de avaliação.

Os exercícios apresentados em livros didáticos, em sua maior parte, apresentam pouca ou nenhuma contextualização com a realidade do aluno. Esses exercícios são trabalhados como forma de fixar os conteúdos trabalhados em sala de aula e servem basicamente como uma forma de mecanização, de fixação de algorítimos. Já as atividades que são propostas mais adiante buscam simular a realidade do aluno por meio de uma visão tridimensional e georreferenciada do mundo em que vive, rompendo com as aulas mais tradicionais, com as barreiras da lousa e dos livros didaticos. ´

Como recursos básicos para o desenvolvimento dessas atividades são necessários computadores com acesso à internet e um projetor multimídia que pode ser satisfatóriamente substituído por uma TV com tela grande.

#### 6.1 ORGANIZAÇÃO E ESTRUTURA DAS ATIVIDADES

A aplicação desse trabalho ocorreu na Escola Estadual Dr Ernesto Fonseca, município de Chavantes, estado de São Paulo. Como o objeto de estudo deste trabalho é a aplicação do programa Gogle Earth com o propósito de explorar suas funcionalidades no ensino de Geometria Analítica no ensino médio, primeiramente foi solicitada a presença do técnico da Diretoria de Educação para que efetuasse a instalação do referido programa nos computadores da sala de informática da escola em questão, haja visto que apenas os técnicos da Diretoria de Ensino têm acesso às funções de administrador do sistema operacional e podem instalar novos programas.

Com o sistema devidamente instalado, o professor da disciplina campareceu a escola ` fora do horário letivo para verificar o funcionamento dos computadores e a configuração do sistema instalado, constatando que nem todos os equipamentos da sala de informatica estavam ´ aptos a serem utilizados.

De posse das informações sobre os equipamentos e sua disponibilidade, foram agendados horários para que as atividades propostas neste trabalho fossem realizadas com os alunos dos terceiros anos do período matutino.

#### 6.2 DESCRIÇÃO DAS ATIVIDADES

Nesta seção será dedicada especial atenção à descrição das atividades desenvolvidas através do *software* Google Earth no ensino e aprendizagem de Geometria Analítica pelos alunos do período matutino da Escola Estadual Dr Ernesto Fonseca.

Quando a aplicação deste trabalho se tornou possível, com a instalação do *software* e manutenção de alguns equipamentos, o conteúdo de Geometria Analítica já havia sido ensinado em sala de aula, de modo mais tradicional, com uso de apostilas e livros didaticos. Assim, ´ quando essas atividades foram aplicadas os alunos já tinham uma boa noção de como desenvolvê-las, sendo necessária apenas uma breve revisão dos conteúdos e uma familiarização com o programa.

Com o objetivo de tornar essas atividades mais próximas daquelas trabalhadas em sala de aula, o programa foi configurado a trabalhar com o sistema de coordenadas UTM (Universal Transversa de Mercator) que usa um sistema de coordenadas bidimensionais, bem como o sistema de coordenadas cartesinas, e foi inspirado na projeção cilíndrica transversa que tem como objetivo abranger todas as longitudes, sendo proposta nos Estados Unidos em 1950. Tambem´ foi explicado que essas atividades são meramente didáticas e que a distância entre dois pontos relativamente distantes pode apresentar uma variação devido à curvatura da superfície da Terra.

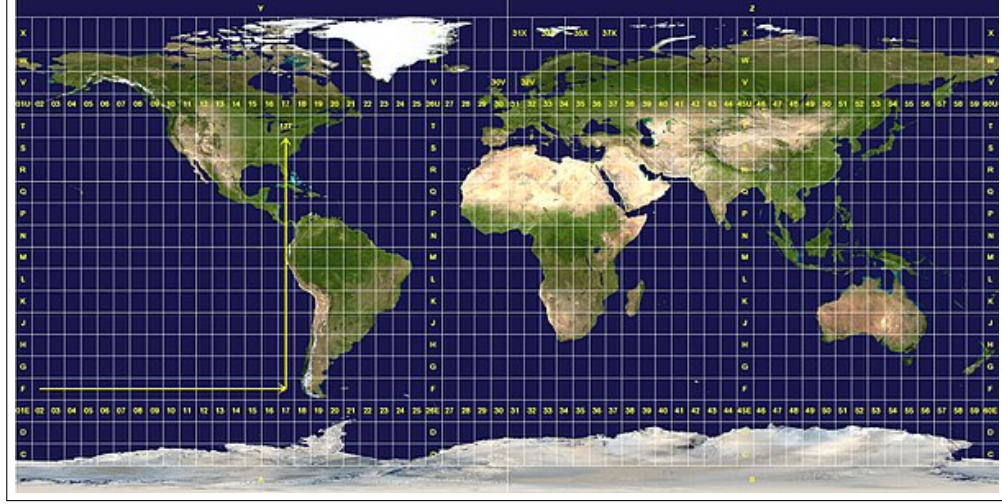

Figura 81: Fusos e zonas da projeção UTM

Fonte: Wikipedia

Os temas das atividades seguiram uma sequência didática, sendo introduzidos de forma progressiva quanto ao nível de dificuldade, começando com uma apresentação e uma exploração do Google Earth, sempre visando incentivar a criatividade, a curiosidade e o raciocínio lógico dos alunos, aliando a matemática à tecnologia para torná-la mais atraente a eles.

Em cada uma das atividades propostas são apresentados os seguintes elementos: título da atividade; breve descrição da atividade desenvolvida; material de apoio, quando necessário; objetivos a serem atingidos com a atividade e passo a passo.

## 6.2.1 ATIVIDADE 1: CONHECENDO O GOOGLE EARTH

• *Tempo previsto*: 01 (uma) hora/aula.

• *Material de apoio*: datashow, computadores com acesso a internet e programa Goo- ` gle Earth.

• *Desenvolvimento*: o professor faz uma breve apresentação do Google Earth e suas ferramentas aos alunos e em seguida convida-os a acessar e a explorar o programa para que se familiarizem com o mesmo, em especial no que se refere à visualização e às funcionalidades da barra de ferramentas. Essa atividade deve ser finalizada com o relato dos alunos sobre a experiências com o Google Earth, o que julgarem importante e as dificuldades relativas à localização e orientação espacial.

• *Passo a passo*: 1. Projetar o Google Earth com o uso de um datashow; 2. Mostrar e explicar o funcionamento básico das principais ferramentas do Google Earth; 3. Solicitar que

os alunos acessem o programa e que explorem suas ferramentas; 4. Os alunos devem socializar a experiência de uso do Google Earth apontando suas dúvidas e/ou familiaridade com o mesmo.

• *Objetivos gerais*: sondar os conhecimentos dos alunos sobre as ferramentas do programa; identificar na barra de ferramentas do Google Earth o recurso de marcação de pontos afim de utilizá-lo na identificação de coordenadas de certos locais onde o aluno já esteve ou que ainda deseja conhecer; identificar a posição de um determinado objeto no mapa, desprezando suas dimensões

## 6.2.2 ATIVIDADE 2: DISTANCIA ENTRE DOIS PONTOS ˆ

• *Tempo previsto*: 02 (duas) hora/aulas.

• *Material de apoio*: folha impressa da atividade, lápis, calculadora (física, virtual ou planilha eletrônica), computador com acesso à internet e programa Google Earth.

• *Desenvolvimento*: montar grupos de alunos para que os mesmos localizem suas respectivas residências e a escola em que estudam no globo terrestre com o auxílio do Google Earth determinando assim *pontos* no plano. Em seguida os alunos devem ligar os pontos referentes às suas respectivas residências ao ponto referente à escola, determinando dessa forma segmentos de retas dos quais devem ser calculados os comprimentos, ou seja, a distância entre os dois pontos extremos do segmento (residencia / escola). ˆ

• *Passo a passo*: 1. acessar o Google Earth; 2. clicar na barra de pesquisa; 3. digitar o endereço da residência; 4. clicar no botão *Iniciar pesquisa* (lupa); 5. clicar no botão *Adicionar marcador* da barra de ferramentas; 6. preencher a janela que surge na tela com um nome e/ou descrição da residência pesquisada; 7. arrastar o marcador sobre a residência buscada, anotando na folha da atividade suas coordenadas (latitude e longitude) que aparecem na janela e corfirmar clicando em  $OK$ ; 8. repetir os passos de 2 à 7 com o endereço da escola; 9. clicar no botão *Caminho*; 10. clicar sobre a residência e sobre a escola que se encontram devidamente marcadas e confirmar clicando em  $OK$ ; 11. calcular, na folha impressa com a atividade, a distância entre cada residência e a escola com o auxílio de uma calculadora ou planilha eletrônica; 12. clicar com o botão direito sobre um caminho traçado até a escola; 13. clicar em *Propriedades* no menu que surge na tela; 14. selecionar a aba *Medidas* na janela que se abre na tela; 15. selecionar a unidade de medida *Metros* no campo referente a comprimento; 16. conferir o resultado obtido no calculo realizado com a medida apresentada pelo programa; 17. cada aluno deve repetir os ´ passos 9 a 16, determinando assim a distância de sua residência à escola.

• *Objetivos gerais*: relembrar conceitos basicos sobre ponto, reta e plano; localizar ´

objetos no globo terrestre; identificar as coordenadas dos pontos referentes aos endereços escolhidos; representar segmentos de reta; analisar quantitativamente a distância entre dois pontos (residencia / escola) dadas suas coordenadas. ˆ

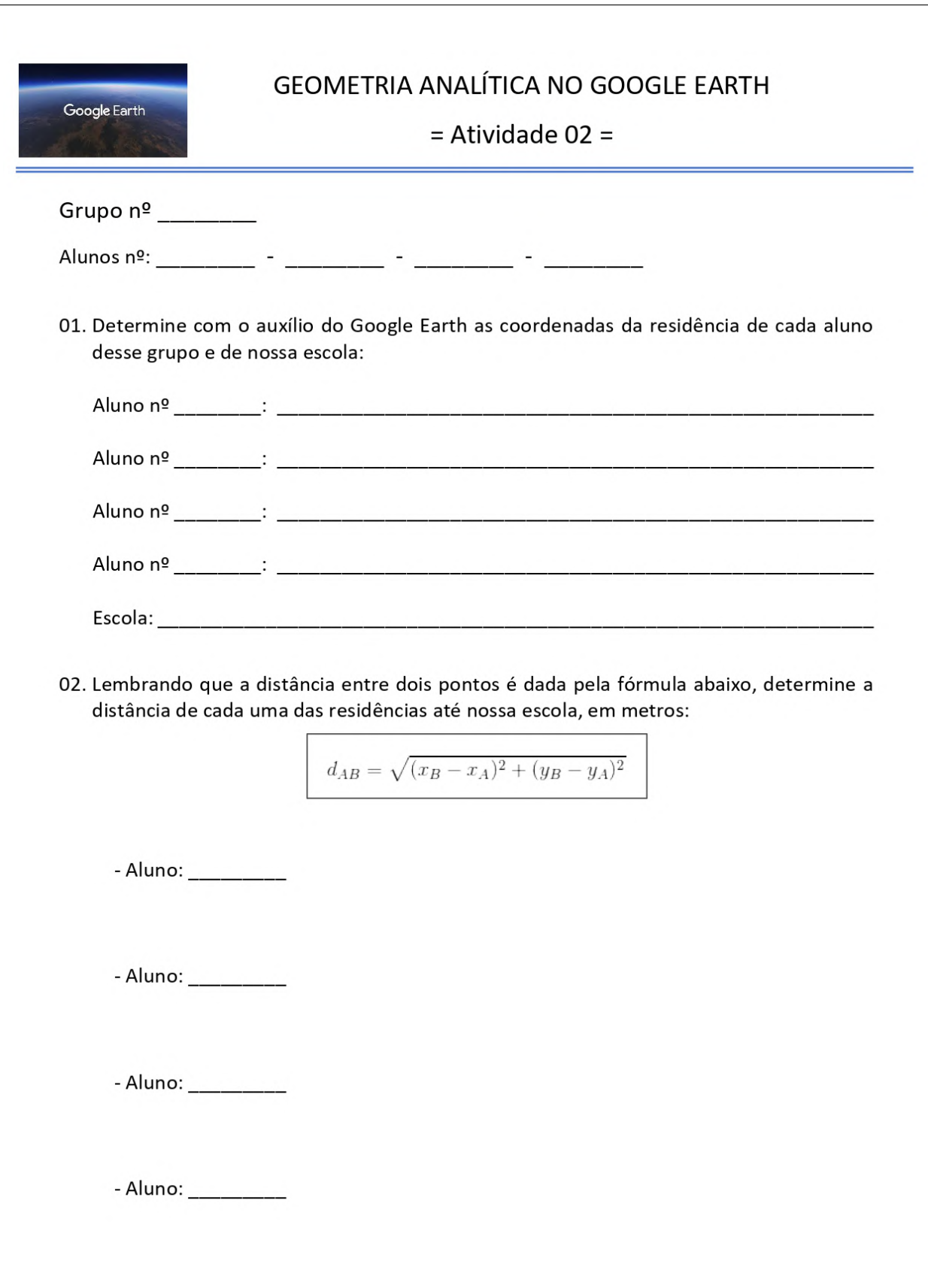

### $6.2.3$  ATIVIDADE 3: CÁLCULO DO PERÍMETRO DE POLÍGONOS

• *Tempo previsto*: 01 (uma) hora/aula.

• *Material de apoio*: folha impressa da atividade, lápis, calculadora (física, virtual ou planilha eletrônica), computador com acesso à internet e programa Google Earth.

• *Desenvolvimento*: tomando como base as coordenadas identificadas na atividade 2, os alunos devem construir um polígono usando as ferramentas do Google Earth tendo os pontos referentes às coordenadas como vértices deste polígono. Construído o polígono, os alunos devem calcular as respectivas medidas dos lados desse polígono conforme realizado na atividade 2 e, em seguida, somá-los obtendo assim o perímetro do polígono em questão. O resultado obtido deve ser conferido usando as ferramentas do Google Earth. O professor pode sugerir aos alunos que calculem o perímetro de lugares diversos para fixação dessa atividade tais como o perímetro da escola, de um campo de futebol, parque, edifício, etc.

• *Passo a passo*: 1. acessar o Google Earth; 2. na barra de ferramentas, clicar no botão *Adicionar polígono*; 3. preencher o campo *Nome* e/ou *Descrição* do polígono; 4. clicar ordenadamente sobre os pontos referentes às residências de cada aluno determinando assim um polígono; 5. clicar em *OK* para fixar o polígono na tela; 6. calcular com o auxílio de calculadora ou planilha eletrônica a medida de cada lado do polígono, conforme realizado na atividade 2, registrando os cálculos na folha referente à atividade; 7. somar as medidas obtidas em cada lado do polígono determinando assim seu perímetro; 8. clicar com o botão direito do *mouse* sobre o polígono em questão; 9. clicar em *Propriedades*; 10. clicar na aba *Medidas*; 11. Selecionar a unidade de medidas *Metros* no campo referente ao perímetro; 12. conferir o resultado.

• *Objetivos gerais*: medir distâncias e comprimentos; calcular o perímetro de polígonos determinados pelos pontos localizados no "plano cartesiano" utilizando a fórmula da distância entre dois pontos; identificar a medida de perímetro de um polígono como a soma das medidas de seus lados; reconhecer que diferentes figuras eventualmente podem ter o mesmo perímetro.

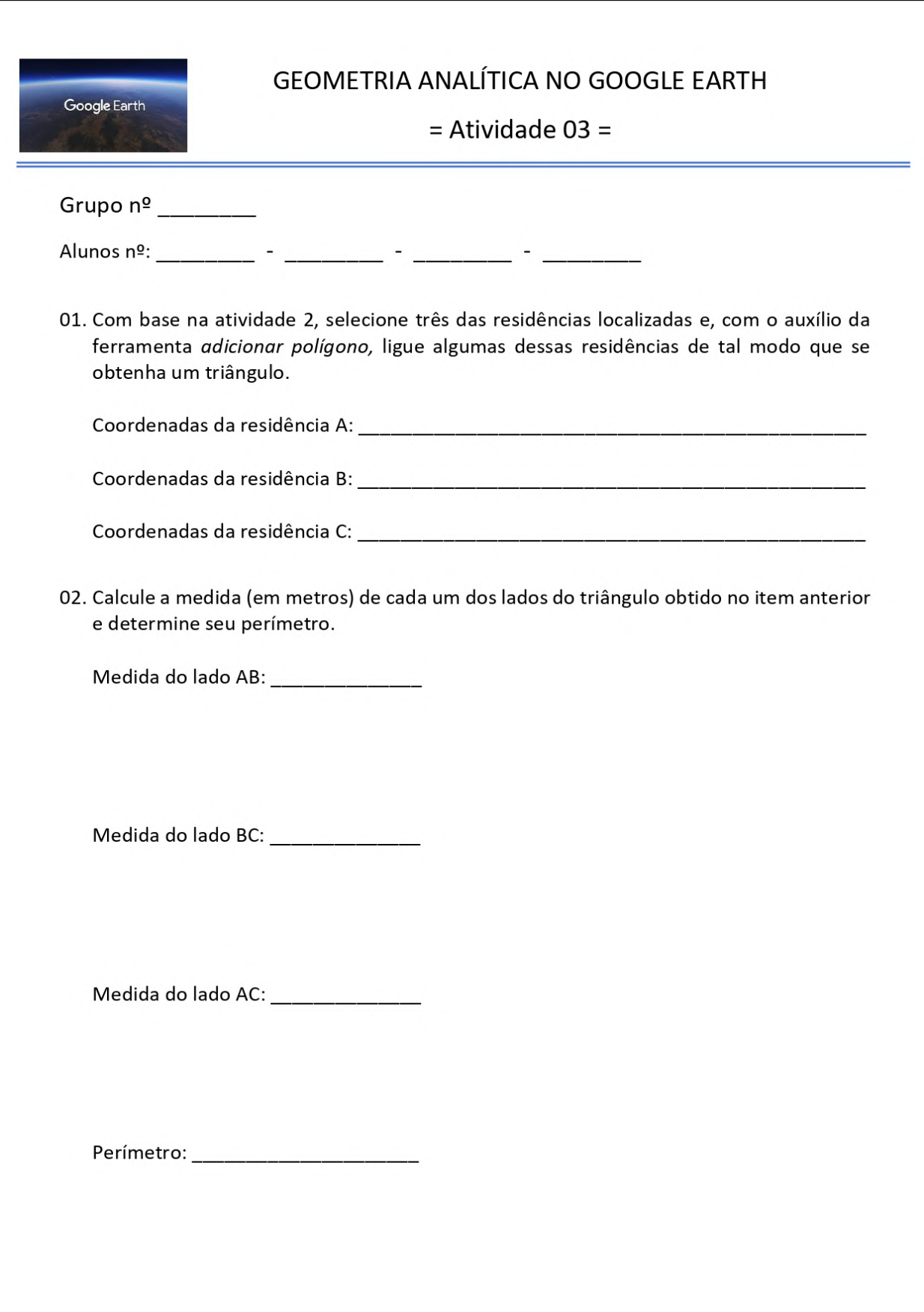

### $6.2.4$  ATIVIDADE 4: CÁLCULO DA ÁREA DE POLÍGONOS

• *Tempo previsto*: 01 (uma) hora/aula.

• *Material de apoio*: folha impressa da atividade, lápis, calculadora (física, virtual ou planilha eletrônica), computador com acesso à internet.

• *Desenvolvimento*: considerando as coordenadas das residencias determinadas na ati- ˆ vidade 2, os alunos devem construir um polínogo, preferencialmente um quadrilátero, e efetuar sua decomposição em triângulos dos quais devem ser calculadas as áreas por meio da fórmula vista em sala de aula, ou seja, cálculo da área de triângulos por meio da resolução de determinantes pelo método de Sarrus, para posterior soma, obtendo assim a área do polígono original. Uma sugestão mais prática para o cálculo da área de polígonos de *n* lados é utilizar uma extensão da regra de Sarrus apresentada em (PAULO, 2009, p.42-43) que se resume a  $A=\frac{1}{2}$ 2  $\begin{array}{c} \hline \end{array}$  $|i=1$ *n*  $\sum_{i=1}$  $(x_i y_{i+1} - y_i x_{i+1})$  $\begin{array}{c} \begin{array}{c} \begin{array}{c} \end{array} \\ \begin{array}{c} \end{array} \end{array} \end{array}$ . Nessa expressão  $(x_i, y_i)$  representam as coordenadas dos vértices de um polígono no plano cartesiano. Tal expressão pode ser esquematizada como representado a seguir, onde o ponto (*xn*+1, *yn*+1) deve ser igual ao primeiro ponto (*x*1, *y*1) para que ocorra o "fechamento" do polígono.

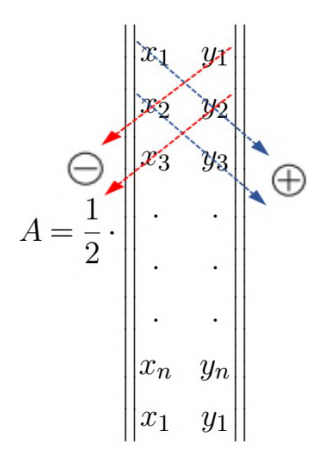

• *Objetivos gerais*: mostrar que todo polígono de *n* lados pode ser decomposto em *n-2* triângulos; determinar a área de um triângulo representado em um plano cartesiano; calcular áreas de figuras poligonais observadas em construções diversas presentes em nosso meio; reconhecer a maior eficiência de um método de resolução sobre outro; proporcionar a relação efetiva entre a teoria e a prática; mostrar a eficácia da Geometria Analítica para a solucão de um problema.

• *Passo a passo*: 1. acessar o Google Earth; 2. na barra de ferramentas, clicar no botao˜ *Adicionar polígono*; 3. clicar sobre as residências ordenadamente de modo a determinar um polígono, preferencialmente um quadrilátero, confirmando a ação clicando em OK; 4. traçar uma diagonal do quadrilátero usando a ferramenta *Adicionar caminho*, decompondo-o assim em dois triângulos; 5. calcular a área de cada triângulo utilizando a regra de Sarrus (ou sua extensão) na folha referente à atividade com o auxílio de calculadora ou planilha eletrônica; 6. somar a área dos triângulos, determiando assim a área do polígono determinado pelas coordenadas das residências dos alunos; 7. clicar com o botão direito do *mouse* sobre o polígono; 8. clicar em *Propriedades* no menu que surge na tela; 9. clicar na aba *Medidas* na janela que surge na tela; 10. selecionar a unidade de medida *Metros quadrados* no campo referente a área; 11. conferir o resultado obtido nos calculos com o apresentado pelo Google Earth. ´

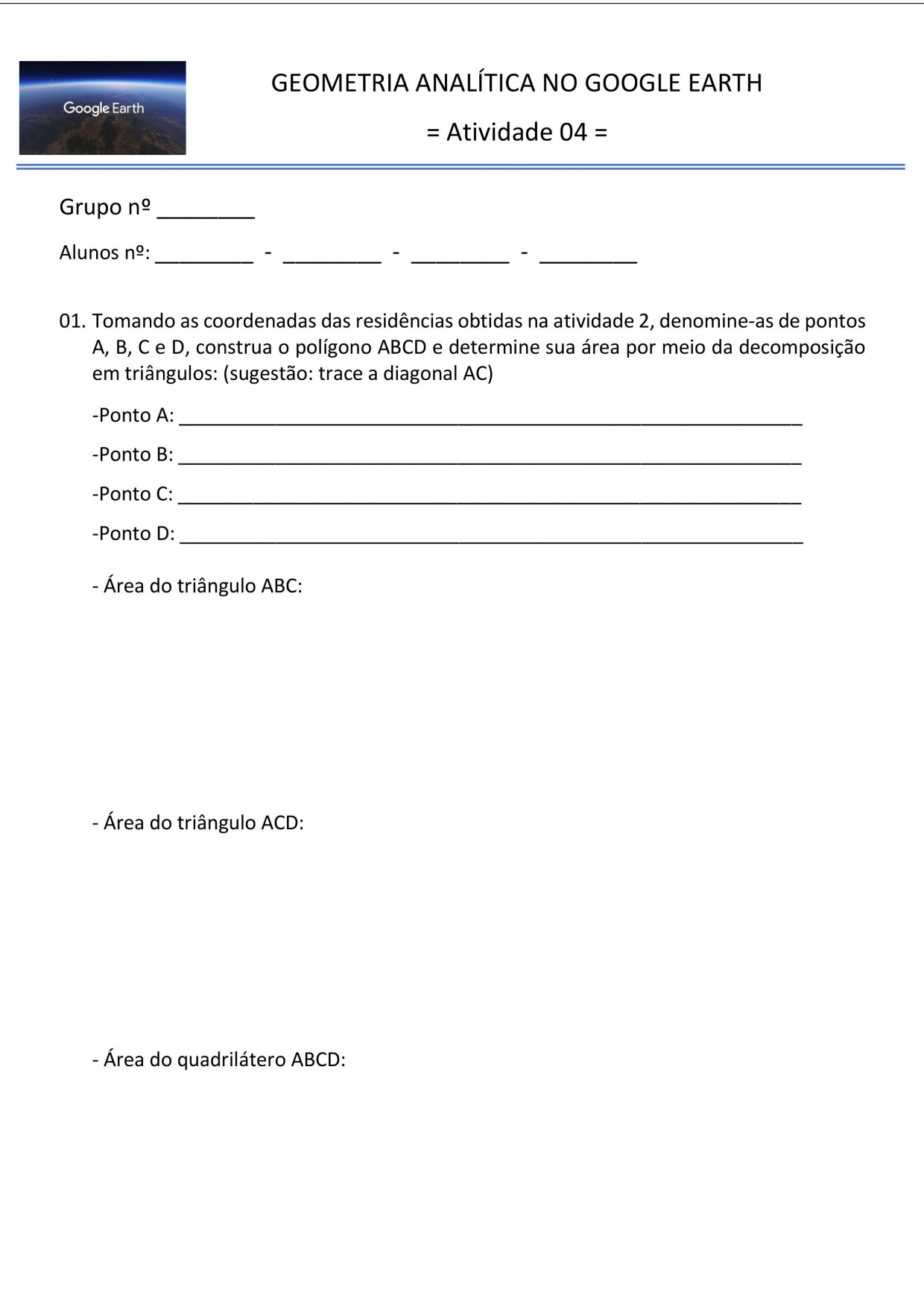
### 6.2.5 ATIVIDADE 5: EQUAÇÃO GERAL DA RETA

• *Tempo previsto*: 01 (uma) hora/aula.

• *Material de apoio*: folha impressa da atividade, lápis, calculadora (física, virtual ou planilha eletrônica), computador com acesso à internet e programa Google Earth.

• *Desenvolvimento*: os alunos, em grupo, devem ser orientados a escolher um campo de futebol da preferência da maioria para que então determinem a equação geral e reduzida da reta que contém a linha que divide o campo ao meio. Tal equação deve ser determinada a partir das coordenadas das extremidades dessa linha.

• *Objetivos gerais*: caracterizar uma reta tendo por base as coordenadas de um par de pontos contidos nessa reta; determinar a forma geral de uma equação da reta e convertê-la na forma reduzida; revisar os conceito de coeficiente angular de uma reta; reconhecer que para o cálculo do coeficiente angular e a equação de uma reta é necessário e suficiente conhecer as coordenadas de dois pontos de uma reta.

• *Passo a passo*: 1. o grupo de alunos deve eleger um campo de futebol para ser localizado no Google Earth; 2. efetuar a busca do campo de futebol definido pelo grupo; 3. determinar as coordenadas das extremidades do segmento de reta que divide o campo ao meio com o aux´ılio da ferramenta *marcador* anotando-as na folha da respectiva atividade; 4. determinar na folha da atividade a equação geral da reta que passa pelas coordenadas anotadas através do cálculo do determinante formado por um ponto genérico  $P(x, y)$  e pelas coordenadas das extremidades obtidas com o auxílio de calculadora ou planilha eletrônica; 5. converter a equação geral da reta obtida para a sua forma reduzida isolando-se a variável y; 6. a partir da equação reduzida da reta, determinar o coeficiente angular e o coeficiente linear da reta que contém a linha divisória do campo de futebol em questão.

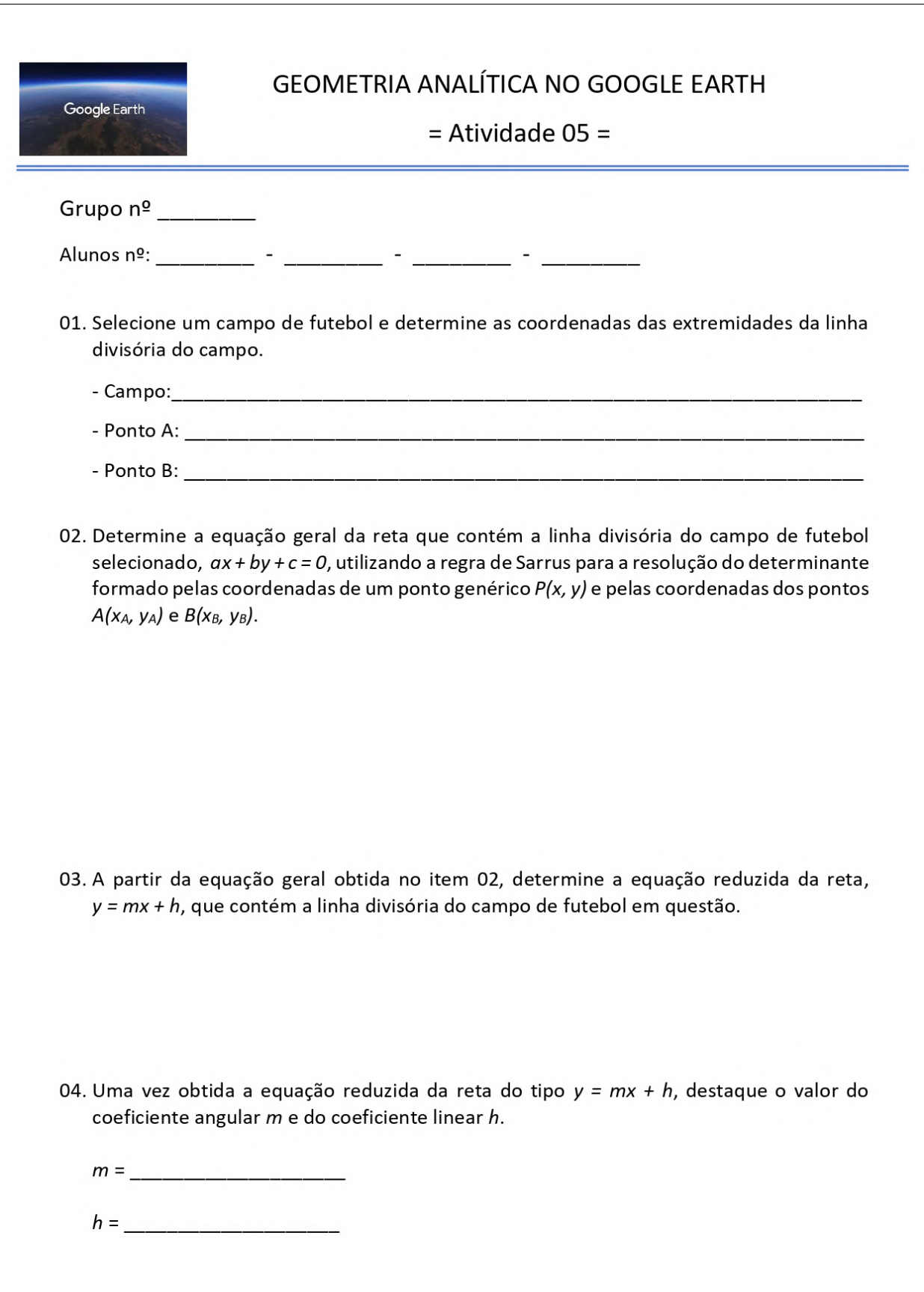

### 6.2.6 ATIVIDADE 6: EQUACÃO REDUZIDA DA CIRCUNFERÊNCIA

• *Tempo previsto*: 01 (uma) hora/aula.

• *Material de apoio*: folha impressa da atividade, lápis, calculadora (física, virtual ou planilha eletrônica), computador com acesso à internet e programa Google Earth.

• *Desenvolvimento*: com base na atividade anterior, os alunos devem ser orientados a determinar a equação da circunferência correspondente ao círculo central do campo de futebol, obtendo de antemão as coordenadas do centro dessa circunferência e a medida do raio da mesma para que a partir destes dados obtenham a equação desejada.

• *Objetivos gerais*: expressar por meio da linguagem algebrica as propriedades carac- ´ terísticas de curvas presentes em nosso cotidiano, neste caso, de circunferências; reconhecer, em diferentes contextos, a presença de circunferências e descrevê-las por meio de equações, bem como desenvolver a habilidade de lidar com equações das circunferências para resolver problemas simples.

• *Passo a passo*: 1. localizar o campo de futebol; 2. ampliar a imagem para melhor visualização do círculo central do campo de futebol; 3. determinar as coordenadas do centro da circunferência (marca de saída da bola) com o auxílio da ferramenta *marcador* anotando-as na folha da respectiva atividade; 4. ainda com o aux´ılio da ferramenta *marcador*, determinar as coordenadas dos pontos de intersecção da circunferência com linha divisória do campo denominando-os de ponto A e ponto B; 5. calcular a medida do segmento AB, diametro da ˆ circunferência; 6. a partir da medida do diâmetro AB, calcular o raio r da circunferência; 7. com base nas informações obtidas, determinar a equação reduzida da circunferência.

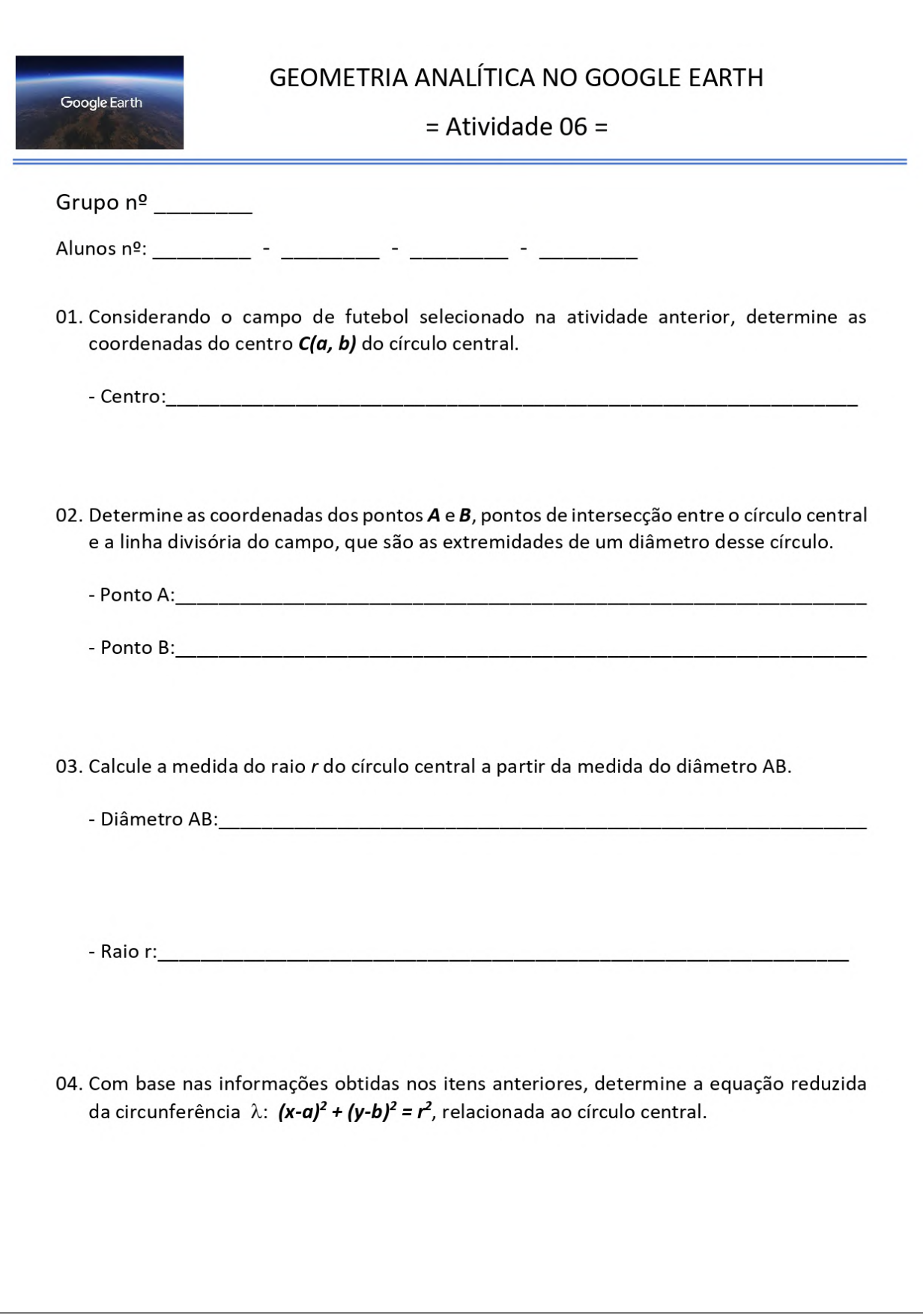

#### 6.2.7 ATIVIDADE 7: EQUAÇÃO REDUZIDA DA ELIPSE

• *Tempo previsto*: 01 (uma) hora/aula.

• *Material de apoio*: folha impressa da atividade, lápis, calculadora (física, virtual ou planilha eletrônica), computador com acesso à internet e programa Google Earth.

• *Desenvolvimento*: os alunos devem ser orientados a pesquisar uma construção arquitetônica cuja observação aérea apresente uma forma elíptica. Uma vez localizada tal construção, os alunos devem determinar as medidas dos eixos (maior e menor) da elipse que se apresenta no perímetro da construção bem como as coordenadas de seu centro. De posse dessas informações, o professor deve solicitar que os alunos determinem a equação reduzida dessa elipse sugerindo que seu eixo maior esteja paralelo ao eixo das abscissas ou ao eixo das ordenadas.

• *Objetivos gerais*: expressar por meio da linguagem algebrica as propriedades carac- ´ terísticas de curvas presentes em nosso cotidiano, neste caso específico de elipses; reconhecer, em diferentes contextos, a presença de elipses e descrevê-las por meio de equações; descrever a elipse como um lugar geométrico; identificar os parâmetros presentes em uma elipse determinando sua equação reduzida a partir deles.

• *Passo a passo*: 1. pesquisar em sites de busca alguma construção arquitetônica cujo contorno se assemelhe a uma elipse ou utilizar uma das sugestões apresentadas pelo professor na folha da atividade; 2. buscar no Google Earth a localização desta edificação; 3. traçar sobre a edificação selecionada seu eixo maior e seu eixo menor com o auxílio da ferramenta *mostrar régua* ou *adicionar caminho* determinando suas respectivas medidas; 4. a partir das medidas do eixo maior e do eixo menor, determinar respectivamente os valores dos parâmetros *a* e *b*; 5. com o aux´ılio da ferramenta *adicionar marcador*, determinar as coordenadas co centro da elipse  $C(x_0, y_0)$ , localizado na intersecção de ambos os eixos; 6. com base nos dados obtidos, os alunos devem determinar a equação reduzida da elipse, sendo previamente sugerida na folha da atividade a posição do eixo maior, ou seja, ser paralelo ao eixo das abscissas ou paralelo ao eixo das ordenadas.

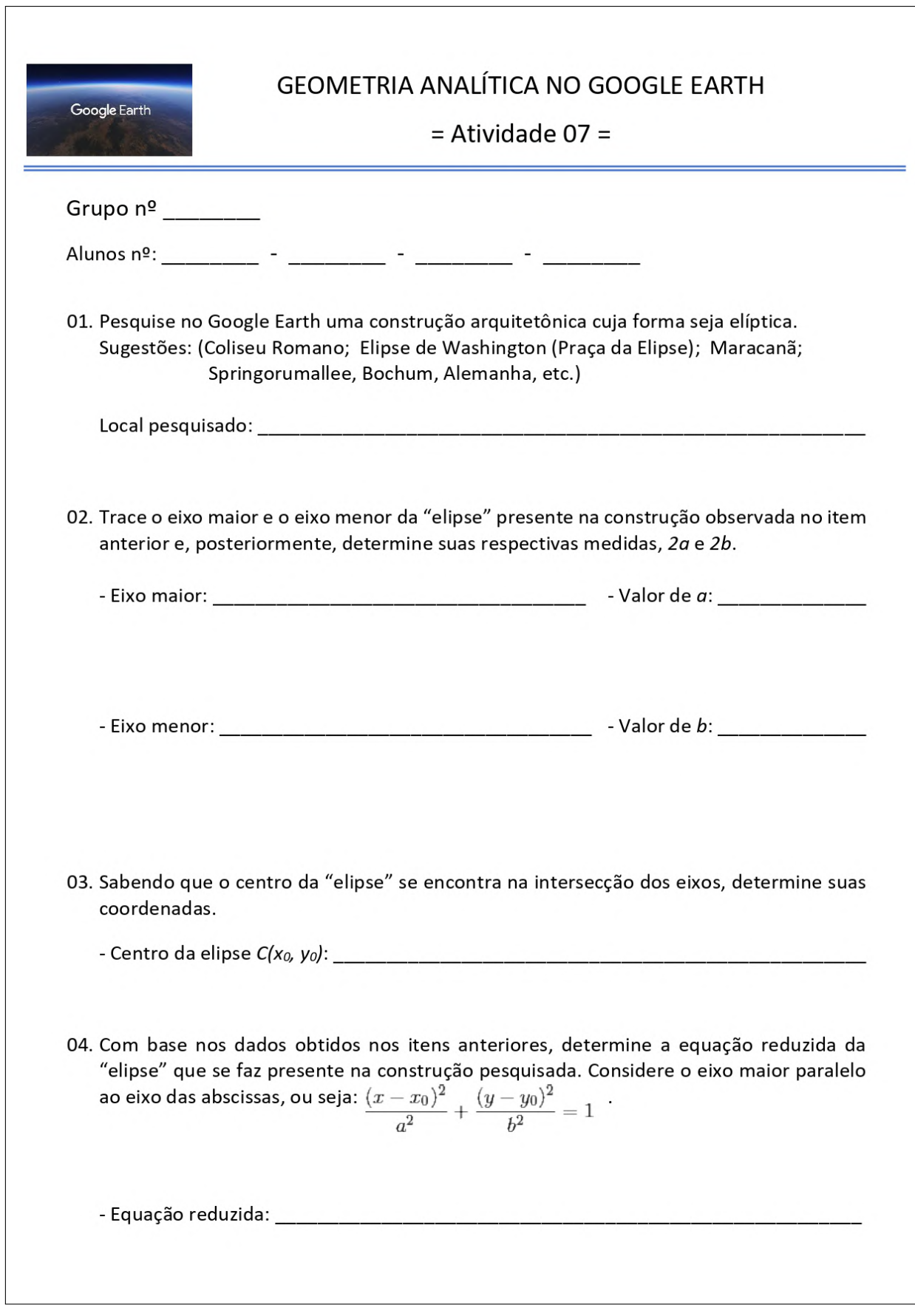

### 6.2.8 ATIVIDADE 8: EOUACÃO REDUZIDA DA PARÁBOLA

• *Tempo previsto*: 01 (uma) hora/aula.

• *Material de apoio*: folha impressa da atividade, lápis, calculadora (física, virtual ou planilha eletrônica), computador com acesso à internet e programa Google Earth.

• *Desenvolvimento*: os alunos devem pesquisar a ponte pensil Alves Lima (Chavantes- ˆ SP), observar a parábola formada pelos cabos suspensos pelas colunas de sustentação, considerar convenientemente um sistema de eixos coordenados que contenha essa párabola para que a partir deste sejam obtidas as coordenadas de ao menos três pontos com os quais serão determinados os parâmetros *a*, *b* e *c* da função  $h(x) = ax^2 + bx + c$ , que determina a curva formada pelos cabos. Os alunos também podem desenvolver essa atividade com uma das outras duas pontes pênseis brasileiras ou qualquer outra edificação que desejar.

• *Objetivos gerais*: expressar por meio da linguagem algebrica as propriedades carac- ´ terísticas de curvas presentes em nosso cotidiano, neste caso específico da parábola; reconhecer, em diferentes contextos, a presença de parábolas e descrevê-las por meio de equações; descrever a parábola como um lugar geométrico; identificar os parâmetros presentes em uma parábola determinando sua equação geral e/ou reduzida a partir deles.

• *Passo a passo*: 1. pesquisar em sites de busca algumas informações (históricas e/ou técnicas) sobre a ponte pênsil Alves Lima; 2. pesquisar no Google Earth essa edificação; 3. determinar as coordenadas das bases das colunas de sustentação dos cabos de aço dessa ponte; 4. determinar a medida do vão da ponte suspensa pelos cabos usando a fórmula da distância entre dois pontos e/ou com o auxílio da ferramenta *adicionar régua*; 5. analisar a imagem da ponte apresentada na folha da atividade, já editada com um sistema cartesiano  $xOy$  conveniente, que contém parábolas determinadas por cabos de aço; 6. a partir dos dados apresentados no enunciado do item "03" dessa atividade, determinar as coordenadas dos pontos *V*, *C* e *C*<sup>'</sup>; 7. determinar os valores dos parâmetros *b* e *c* da funcão  $h(x) = ax^2 + bx + c$  a partir da substituição das coordenadas do ponto V nas fórmulas das coordenadas do vértice da parábola; 8. uma vez determinado os valores dos parâmetros *b* e *c*, determinar o valor do parâmetro *a* com a substituição das coordenadas do ponto *C* ou *C'* na função  $h(x) = ax^2 + bx + c$ ; 9. substituir as coordenadas do ponto *A* dado na funcão  $h(x) = ax^2 + bx + c$  determinando assim a medida do segmento determinado pelos pontos *A* e *B*.

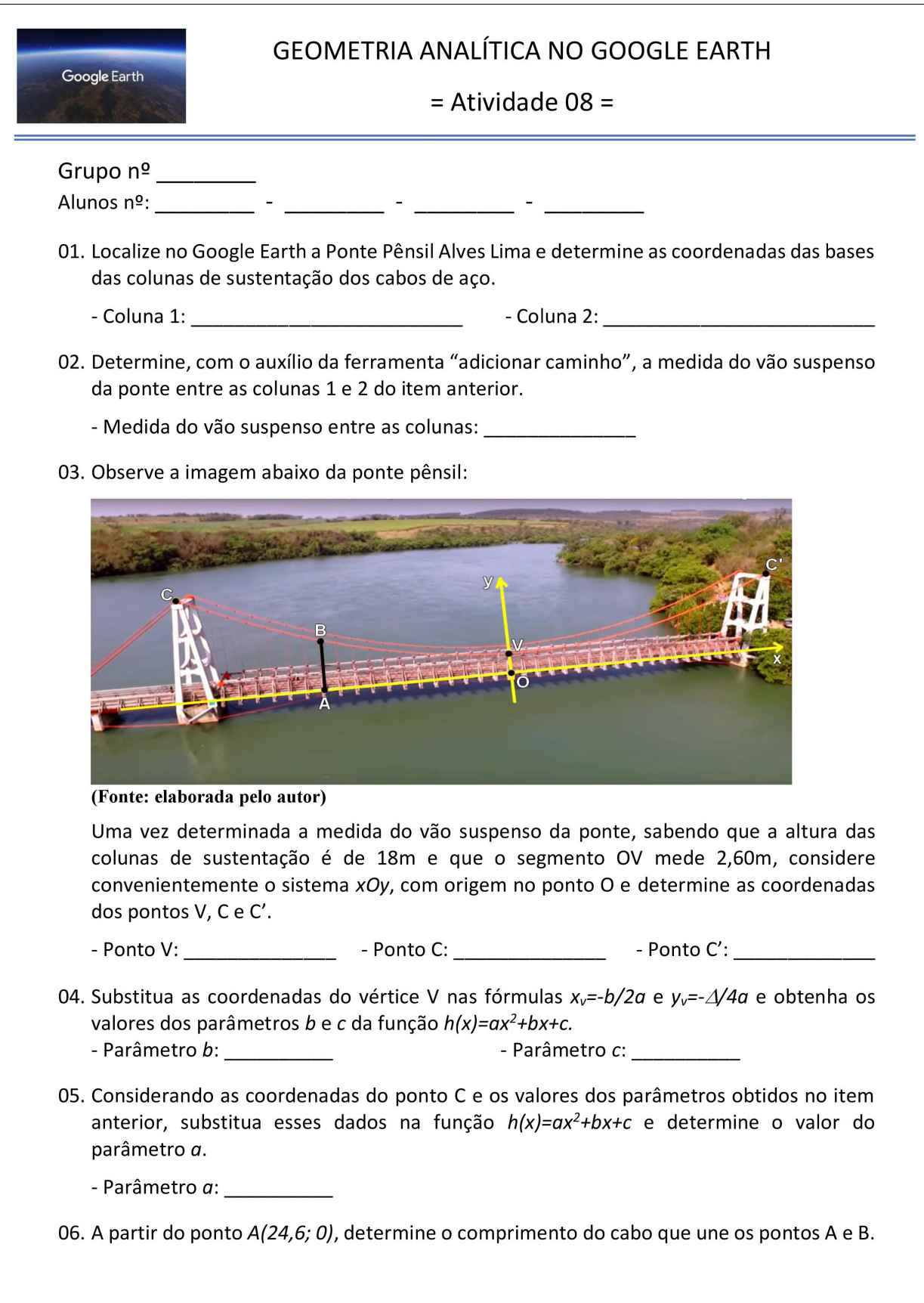

#### 6.3 DISCUSSÃO DAS ATIVIDADES APLICADAS

As atividades propostas neste trabalho foram desenvolvidas considerando os conteúdos de Geometria Analítica que constam na Proposta Curricular de Matemática do Estado de São Paulo. Um dos principais objetivos para a escolha do Google Earth bem como das atividades foi o de introduzir a Geometria Anal´ıtica aos alunos de um modo mais simplificado e um tanto quanto lúdico para que assim os alunos pudessem assimilar de modo mais fácil e prazeroso o conteúdo em questão.

Essas atividades foram aplicadas em dois momentos distintos a três turmas do terceiro ano do ensino médio do período diurno de 2019 da EE Dr Ernesto Fonseca do município de Chavantes/SP. Esses dois momentos distintos se fizeram necessário devido ao fato de que, a princípio, os equipamentos disponíveis na sala de informática eram insuficientes para um trabalho simultâneo com todos os alunos de uma mesma turma e pela proposta da nova diretora, que a pouco tempo havia assumido seu cargo, de não medir esforços para realizar melhorarias na escola o mais breve possível e, assim o fez.

No primeiro momento (primeiro bimestre), tais atividades tiveram de ser aplicadas de modo um tanto quanto precário, isso devido ao fato de que o número de computadores em condições de uso na sala de informática dessa escola ser reduzido naquele momento. Assim, a cada aula um pequeno grupo de alunos era levado à sala de informática para o desenvolvimento das atividades, enquanto que os demais, permaneciam em sala de aula e eram assistidos por uma professora auxiliar. Desse modo, o tempo planejado para o desenvolvimento das atividades foi maior que o planejado, mesmo porque nas primeiras atividades os alunos ainda demonstravam alguma dificuldade em encontrar a ferramenta adequada para o desenvolvimento das atividades, o que era rapidamente resolvido com uma breve orientação do professor ou de um colega mais familiarizado com o *software*.

No segundo momento (terceiro bimestre), que veio de encontro à proposta da Secretaria da Educação do Estado de São Paulo que solicitou a todas as escolas estaduais que realizassem no mês de agosto uma revisão dos conteúdos essenciais de cada série, atividades similares às do primeiro momento foram aplicadas de modo ainda mais satisfatório, já que os recursos tecnológicos da escola já se mostravam bem melhores que no início do ano, pois a nova gestão reformulou o modo de trabalho da escola, adotando a metodologia de sala ambiente, equipando diversas salas com smart TVs e/ou projetores conectados a internet, bem como providenciou a ` manutenção dos equipamentos da sala de informática, facilitando muito a aplicação das atividades com as turmas completas no laboratório de informática e dentro do tempo proposto que era de uma aula de 50 minutos para cada atividade, tempo esse que se mostrou suficiente para a coleta dos dados uma vez que os alunos já estavam familiarizados com o Google Earth, mas nem sempre para a resolução das atividades, que por vezes apresentavam cálculos demorados, mesmo com o auxílio de calculadoras. Assim sendo, com os dados já obtidos, algumas atividades foram posteriormente concluídas em sala de sala. Vale ressaltar que o tempo de resolução de cada atividade pode variar de acordo com o publico alvo, uma vez que cada grupo de alunos ´ tem o seu "próprio tempo" devido às potencialidades e defasagens de seus integrantes.

No decorrer das atividades com os alunos, uma reflexão sobre o aprendizado de Geometria Analítica com a utilização do *software* Google Earth se consolidava. Tal reflexão demonstrou que realmente é possível considerar a utilização de tais recursos para promover uma melhor compreensão dos conteúdos relacionados à Geometria Analítica, fugindo do modo tradicional com mera reprodução de práticas convencionais, mas propondo um método de ensinoaprendizagem que realmente envolva o aluno nesse processo, tornando-o um verdadeiro protagonista de seu aprendizado e, a tecnologia, uma aliada do professor que pode contribuir com o ensino de diversos conteúdos de modo mais interativo, dinâmico e atrativo ao aluno que tende a se envolver cada vez mais com o processo de ensino-aprendizagem da Matematica. ´

O desenvolvimento das atividades sugeridas com o uso do Google Earth proporcionou um novo ambiente de aprendizagem de formulas e conceitos, bem como suas referidas ´ aplicações e, assim, os alunos se sentiram mais motivados a participar das aulas. Foi visível a interação dos alunos com as atividades propostas nesse trabalho, pois alunos que nem ao menos abriam o caderno durante as aulas "tradicionais" passaram a interagir com os demais membros dos grupos e a participar ativamente das atividades, em especial com aquelas que estavam relacionadas com suas próprias residências ou ainda com o campo de futebol do time preferido. Uma das coordenadoras pedagógicas ficou surpresa com o envolvimento dos alunos de uma determinada turma com as atividades, bem como uma professora auxiliar que acompanhou de perto a aplicação dessas atividades.

Podemos concluir que a utilização do Google Earth se mostrou uma boa opção de ferramenta de ensino e aprendizagem de Geometria Anal´ıtica, uma vez que o trabalho mostrou bons resultados tanto no sentido motivacional quanto na aprendizagem dos alunos que se mostraram incentivados a buscar novos conhecimentos que certamente serão de grande importância em sua vida acadêmica.

### 7 CONSIDERAÇÕES FINAIS

A escolha do Google Earth se deu devido ao fato desse *software* apresentar imagens reais e informações do ambiente em que o aluno está inserido, além dos demais recursos que possui e que auxiliam na localização de pontos no plano bem como no cálculo de distâncias, perímetros e áreas pertinentes ao dia a dia do aluno, facilitando assim estabelecer conexões entre o abstrato e o concreto, o que contribui verdadeiramente para a melhoria da qualidade do trabalho do professor ao promover a aproximação do aluno com a Matemática.

A visualização de imagens reais por meios do Google Earth proporciona uma melhor interpretação do espaço e torna o ensino mais concreto, significativo. Ao incorporar essa tecnologia facilitamos o processo de ensinar e aumentamos o interesse dos alunos pelas aulas, no entanto, é bom que o professor também se capacite para melhor fazer uso de novas tecnologias e que a escola ofereça uma estrutura mínima necessária para essas estejam cada vez mais presentes no seu ambiente. Tanto escolas quanto professores necessitam ter consciência de que as TICs ampliam seu campo de atuação e os levam a romper com o tradicional, tornando suas praticas docentes mais interessantes e atrativas aos alunos. ´

A aplicação da geotecnologia via Google Earth no ambiente escolar se mostrou uma ferramenta didático-pedagógica da maior importância para o desenvolvimento do raciocínio do aluno, seu pensamento geométrico e suas habilidades espaciais por meio da articulação entre diversos tópicos tais como distância entre dois pontos, área de polígonos, representações geométricas de pontos, retas, circunferências, cônicas, etc. Por meio desse trabalho ficou constatado que o Google Earth como um recurso didático é uma proposta metodológica muito válida para o ensino de Geometria Analítica, contribuindo muito no processo de ensino-aprendizagem deste conteúdo melhorando a compreensão dos assuntos abordados. Ressalta-se o importante papel do professor como mediador da proposta, ajudando o aluno a construir seu próprio conhecimento de forma efetiva, pois apesar do computador ser uma formidável ferramenta ele não substitui o professor e ao seu uso deve ser associada uma sequência didática planejada e bem elaborada.

Ao mesmo tempo que esse trabalho mostra a importância da inserção das TICs no processo de ensino aprendizagem, também mostra que tal inserção pode ser um desafio, pois a aplicação de algumas tecnologias exige uma série de elementos integrados que funcionem de modo concomitante. Esse é um dos grandes desafios para as escolas públicas brasileiras, em especial pela falta ou pela precariedade de recursos materiais das escolas, bem como o elevado número de alunos por turma.

Apesar de todos os desafios que surgiram no decorrer da aplicação desse trabalho, o uso dos recursos geoespaciais do Google Earth criou um ambiente de aprendizagem motivador e de integração entre os próprios alunos e entre alunos e professor, contribuindo para o aprendizado de modo colaborativo, já que os alunos trocavam entre si informações pertinentes para a resolução das atividades e mesmo sobre a melhor maneira de usar os recursos desse programa. Assim, os resultados obtidos com o uso do Google Earth no ensino da Geometria Analítica mostram que esse programa se destaca de modo significativo em relação às metodologias tradicionais adotadas e se destaca como uma valiosa ferramenta no processo ensino-aprendizagem.

 $\acute{E}$  importante salientar que o presente trabalho não deve ser visto como um processo pronto e acabado, mas que pode ser cada vez mais aprimorado, juntamente com o desenvolvimento tecnológico, a disponibilidade de materiais e recursos humanos. As atividades aqui propostas podem e devem ser adaptadas de acordo com o que o professor julgar necessario ´ diante das turmas em que serão aplicadas bem como das competências e habilidades que visa alcançar.

Concluímos esse trabalho esperando que o mesmo possa dinamizar o trabalho dos professores de Matemática do Ensino Médio quanto ao ensino de Geometria Analítica, que enriqueça e aprimore suas aulas e, que assim, torne a Matemática uma disciplina menos abstrata e mais prática aos olhos dos alunos. Espera-se ainda que ocorra uma aproximação entre o professor e os recursos computacionais, que os professores que ainda não utilizam tais recursos passem a utilizá-los em um futuro próximo e que se tornem multiplicadores dessa metodologia mais tecnológica e inovadora.

#### **REFERÊNCIAS**

BAIRRAL, M. A.; MAIA, R. C. O. O uso do Google Earth em aulas de matemática. 2013. Disponível em: <https://www.redalyc.org/articulo.oa?id=193528369007>. Acesso em: 22 Abr. 2019.

BRASIL. Parâmetros Curriculares Nacionais: matemática. Brasília: MEC/SEF, 1997.

BRASIL. Introdução aos Parâmetros Curriculares Nacionais: terceiro e quarto ciclos do Ensino Fundamental. Brasília: MEC/SEF, 1998.

BRASIL. Orientações curriculares para o Ensino Médio: Ciências da Natureza, Matemática e suas Técnologias. Brasília: MEC, 2006.

BRASIL. PCN+ Ensino Médio: orientações educacionais complementares aos Parâmetros Curriculares Nacionais-Ciências da Natureza, Matemática e suas Tecnologias. Brasília: MEC/SEF, 2006.

CASTELLS, M. et al. A sociedade em rede. Tradução de Roneide Venâncio Majer. São Paulo: Paz e Terra, 1999.

CATARINA, S. Secretaria de estado da educação e do desporto. Proposta curricular de Santa Catarina: Educação Infantil, Ensino Fundamental e Médio: disciplinas curriculares, CO-GEN, Florianópolis, 1998.

D'AMBROSIO, U. Etnomatemática - elo entre as tradições e a modernidade. Belo Horizonte: Autêntica, 2011.

D'AMBROSIO, U. À guisa de um preâmbulo ao trabalho. O ensino da matemática elementar no Brasil. n. 1. v. 4: HISTEMAT, 2018.

DANTE, L. R. Matemática: contexto e aplicações. São Paulo: Ática, 2011.

DELGADO, J.; FRENSEL, K.; CRISSAFF, L. Coleção PROFMAT: Geometria Analítica. 2<sup>a</sup>. ed. Rio de Janeiro: SBM, 2017.

EVES, H. Introdução à história da matemática, tradução: Hygino H. Campinas-SP: UNI-CAMP, 2004.

FONSECA, M. d. C. F. R.; LOPES, M. d. P.; BARBOSA, M. d. G. G. O ensino de geometria na escola fundamental: três questões para a formação do professor dos ciclos iniciais. Belo Horizonte: Autêntica Editora, 2002.

GADANIDIS, G.; BORBA, M. de C.; SILVA, R. S. R. da. Fases das Tecnologias Digitais em Educação Matemática: sala de aula e internet em movimento. Belo Horizonte: Autêntica, 2010.

GRAVINA, M. A. et al. Matemática, mídias digitais e didática: tripé para formação de professores de matemática. Porto Alegre: Evangraf, 2012.

IEZZI, G. et al. Matemática: ciência e aplicações. v. 3. São Paulo: Saraiva, 2017.

KENSKI, V. M. Tecnologias e ensino presencial e a distância. Campinas-SP: Papirus, 2003.

MIRANDA, M. M. A experiência norte-americana de fusão da Aritmética, Álgebra e Geometria e sua apropriação pela educação matemática brasileira. São Paulo: Pontifícia Universidade Católica, 2003.

MONTEJUNAS, P. R. A evolução do ensino da matemática no brasil: In: Garcia, w. e. (coord.). Inovação Educacional no Brasil, 1995.

OLIVEIRA, G. G. de. Neurociências e os processos educativos:. Uberaba: UNIUBE, 2011.

OLIVEIRA, J. S. B. d.; ALVES, A. X.; NEVES, S. d. S. d. M. História da Matemática: contribuições e descobertas para o ensino-aprendizagem de matemática. v. 2. Belém: Encontro Regional de Educação Matemática-SBEM, 2008.

PAULO, S. Caderno do Professor: Matemática, ensino médio - 2<sup>a</sup> série. v. 2. São Paulo: SEE-SP, 2009.

SANTALÓ, L. A. Matemática para não-matemáticos. In: PARRA, C.; SAIZ, I. Didática da Matemática: Reflexões Psicopedagógicas. Tradução de: Juan Acuña Llorens. Porto Alegre: ArtMed, 1996.

SILVA, D. D. da. O Geogebra como Ferramenta de Ensino em Geometria Analítica: Ensinando com as Tecnologias. Cuiabá: Universidade Federal de Mato Grosso, 2015.

SILVA, L. C. V. d. Uso do software Geogebra no ensino de geometria plana. 2014. Disponível em: <https://sca.profmat-sbm.org.br/sca\_v2/get\_tcc3.php?id=1001>. Acesso em: 13 Abr. 2019.

WERNECK, A. P. T. et al. Euclides Roxo e a Reforma Francisco Campos: a gênese do primeiro programa de ensino de matemática brasileiro. São Paulo: Pontifícia Universidade Católica, 2003.

## APÊNDICE A - ALUNOS SE FAMILIARIZANDO COM O GOOGLE EARTH

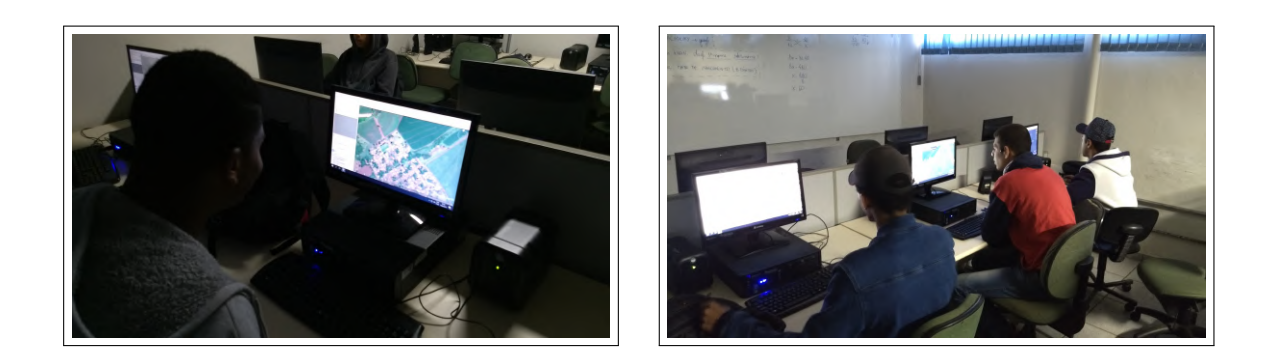

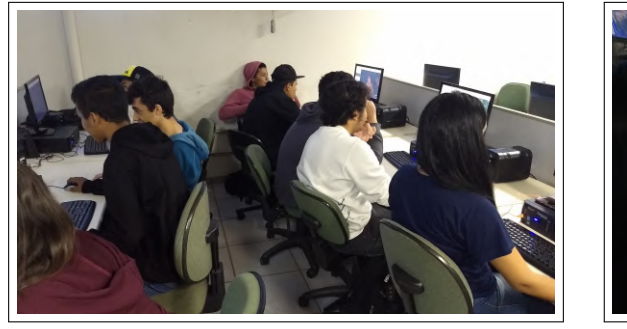

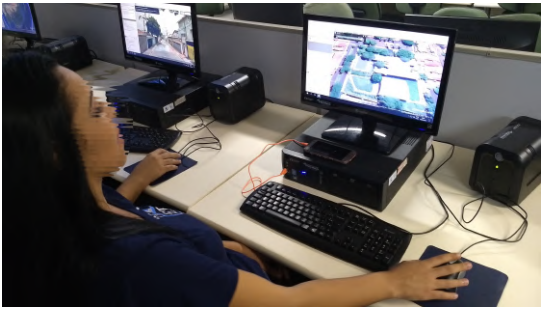

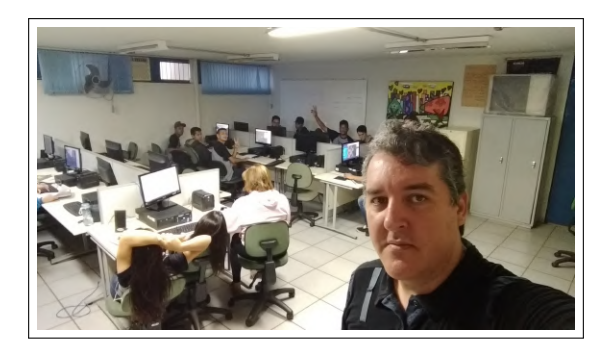

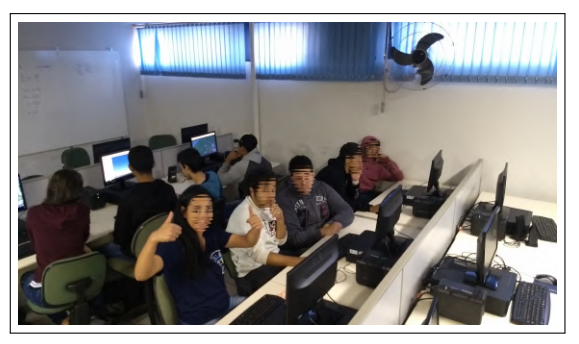

# APÊNDICE B - APLICAÇÃO DAS ATIVIDADES COM O GOOGLE EARTH

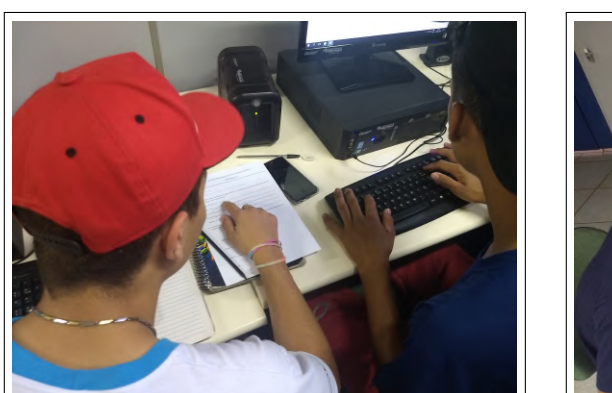

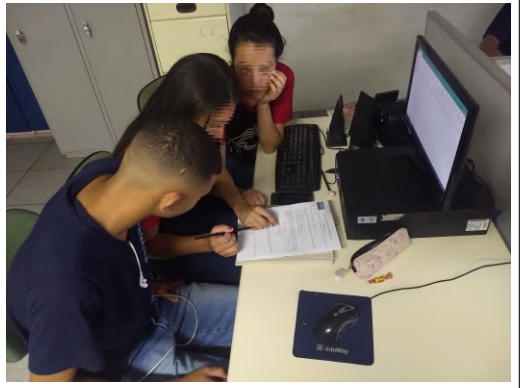

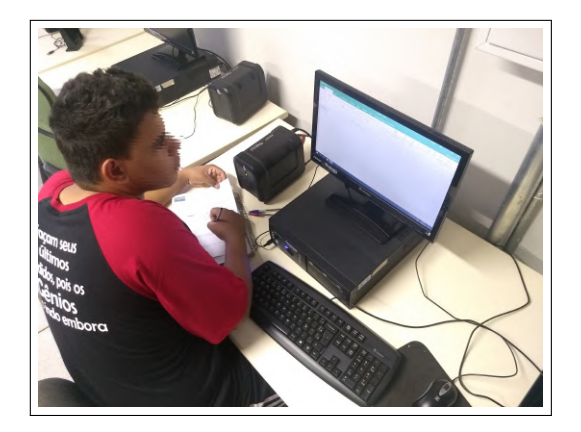

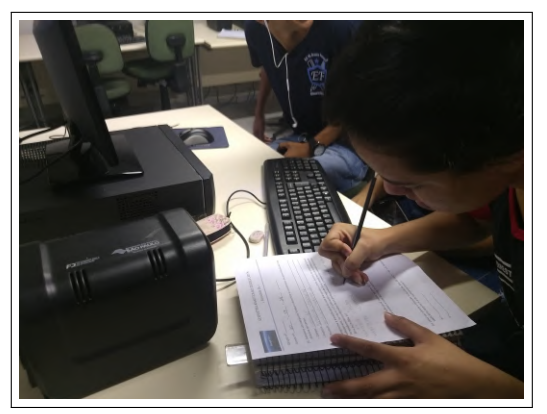

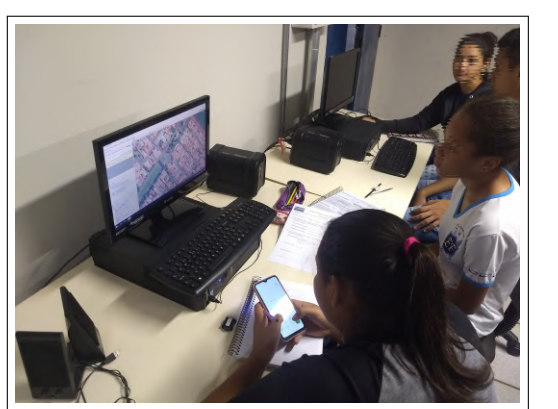

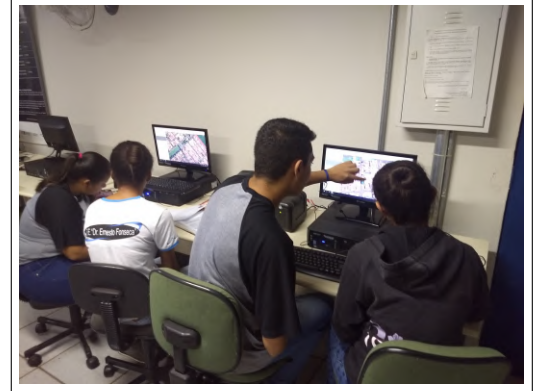

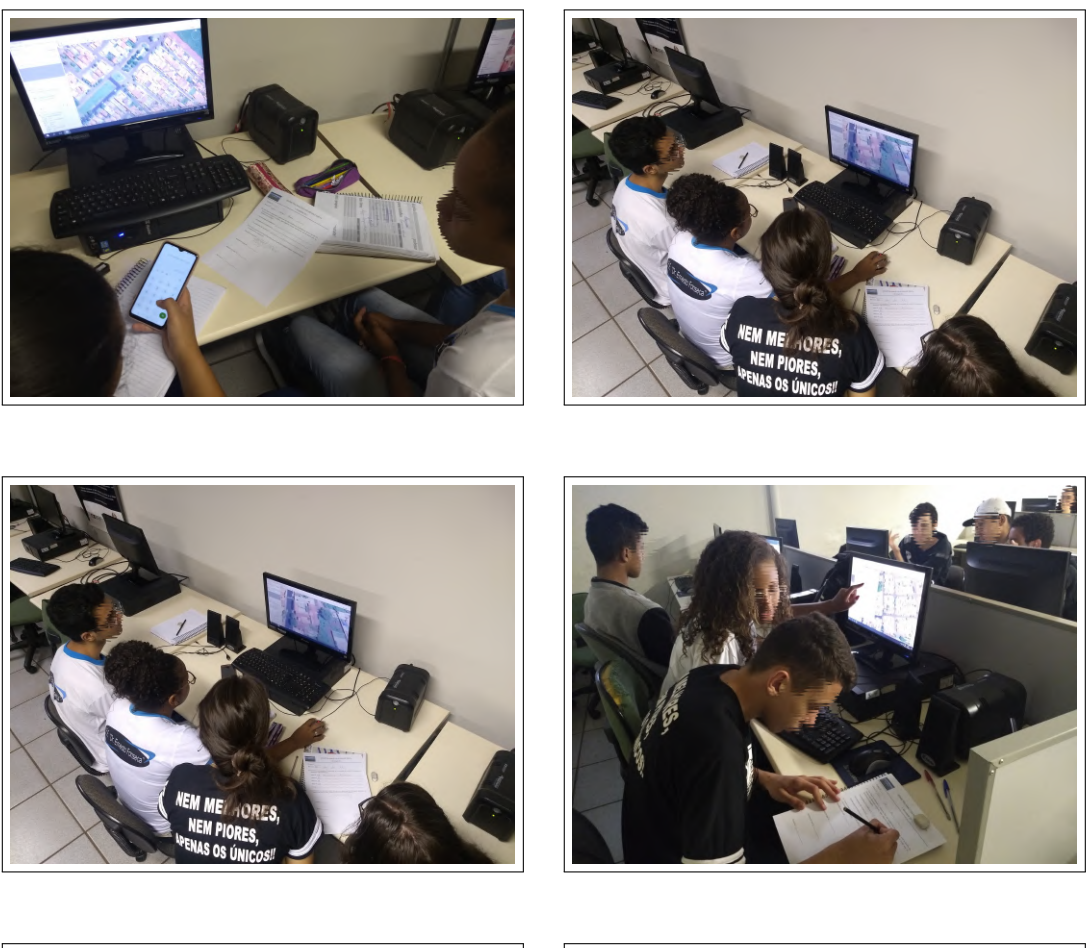

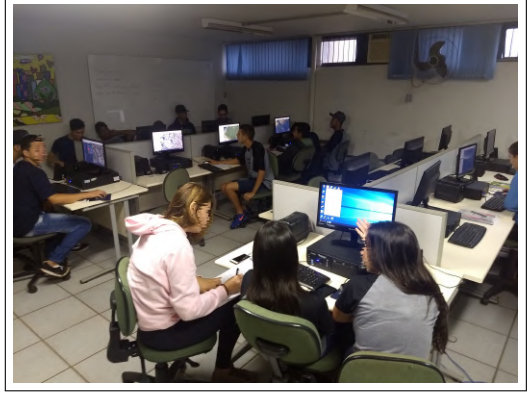

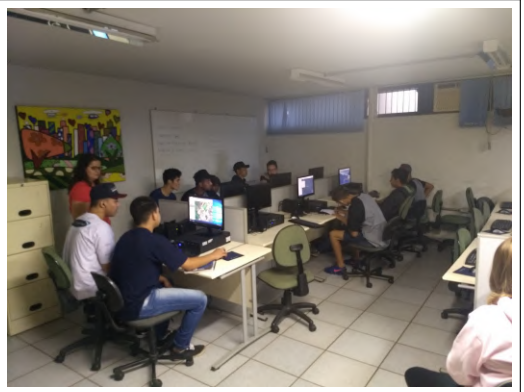

# APÊNDICE C - MEDIÇÃO DA PONTE PÊNSIL ALVES LIMA

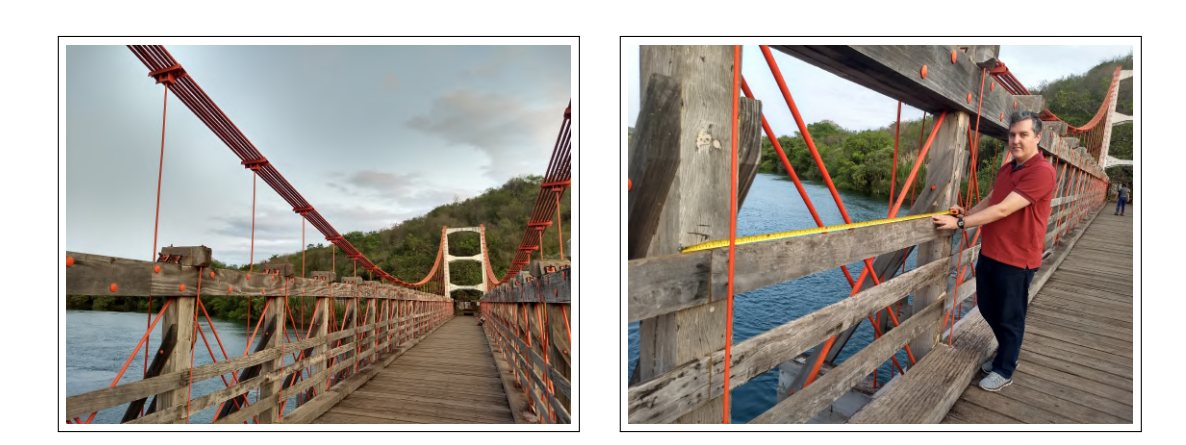

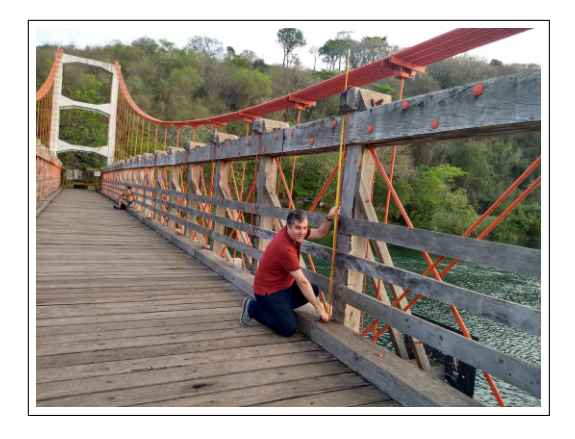

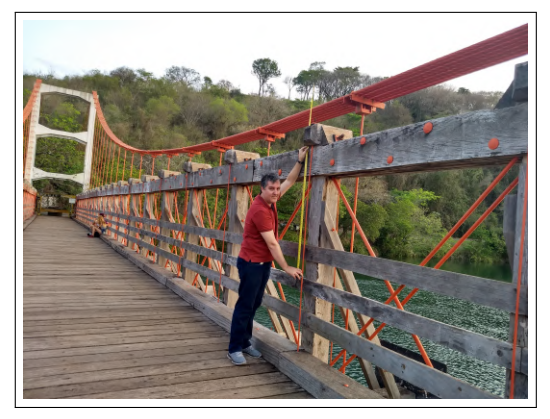

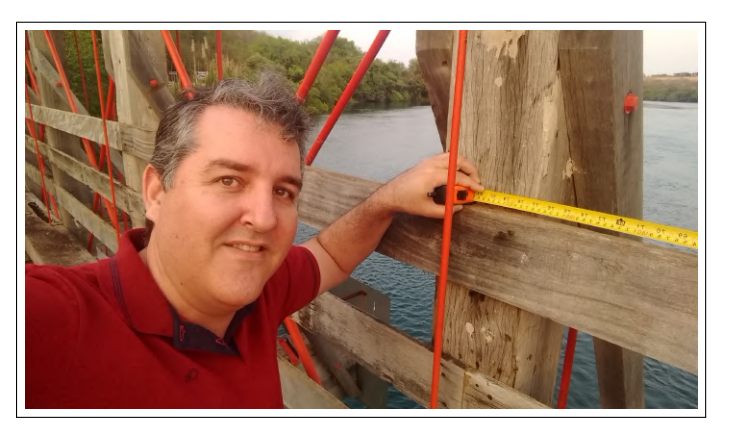

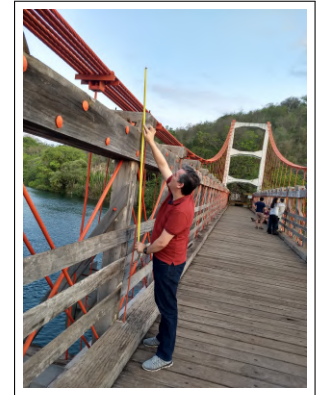